UNIVERSIDADE TECNOLÓGICA FEDERAL DO PARANÁ DEPARTAMENTO ACADÊMICO DE ELETROTÉCNICA CURSO DE ENGENHARIA DE CONTROLE E AUTOMAÇÃO

> MAURÍCIO GONÇALVES DA SILVA RODRIGO LACERDA TASCHETTO

# **PROJETO DE UM SISTEMA AUTOMÁTICO DE CONTROLE DE LUZ ARTIFICIAL COM BASE NA ILUMINAÇÃO NATURAL PARA A REDUÇÃO DO CONSUMO DE ENERGIA**

TRABALHO DE CONCLUSÃO DE CURSO

**CURITIBA** 2014

# MAURÍCIO GONÇALVES DA SILVA RODRIGO LACERDA TASCHETTO

# **PROJETO DE UM SISTEMA AUTOMÁTICO DE CONTROLE DE LUZ ARTIFICIAL COM BASE NA ILUMINAÇÃO NATURAL PARA A REDUÇÃO DO CONSUMO DE ENERGIA**

Trabalho de Conclusão de Curso de Graduação, apresentado à disciplina de Trabalho de Conclusão de Curso 2, do curso de Engenharia de Controle e Automação, do Departamento Acadêmico de Eletrotécnica (DAELT), da Universidade Tecnológica Federal do Paraná (UTFPR), como requisito para obtenção do título de Engenheiro Eletricista.

Orientador: Prof. Dr. Jorge Assade Leludak

**CURITIBA** 2014

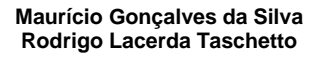

# Projeto de um sistema automático de controle de luz artificial com base na iluminação natural para a redução do consumo de energia

Este Trabalho de Conclusão de Curso de Graduação foi julgado e aprovado como requisito parcial para a obtenção do Título de Engenheiro Eletricista, do curso de Engenharia de Controle e Automação do Departamento Acadêmico de Eletrotécnica (DAELT) da Universidade Tecnológica Federal do Paraná (UTFPR).

Curitiba, 13 de agosto de 2014.

Prof. Paulo Sérgio Walenia, Esp. Coordenador de Curso Engenharia de Controle e Automação

\_\_\_\_\_\_\_\_\_\_\_\_\_\_\_\_\_\_\_\_\_\_\_\_\_\_\_\_\_\_\_\_\_\_\_\_

\_\_\_\_\_\_\_\_\_\_\_\_\_\_\_\_\_\_\_\_\_\_\_\_\_\_\_\_\_\_\_\_\_\_\_\_ Prof. Marcelo de Oliveira Rosa, Dr. Responsável pelos Trabalhos de Conclusão de Curso de Engenharia de Controle e Automação do DAELT

#### **ORIENTAÇÃO BANCA EXAMINADORA**

Jorge Assade Leludak, Dr. Universidade Tecnológica Federal do Paraná **Orientador** 

\_\_\_\_\_\_\_\_\_\_\_\_\_\_\_\_\_\_\_\_\_\_\_\_\_\_\_\_\_\_\_\_\_\_\_\_\_\_

\_\_\_\_\_\_\_\_\_\_\_\_\_\_\_\_\_\_\_\_\_\_\_\_\_\_\_\_\_\_\_\_\_\_\_\_\_ Amauri Amorin Assef, Dr. Universidade Tecnológica Federal do Paraná

\_\_\_\_\_\_\_\_\_\_\_\_\_\_\_\_\_\_\_\_\_\_\_\_\_\_\_\_\_\_\_\_\_\_\_\_\_ Rosângela Winter, Ma. Universidade Tecnológica Federal do Paraná

\_\_\_\_\_\_\_\_\_\_\_\_\_\_\_\_\_\_\_\_\_\_\_\_\_\_\_\_\_\_\_\_\_\_\_\_\_ Jorge Assade Leludak, Dr. Universidade Tecnológica Federal do Paraná

A folha de aprovação assinada encontra-se na Coordenação do Curso de Engenharia de Controle e Automação

Aos nossos pais, pela educação que nos foi dada, sempre abdicando de suas vontades, priorizando e incentivando a continuidade de nossos estudos até chegarmos a esta conquista.

Aos nossos filhos, como compensação aos momentos de solidão causados pela distância e a falta de tempo. Que esta vitória sirva de exemplo para que sigam suas trajetórias rumo ao sucesso, tendo o estudo como base para a realização de seus sonhos.

Às nossas esposas, pela paciência e pelas palavras de incentivo que nos foram tão importantes em momentos de dificuldades e pela dedicação dada aos nossos filhos, fazendo o papel de pai e mãe, durante os muitos momentos de ausência.

#### **AGRADECIMENTOS**

Inicialmente, agradecemos ao nosso orientador, professor Dr. Jorge Assade Leludak, pela oportunidade que nos foi dada em dar continuidade aos estudos relacionados ao projeto proposto em sua tese de doutorado, o que nos permitiu a realização deste trabalho. Agradecemos também por toda a dedicação e apoio que nos foi dado durante a orientação do trabalho.

Queremos deixar um agradecimento especial aos professores Dr. Júlio Cesar Nitsch e Me. Guilherme Luiz Moritz, que embora não estivessem diretamente ligados ao projeto, nos atenderam prontamente quando foram questionados com relação às dificuldades encontradas na execução do projeto.

Agradecemos ao professor Dr. Walter Denis Cruz Sanchez por ter nos disponibilizado, inúmeras vezes, o laboratório de sua responsabilidade para que pudéssemos realizar testes preliminares, em bancada, do nosso protótipo.

Não podemos deixar de agradecer ao professor Dr. Nathan Mendes, responsável pelo laboratório de sistemas térmicos da Pontifícia Universidade Católica do Paraná, pela disponibilidade em nos auxiliar com informações e equipamentos necessários para a instalação do projeto nas dependências do laboratório.

Agradecemos também aos professores Dr. Amauri Amorim Assef e Ma. Rosângela Winter, que compuseram a banca avaliadora, pelas observações e críticas construtivas que nos foram passadas durante o desenvolvimento do trabalho, as quais nos fizeram crescer como graduandos e futuros profissionais.

Finalmente, deixamos um agradecimento especial a todos os funcionários e docentes da UTFPR que ao longo do curso contribuíram, de alguma forma, para a conquista do título de engenheiro.

#### **RESUMO**

SILVA, Maurício Gonçalves da; TASCHETTO, Rodrigo Lacerda. Projeto de um sistema automático de controle de luz artificial com base na iluminação natural para a redução do consumo de energia. 2014. 109 f. Trabalho de conclusão de curso (Graduação em Engenharia de Controle e Automação), Universidade Tecnológica Federal do Paraná. Curitiba, 2014.

Atualmente, muitos estudos na área de iluminação estão voltados para as questões relacionadas à eficiência energética, redução do consumo de energia e saúde ocupacional, através de um maior conforto visual para os usuários. O avanço da microeletrônica e o surgimento da tecnologia LED permitiram que fossem desenvolvidos novos projetos relacionados à automatização dos sistemas de iluminação de ambientes, além de proporcionar um maior controle de recursos e gerenciamento de gastos desnecessários. Baseado nestas premissas, este projeto objetivou desenvolver um sistema que controlasse automaticamente a iluminação artificial de um laboratório de sistemas térmicos, localizado na Pontifícia Universidade Católica do Paraná, buscando manter os níveis necessários de iluminamento e conforto visual para os usuários, através do controle da intensidade luminosa de cada uma das luminárias da sala, aproveitando a iluminação natural, com o intuito de reduzir o consumo de energia. No desenvolvimento do projeto foram utilizados módulos específicos de microcontroladores, cujo conceito baseia-se na modulação por largura de pulso (PWM), tendo como finalidade controlar a tensão média aplicada às lâmpadas de LED. Sensores de luminosidade instalados em cada uma das luminárias fazem as medições do nível de iluminamento, que servem como base para o ajuste automático. Para evitar que as lâmpadas fiquem acesas desnecessariamente na ausência de pessoas na sala, sensores de presença desligam a iluminação após um tempo pré-determinado. Para que usuários e administradores tenham acesso a comandos, configurações e informações do sistema, o projeto previu uma interface humano-máquina (IHM) que se comunica com os módulos instalados em cada uma das luminárias através da comunicação por rádio frequência, utilizando o meio de transmissão sem fio. Sabendo que eventualmente o laboratório é utilizado para ministrar cursos e palestras, utilizando projetores, foi previsto na IHM uma função que controla o percentual de iluminamento de cada uma das luminárias, previamente programado, fazendo com que as lâmpadas que estão mais próximas da tela fiquem com menor luminosidade e, à medida que se afasta da tela o nível de iluminamento aumenta gradativamente. Como o objetivo principal do projeto é a redução do consumo de energia, foram previstos estudos comparativos dos níveis de iluminamento do laboratório, antes e depois da implantação do sistema, que mostraram uma redução de aproximadamente 22,28% no consumo de energia, sem diminuir as condições ergométricas de trabalho.

**Palavras-chave:** Eficiência energética. Iluminação a LED. Controle automático. Microcontrolador. Sensores.

### *ABSTRACT*

SILVA, Maurício Gonçalves da; TASCHETTO, Rodrigo Lacerda. Design of an automatic artificial lighting control system based on natural light to reduce energy consumption. 2014. 109 f. Trabalho de conclusão de curso (Graduação em Engenharia de Controle e Automação), Universidade Tecnológica Federal do Paraná. Curitiba, 2014.

Nowadays, several studies in the lighting systems are related to energy efficiency, energy savings, and ergonomic health. The last one related to workers visual comfort. Advances in microelectronic field and the use of LED technology allowed the development of new projects related to intelligent lighting control systems. These systems provide a fully control of resources, avoiding unnecessary expenses. In the work presented in this paper, was projected an automatic system that controls the lightening of a thermal laboratory located at Pontifícia Universidade Católica in the Parana State/Brazil. The system provides the necessary level of lightening and visual comfort for the workers, controlling the light intensity of each luminaire in the room. The system also takes advantage of the daylight reducing the energy usage. To develop the project specific modules of microcontrollers were used, whose concept is based on pulse width modulation (PWM), and aims to control the average voltage applied to the LED lamps. The automatic voltage adjustment is based on light sensors installed in each luminaire. To prevent lamps being lit unnecessarily in the absence of people, movement sensors turn off the laboratory light after a preset time. For administrators and users have access to commands, settings and information of the system, the project provides for an human machine interface (HMI) that communicates with the installed modules in each luminaire, using a radio frequency and wireless communication. Knowing that eventually the laboratory is used as a classroom, a preset configuration was designed to have an intelligent lighting in the laboratory. Lamps that are closer to the projector screen are less lit and moving away from the screen, the luminance level increases gradually. As the main objective of the project is the reduction of energy consumption, were provided comparative studies of energy expenses and luminance levels of the laboratory before and after the implementation of the system, which showed a reduction of approximately 22.28% in energy consumption without reducing the ergonomic working conditions.

**Keywords:** LED lighting. Automatic control. Microcontroller. Presence Sensor. Light Sensor.

## **LISTA DE FIGURAS**

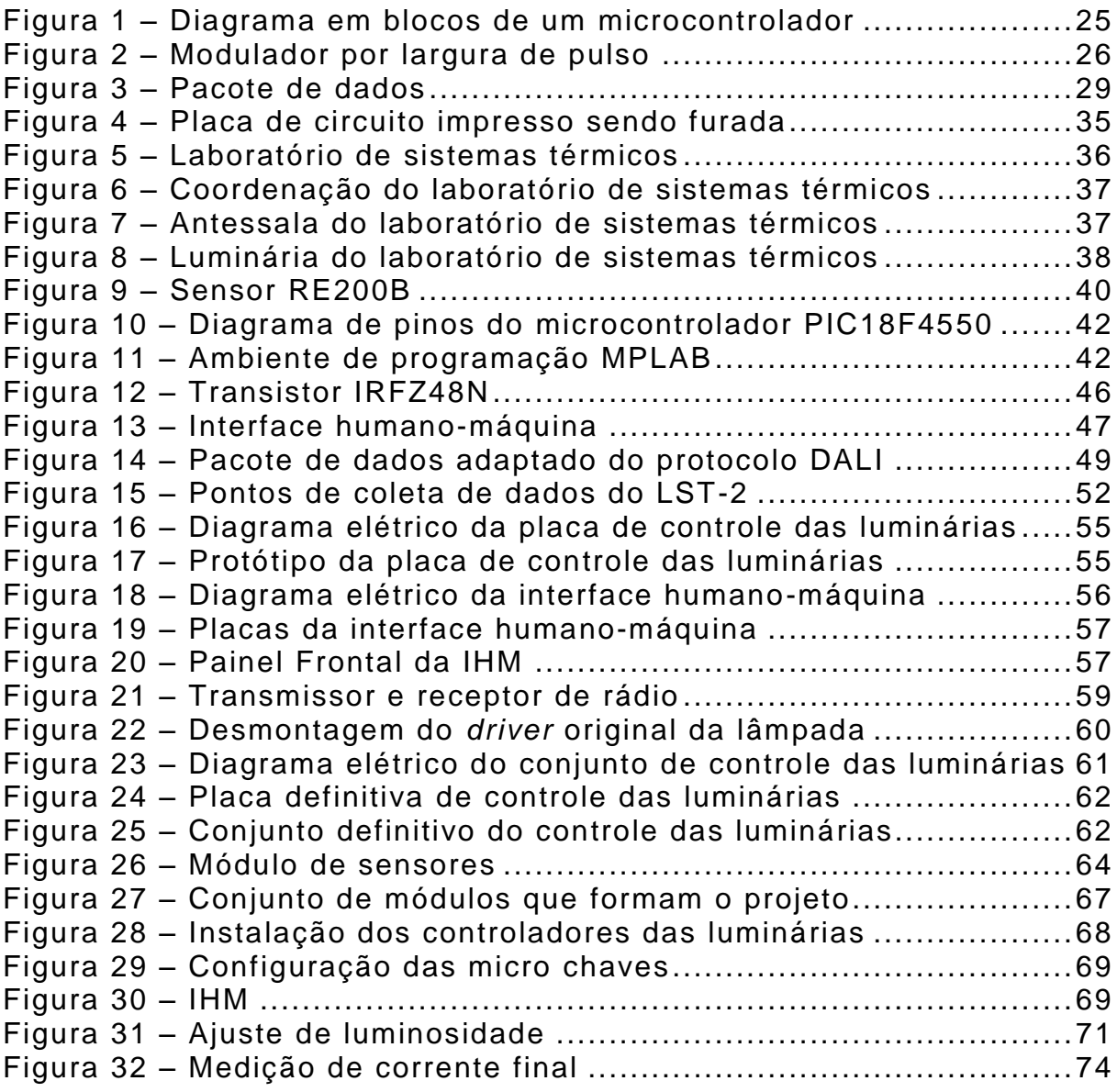

## **LISTA DE TABELAS**

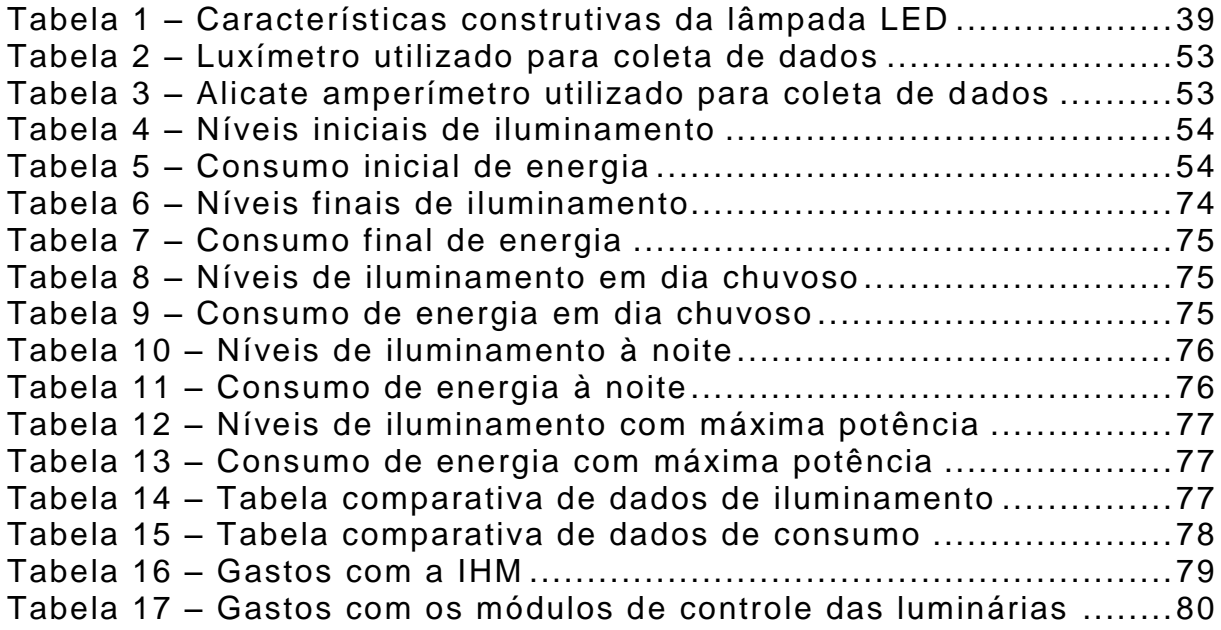

# **LISTA DE ABREVIATURAS, SIGLAS E ACRÔNIMOS**

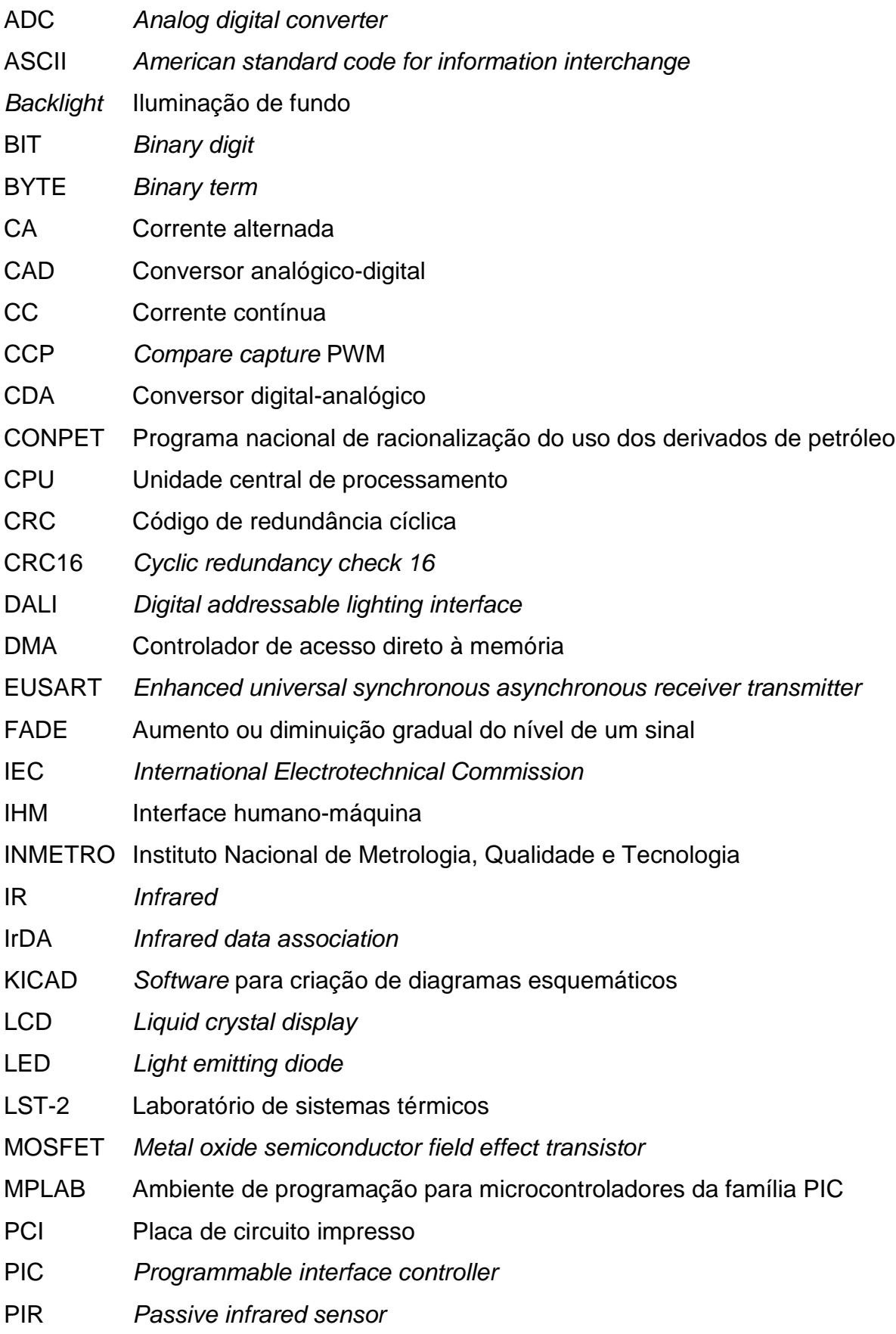

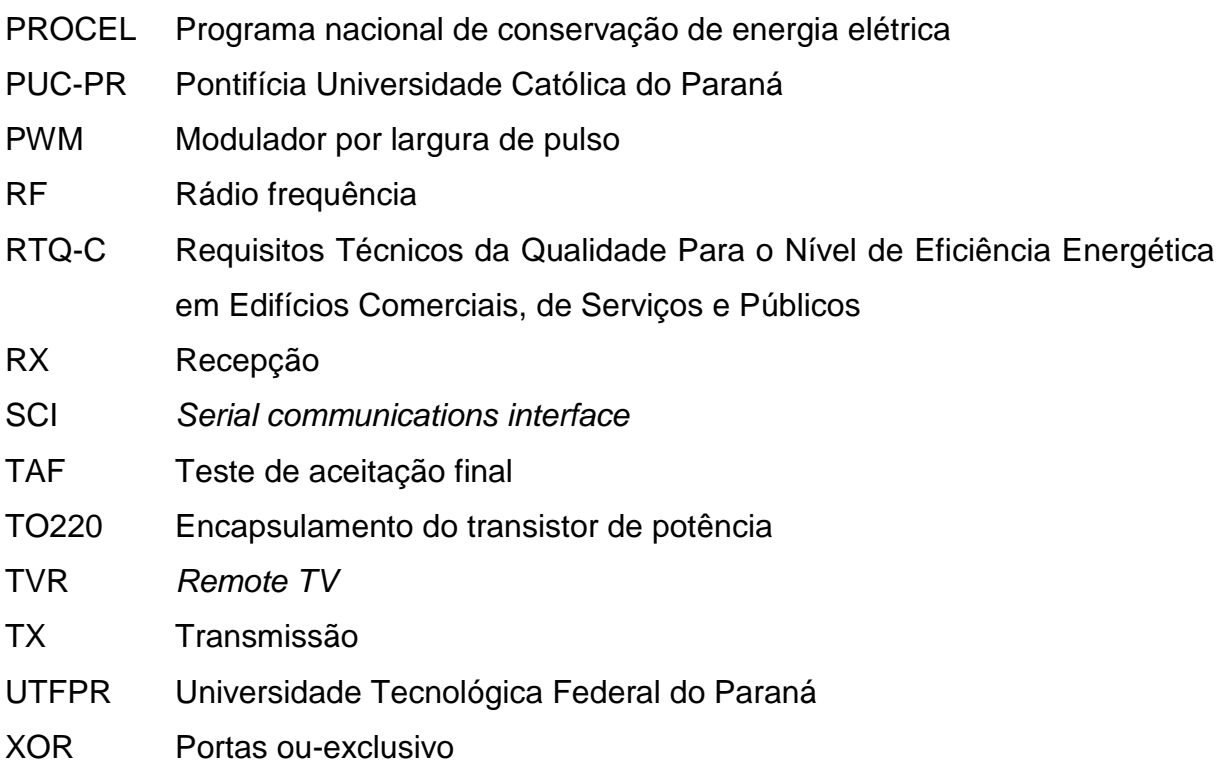

# **LISTA DE SÍMBOLOS**

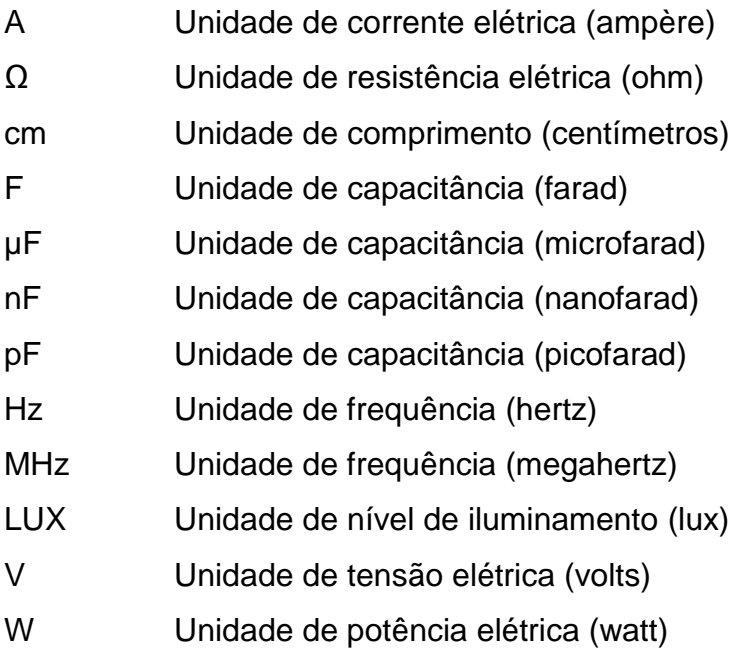

# **SUMÁRIO**

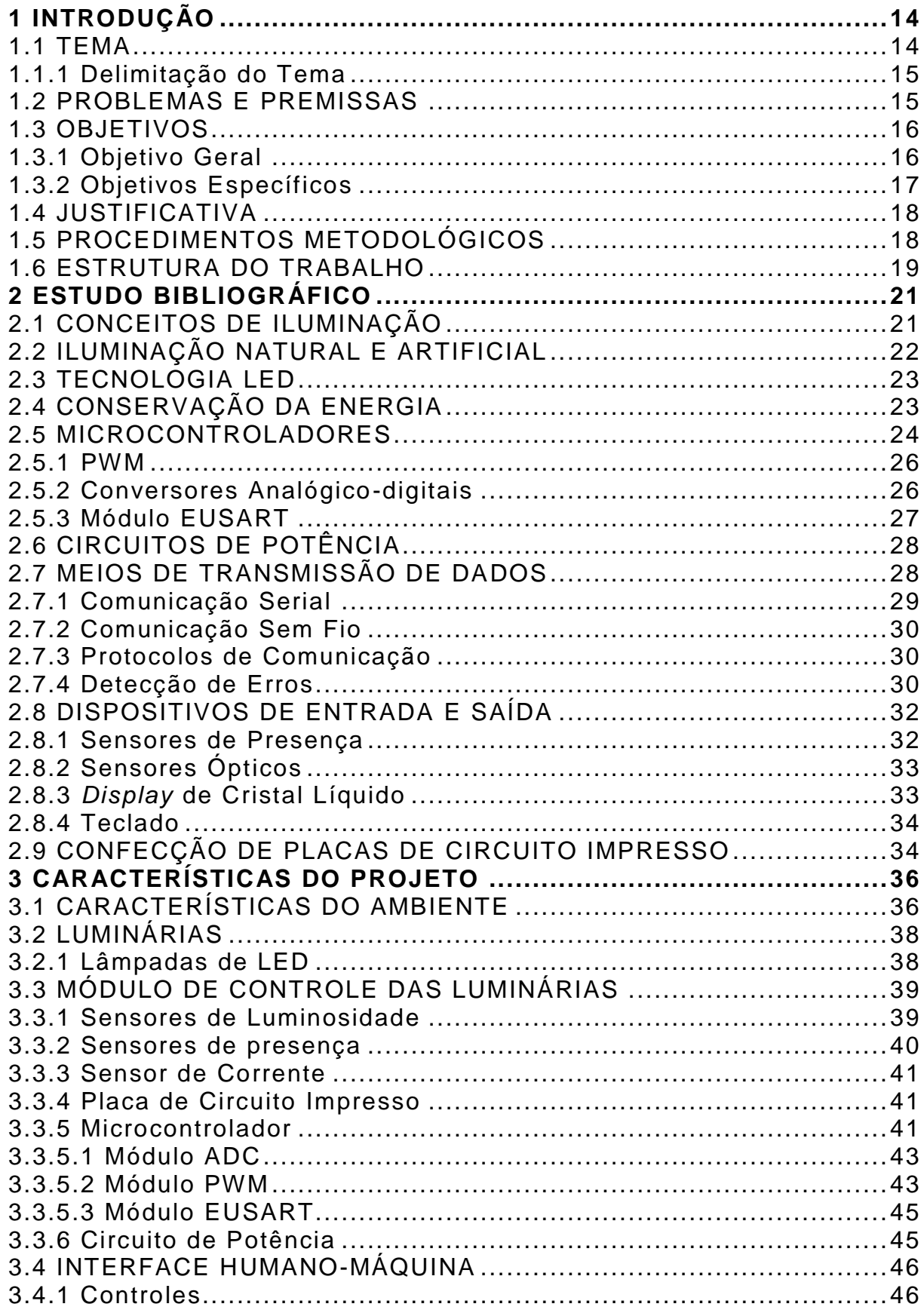

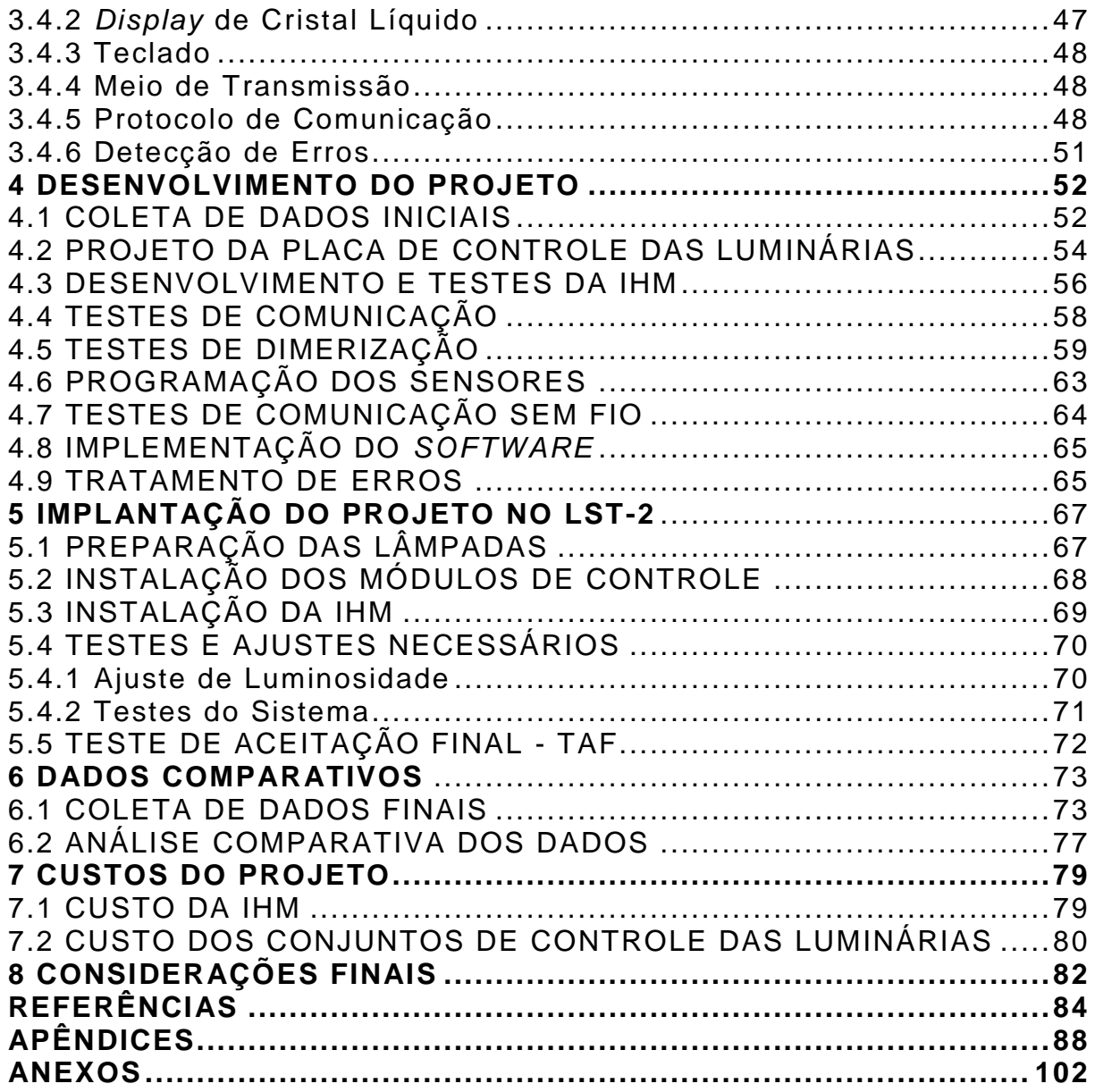

#### **1 INTRODUÇÃO**

Cada vez mais a energia elétrica vem se tornando um item de suma importância para a vida das pessoas, tanto na área industrial, como comercial ou residencial. Porém, se o consumo desta energia não for feito de forma correta, podem ocorrer sérios danos, não só para a sociedade, como também para o meio ambiente (AGÊNCIA..., 2002).

Buscando uma forma de minimizar estes problemas, algumas soluções podem ser encontradas, de forma bastante abrangente, no significado de duas palavras. São elas: racionar e racionalizar. Dentro do conceito de racionar podem ser implantadas novas tecnologias no sentido de reduzir o consumo de energia. Já para a questão de racionalizar é necessário que seja desenvolvido um trabalho de conscientização da população quanto ao uso racional da energia elétrica (DIAS, MATTOS & BALESTIERI, 2006).

#### 1.1 TEMA

O crescente aumento no consumo da energia, principalmente nos grandes centros urbanos, deve-se aos inúmeros avanços tecnológicos e a disponibilidade cada vez maior de equipamentos e máquinas que dependem desse tipo de energia. Embora o Brasil possua abundantes fontes de recursos energéticos, nos grandes centros urbanos, a demanda tem aumentado significativamente, tornando esses recursos cada vez mais escassos, devido à grande concentração de pessoas e atividades econômicas nestes locais (AGÊNCIA..., 2002).

Uma vez que, nem sempre as fontes energéticas estão próximas dos grandes centros, o processo que envolve a geração, transmissão e fornecimento da energia elétrica torna-se um problema, envolvendo questões econômicas, sociais e ambientais (AGÊNCIA..., 2002).

Como forma de minimizar esses problemas, algumas atitudes podem ser tomadas, não só pelos governantes, mas também pelas pessoas que utilizam a energia elétrica. Investimentos em novas tecnologias e em formas alternativas de geração de energia (CAVALIERO, 2003), além da conscientização em relação ao uso correto e o não desperdício, podem ajudar a mudar esse quadro, trazendo consequências positivas e auxiliando na redução do consumo de energia e, consequentemente, minimizando os custos (PUCRS, 2010).

Partindo dessas premissas, este trabalho vem colaborar de forma a reduzir o consumo de energia elétrica e, por consequência, reduzir os custos, utilizando para isso a tecnologia LED (*light emitting diode)* e os sistemas microcontrolados como ferramentas principais.

#### 1.1.1 Delimitação do Tema

A considerar que os gastos com a energia elétrica têm uma parcela significativa no orçamento de uma instituição, principalmente em se tratando de uma instituição de ensino particular (KRAUSE, 2002), este trabalho pretende contribuir de forma significativa na redução dos custos com iluminação em um laboratório de pesquisa, localizado nas dependências da Pontifícia Universidade Católica do Paraná (PUC-PR).

Com a implantação deste projeto pretende-se manter os índices de iluminamento, utilizando a mesma estrutura existente, porém reduzindo o consumo de energia elétrica através de uma compensação da luz artificial, permitindo o melhor aproveitamento da luz natural, sem desperdícios.

#### 1.2 PROBLEMAS E PREMISSAS

A partir de uma análise inicial do local e sabendo que a ideia principal do projeto é reduzir o consumo de energia e proporcionar maior comodidade aos usuários do laboratório, surge a seguinte pergunta:

**Como desenvolver um projeto que permita minimizar os gastos com iluminação no laboratório de sistemas térmicos (LST-2), da Pontifícia**

## **Universidade Católica do Paraná (PUC-PR), de forma que não comprometa os níveis de iluminamento e conforto visual dos usuários?**

Decorrentes desta questão notam-se grandes desperdícios de energia, principalmente em horários em que o laboratório não está em uso. O esquecimento de lâmpadas acesas e o uso de iluminação artificial durante o dia são alguns dos fatores que influenciam diretamente no desperdício de energia.

Outro fator significativo é o fato das luminárias não possuírem um controle linear de luminosidade, permitindo aos usuários apenas ligar ou desligar as lâmpadas, independente da quantidade de luz natural disponível, durante o período de uso do laboratório.

Quanto aos níveis de iluminamento, se for considerada a soma das parcelas de luz natural com a luz artificial, disponível atualmente no laboratório, fica fácil entender que haverá variações indesejáveis destes níveis, dependendo dos horários ou condições climáticas.

Com a implantação do projeto de controle proposto por este trabalho, tanto o problema de desperdício de energia, quanto a variação de luminosidade foram corrigidos, proporcionando uma maior economia e comodidade aos usuários do laboratório.

#### 1.3 OBJETIVOS

#### 1.3.1 Objetivo Geral

Desenvolver um sistema de controle automático de compensação de luz artificial, utilizando luminárias de LED para reduzir o consumo de energia elétrica, aproveitando a iluminação natural incidente no ambiente.

#### 1.3.2 Objetivos Específicos

 Identificar as necessidades e realizar um estudo bibliográfico dos conceitos necessários para o desenvolvimento do projeto;

 Fazer o levantamento manual das condições atuais do laboratório e dos dados de iluminamento, utilizando instrumento de medição apropriado, em horários e pontos específicos, cujos dados foram utilizados posteriormente como base para estudos comparativos da eficiência do projeto;

 Levantar os dados relativos ao consumo de energia das luminárias como um todo e relacioná-los junto aos dados de iluminamento, com o mesmo propósito;

 Definir os tipos de sensores e componentes necessários para o desenvolvimento do sistema de controle automático de iluminação e projetar o sistema;

 Montar uma placa de controle piloto, similar às que foram utilizadas em cada uma das luminárias e realizar os testes e ajustes necessários em bancada;

 Desenvolver a interface humano-máquina (IHM) e realizar testes de comunicação sem fio entre a IHM e as placas de controle;

 Adaptar o programa dos microcontroladores para atender as características de entrada do sistema, como sensores de luminosidade, presença e monitoramento do consumo de corrente em cada uma das luminárias;

 Implementar na interface humano-máquina as funções relativas ao uso da sala. Estas funções definem se o sistema opera de forma manual ou automática, os níveis de iluminamento para o modo projeção, bem como o desligamento e acionamento do sistema através dos sensores de presença;

Desenvolver e montar as placas definitivas;

Instalar o sistema de forma definitiva;

 Realizar novamente todas as medições feitas no início do projeto, utilizando os mesmos pontos e meios de captação de dados utilizados anteriormente, e relacioná-los, para efeito comparativo da eficiência do projeto;

 Realizar um estudo comparativo dos dados obtidos e analisar os resultados relacionados aos índices de iluminamento e consumo de energia;

Relacionar as conclusões obtidas com a implantação do projeto.

#### 1.4 JUSTIFICATIVA

Com o advento da tecnologia, o apelo ecológico e de saúde ocupacional sentiu-se a necessidade de um controle automático de ambientes. Na atual conjuntura não é mais concebível desperdício de energia, pois está cada vez mais difícil e cara a produção da mesma, cuja demanda está aumentando cada vez mais devido ao acelerado crescimento de pessoas que tem a necessidade de acessá-la.

Com o surgimento da microeletrônica fica cada vez mais dinâmico o gerenciamento de recursos e muito mais fácil o controle de gastos desnecessários, além de proporcionar maior conforto ao ser humano que tem se tornado cada vez mais exigente.

Na proposta deste trabalho sugere-se um controle de luminosidade de ambientes de forma automatizada, para produzir maior conforto às pessoas que utilizam tais ambientes, buscando reduzir o desperdício de energia quando nenhuma pessoa está presente no local, além da compensação de luminosidade, conforme a necessidade se altera no decorrer do dia.

#### 1.5 PROCEDIMENTOS METODOLÓGICOS

Inicialmente foram verificados estudos passados que remetem ao tema do trabalho. De posse destes conhecimentos, foi realizado o levantamento das características do local para verificar as especificidades do problema em questão.

Foram feitas coletas de dados de iluminamento de forma manual, utilizando um luxímetro, em diferentes pontos do ambiente, com diferentes níveis de incidência de luz natural, para a confrontação dos dados.

Em bancada e de posse de uma luminária LED idêntica às que estão instaladas atualmente no laboratório, foram confrontados os dados presentes nas especificações do fabricante com os dados reais. Dentre eles: potência elétrica,

potência luminosa, aquecimento e testes de controle de luminosidade, a partir de um protótipo fabricado em placa-teste para o controle de potência.

Na etapa seguinte, foram definidos os limites de operação do sistema, tais como a razão cíclica máxima e mínima, relacionando estes valores com seus respectivos valores de potência. Definidos estes parâmetros, foi dado início à montagem do protótipo de controle para uma luminária, e realizados testes com alguns níveis de iluminamento, simulando ambientes mais claros e mais escuros, para verificar a compensação. Em paralelo a isso, e neste mesmo protótipo, foram testados alguns modelos de sensores de presença com o objetivo de definir o que melhor se adaptava às necessidades do projeto.

Após os testes iniciais foram introduzidas novas funcionalidades ao projeto, através do desenvolvimento do protótipo da IHM, cuja principal funcionalidade é permitir a seleção dos modos de operação do sistema. Dentro deste item foi também desenvolvido e testado o protocolo de comunicação. A partir deste ponto foram montados e testados os módulos definitivos com base nas modificações que vieram a ocorrer. Uma vez concluída a montagem, o projeto foi instalado no local definitivo, onde foram realizados os últimos testes e ajustes.

Finalmente, novas medições foram realizadas e seus dados comparados com as medições iniciais.

#### 1.6 ESTRUTURA DO TRABALHO

O conteúdo deste trabalho é constituído de sete capítulos, cujos assuntos estão distribuídos da seguinte forma:

No primeiro capítulo são expostos conteúdos introdutórios que embasam a proposta do projeto e auxiliam na definição dos tópicos específicos relacionados ao tema. Dentro deste mesmo capítulo é definido o objetivo principal do trabalho, bem como os procedimentos necessários para que se possam alcançar os objetivos específicos, dentro de um cronograma pré-estabelecido.

O segundo capítulo remete ao embasamento teórico necessário para o desenvolvimento do trabalho, cuja abordagem está voltada às características

técnicas das ferramentas e componentes que serviram de base para o desenvolvimento e implantação de cada fase do projeto.

No terceiro capítulo foi detalhada qual ferramenta específica de cada tema, citada no capítulo dois, foi utilizada para o desenvolvimento do projeto. Ainda neste capítulo foi feito o levantamento dos dados técnicos e das condições atuais do local onde o projeto foi instalado, bem como as suas características físicas.

No quarto capítulo foram descritos todos os procedimentos que envolvem a coleta de dados iniciais e o desenvolvimento do protótipo de controle automático de luminosidade, montagem e testes necessários. A elaboração e a transferência dos códigos dos programas para os microcontroladores, cuja instalação permitiu que as funcionalidades exigidas pelo projeto fossem atendidas, também foram detalhados neste capítulo.

Uma vez concluídas as fases de projeto e desenvolvimento, o quinto capítulo mostra os detalhes da implantação definitiva do sistema, bem como as dificuldades encontradas e os ajustes necessários para que o projeto atenda os objetivos propostos, além dos testes de aceitação final, junto aos responsáveis pelo laboratório.

No sexto capítulo são tabelados os novos dados coletados, utilizando os mesmos procedimentos com os quais foram obtidos os dados iniciais, antes da implantação do projeto, e são mostrados resultados comparativos, cuja análise mostra que a implantação do sistema atende as expectativas propostas pelo projeto.

Por fim, o sétimo capítulo descreve os custos do projeto para efeito de implantação de novos módulos no sistema.

#### **2 ESTUDO BIBLIOGRÁFICO**

#### 2.1 CONCEITOS DE ILUMINAÇÃO

Em grandes centros urbanos, a tecnologia vem tomando conta da vida das pessoas e, ao contrário do que se pensa, este conceito de vida moderna têm exigido cada vez mais da população, buscando um discernimento maior de detalhes nas atividades corriqueiras. Desta forma, a iluminação artificial deixa de ser apenas uma questão de conforto, proteção, ou mesmo um item decorativo, para se tornar uma ferramenta de adaptação ao trabalho e às necessidades diárias da população (COSTA, 2006).

Sabendo da necessidade de se produzir ambientes iluminados de forma personalizada à necessidade de cada tarefa, a questão da iluminação pode dividirse em duas linhas de estudo. A primeira delas trata de como se obter a melhor qualidade da iluminação, atendendo as necessidades mínimas para as características do ambiente, tipo de usuário e horário de utilização, por exemplo, enquanto que a segunda busca conseguir esse rendimento, sem desperdícios e com o menor custo possível (COSTA, 2006).

No passado, o conceito de tarefa visual era muito diferente do que se tem hoje. Atualmente, existe uma maior preocupação com fatores que vão além dos aspectos técnicos. Fatores físicos, fisiológicos e psíquicos estão sendo levados em conta quando se pensa em um projeto de iluminação, uma vez que o rendimento de um indivíduo tem relação direta com a sua condição psicológica (COSTA, 2006).

Segundo Brandimiller (1997), a adaptação da visão humana, quando ocorrem variações bruscas de níveis de luminosidade em um ambiente, se dá através de um processo demorado e pode ser prejudicial aos olhos. Desta forma, um projeto bem elaborado, procura minimizar estas variações, de tal forma que isto não venha a comprometer o rendimento do trabalho do usuário. É importante que este fato seja analisado, mesmo que, muitas vezes, este processo acabe passando despercebido pelo ponto de vista do usuário.

Baseado nestas premissas é que este trabalho busca atender as necessidades dos usuários, fornecendo ao ambiente proposto uma condição visual mais confortável. Para isso, serão utilizadas técnicas de engenharia de iluminação, através de um controle suave de luminosidade, aproveitando a luz natural. Além disso, busca-se uma redução significativa dos gastos, sem que haja desperdícios.

#### 2.2 ILUMINAÇÃO NATURAL E ARTIFICIAL

Durante muitos anos, a luz utilizada pelo ser humano era exclusivamente de origem natural, proveniente do sol, cuja composição compreendia todos os tons possíveis de radiação. Com o passar dos anos o ser humano passou a utilizar o fogo como forma de iluminação artificial, sem alterar muito as características da fonte luminosa, uma vez que os tons avermelhados do fogo se assemelhavam muito à luz solar (COSTA, 2006).

Com o surgimento da energia elétrica surgiram as chamadas lâmpadas incandescentes, que embora tivessem proporcionado um avanço tecnológico, ainda mantinham as características dos tons amarelados e a produção de calor (COSTA, 2006).

Na busca de novas tecnologias e um menor consumo de energia elétrica, pesquisadores descobriram que era possível produzir luz a partir da passagem da corrente elétrica através de gazes. O problema é que essa descoberta gerava energia em forma de raios ultravioletas, que sensibilizam apenas uma pequena porção da retina. Posteriormente, foram adicionados, às lâmpadas, pós fluorescentes que transformam os raios ultravioletas em luz visível, através da combinação de compostos químicos, surgindo desta maneira as lâmpadas fluorescentes (BERNARDO, 2007).

A grande vantagem deste tipo de lâmpada está relacionada com a eficácia energética, ou seja, um aumento significativo na quantidade de lúmens produzidos por watt. Enquanto uma lâmpada incandescente fornecia aproximadamente 5 a 20 lúmens por watt, as lâmpadas fluorescentes passaram a fornecer valores em torno de 30 a 95 lúmens por watt. Porém, com o surgimento das lâmpadas fluorescentes houve uma perda em relação ao espectro de cores produzido, uma vez que estas lâmpadas não produzem as cores com a mesma qualidade que as lâmpadas incandescentes, e obviamente, o sol. Desta forma, o uso das lâmpadas

fluorescentes ficou restrito a ambientes industriais ou comerciais (BAUER, WESTFALL & DIAS, 2012).

Outros tipos de lâmpadas acabaram surgindo ao longo dos tempos, porém, por apresentaram menores rendimentos, ou custos mais elevados, passaram a ser utilizadas em aplicações específicas. Este é o caso das lâmpadas de alta pressão, como as de vapor de mercúrio, que transformam apenas 15% da energia em luz visível, sendo utilizadas, normalmente, para iluminação externa (COSTA, 2006).

Outro grande passo na produção de lâmpadas surgiu com a descoberta da tecnologia LED.

#### 2.3 TECNOLOGIA LED

Considerada uma tecnologia emergente no campo da iluminação, as lâmpadas de estado sólido do tipo LED vêm se destacando pelas inúmeras vantagens que apresentam em relação às tradicionais lâmpadas incandescentes e fluorescentes. Por apresentarem grande eficiência, cerca de 80 a 90% mais eficientes do que as lâmpadas incandescentes, possuírem uma maior durabilidade, em torno de 8 a 10 anos, e grande rigidez (HART, 2005), esta tecnologia demonstra um forte direcionamento à sustentabilidade e inovação (ALMEIDA, 2012).

Avanços no estudo desta tecnologia possibilitaram a criação da luz branca, que tem a capacidade de substituir as luzes fluorescentes, muito utilizadas, atualmente, no mercado de iluminação (HART, 2005).

#### 2.4 CONSERVAÇÃO DA ENERGIA

Muito tem se falado em relação a programas de conscientização e combate ao desperdício de energia elétrica no país. A partir do ano de 2000 foram criadas legislações específicas referentes a investimentos e pesquisas na área de eficiência energética (LEITE, 2013).

Em 17 de outubro de 2001 foi aprovada a lei 10295 que trata da questão da eficiência energética que, entre outras coisas, fixa índices máximos de consumo de energia e mínimos de eficiência energética (LEITE, 2013).

O surgimento do chamado programa de etiquetagem, coordenado pelo INMETRO (Instituto Nacional de Metrologia, Qualidade e Tecnologia), e envolvendo os selos PROCEL (programa nacional de conservação de energia elétrica) e CONPET (programa nacional de racionalização do uso dos derivados de petróleo), teve significativa participação no decréscimo do consumo de energia. Através de tal programa foram criadas categorias para classificar equipamentos e eletrodomésticos que demandam consumo de energia elétrica. Porém, uma maior dificuldade surgiu quando da construção de modelos de etiquetagem para edificações. Uma publicação técnica denominada de Requisitos Técnicos da Qualidade Para o Nível de Eficiência Energética em Edifícios Comerciais, de Serviços e Públicos (RTQ-C) foi criada para determinar métodos de classificação do nível de eficiência energética nas construções (DIAS, MATTOS & BALESTIERI, 2006).

Porém, somente a legislação vigente não é suficiente para que se consigam bom resultados na diminuição do consumo de energia elétrica. É necessário também a criação e ampla divulgação, de programas de conscientização junto à população (DIAS, MATTOS & BALESTIERI, 2006).

#### 2.5 MICROCONTROLADORES

Mostra Souza (2010), que um microcontrolador pode ser definido como um pequeno componente eletrônico, dotado de uma inteligência programável, utilizado no controle de processos lógicos.

Uma definição simples de microcontroladores pode ser dada como a combinação dos recursos fundamentais de um microcomputador, ou seja, uma unidade central de processamento (CPU), memórias e recursos de entrada e saída compactados em um único circuito integrado (PÉREZ & ARENY, 2007).

Ensina Huang (2005), que um microcontrolador é formado basicamente pelos seguintes componentes:

- $\bullet$  CPU;
- Memórias;
- Osciladores;
- Temporizadores;
- Moduladores por largura de pulso;
- Conversores analógico-digitais;
- Conversores digital-analógicos;
- $\bullet$  Interfaces de entrada e saída;
- Interfaces de comunicação seriais síncronas e assíncronas;
- Controlador de acesso direto à memória.

A Figura 1 mostra um exemplo de diagrama em blocos da estrutura de um microcontrolador.

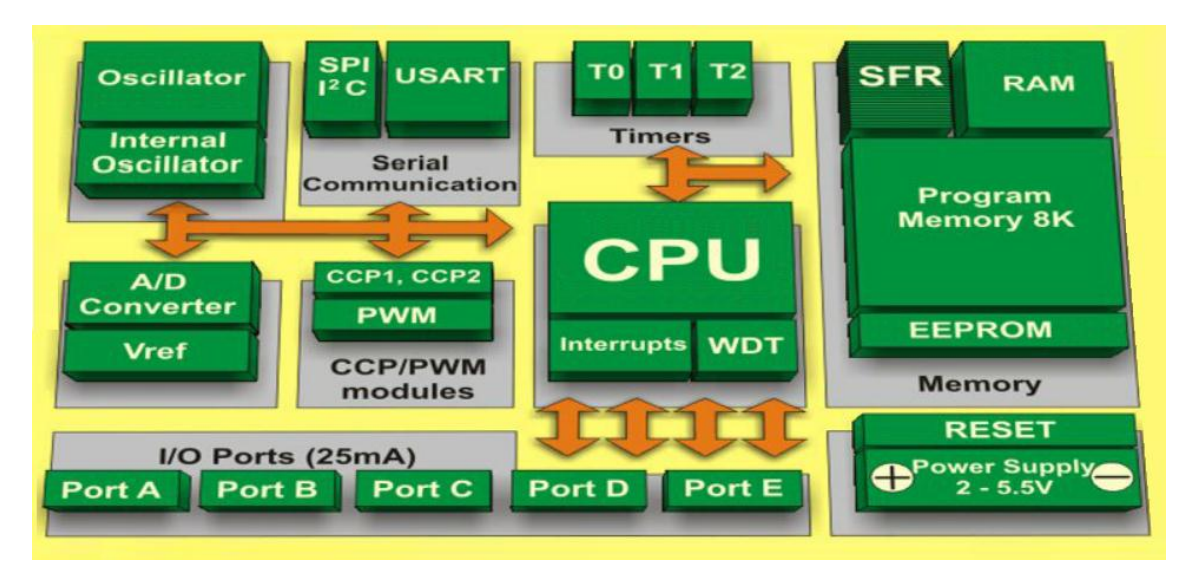

**Figura 1 – Diagrama em blocos de um microcontrolador Fonte: Adaptado de Verle (2008)**

As principais funções do microcontrolador que foi utilizado neste projeto serão descritas nas seções a seguir.

A sigla PWM tem sua origem no inglês e significa modulação por largura de pulso. Trata-se de uma onda quadrada, de frequência constante e largura de pulso variável (SOUZA, 2003). Na Figura 2 tem-se a representação de duas formas de ondas com mesma frequência, mas com larguras de pulsos diferentes.

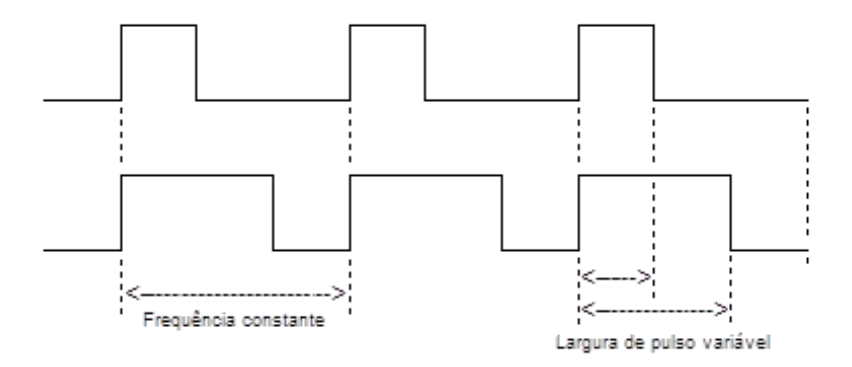

**Figura 2 – Modulador por largura de pulso Fonte: Autoria própria**

A tensão média de uma forma de onda é dada por:

$$
Vdc = \frac{1}{T} \int V(t) \cdot dt
$$
 (1)

Onde T é o período da forma de onda e V(t) é a função da tensão no tempo.

2.5.2 Conversores Analógico-Digitais

Um conversor analógico-digital (CAD) tem como função transformar um nível de tensão aplicado à sua entrada em uma palavra de "n" *bits (binary digits),* que normalmente é utilizada para processamento do sinal por um microcomputador ou microcontrolador (FRANKLIN, POWELL & NAEINI, 2013).

O processo de conversão de um sinal analógico para o seu correspondente digital consiste em converter, a cada tempo de amostragem, o nível de tensão da entrada em um padrão de *bits* correspondente (FRANKLIN, POWELL & NAEINI, 2013).

Existem muitas técnicas de conversão de sinais analógicos em digitais, porém as mais utilizadas são as técnicas baseadas em contagens, ou por aproximações sucessivas (FLOYD, 2006).

Na técnica de contagem, ao ser aplicado um sinal na entrada do conversor inicia-se uma contagem binária, que irá cessar quando a palavra atingir a magnitude do sinal de entrada. Já, na conversão por aproximações sucessivas, a tensão de entrada é comparada sucessivamente com níveis pré-determinados, equivalentes a cada *bit* da palavra digital. Inicialmente, a tensão é comparada com um valor que equivale à metade do valor máximo. Se o valor de entrada for maior, o *bit* mais significativo da palavra é ativado e a tensão é comparada com um valor equivalente a 3/4 do valor máximo. Se o valor for maior, o segundo *bit* é ativado, caso contrário o *bit* mantém-se em zero e assim sucessivamente, até que todos os *bits* da palavra sejam calculados. Este método é mais rápido do que os métodos por contagem (FLOYD, 2006).

#### 2.5.3 Módulo EUSART

Para a comunicação entre dispositivos o microcontrolador dispõe de um módulo de comunicação serial integrado, chamado de EUSART, que vem do inglês, *Enhanced Universal Synchronous Asynchronous Receiver Transmitter*, e significa módulo universal avançado de transmissão e recepção síncrona e assíncrona. Com ele, é possível estabelecer facilmente a comunicação, uma vez que este módulo possui *buffers* onde são escritas as informações e o tráfego é tratado diretamente pelo circuito interno do módulo (SOUSA, 2010).

#### 2.6 CIRCUITOS DE POTÊNCIA

Para Motto (1977), a eletrônica de potência surgiu da necessidade de transformar corrente alternada (CA) em corrente contínua (CC) e vice-versa. Porém, com o surgimento dos dispositivos de potência de estado sólido, que permitem o chaveamento de sinais em altas frequências, este conceito foi ampliado para aplicações em que se necessita de interações entre pequenos sinais de circuitos de controle eletrônico com fontes e cargas de maiores potências.

O uso da eletrônica de potência está ligado diretamente à eficiência energética do equipamento, uma vez que, em equipamentos de potência, os custos com desperdício e dissipação de calor são significativos em relação ao custo total do equipamento (DIAS, MATTOS & BALESTIERI, 2006).

#### 2.7 MEIOS DE TRANSMISSÃO DE DADOS

Ensina Pereira (2003), que em muitas aplicações microcontroladas, pode ser necessário realizar a comunicação entre o microcontrolador e um, ou mais, dispositivos externos. Esses dispositivos podem estar localizados na mesma placa do circuito, ou fora dela, sendo que a distância a qual os dados serão transmitidos pode variar de alguns metros, até há dezenas de quilômetros de distância.

A escolha do sistema de comunicação mais adequado para realizar a tarefa de transmissão dos dados depende de diversos fatores como: velocidade, imunidade a ruídos, custo, entre outros (PEREIRA, 2003).

As técnicas de comunicação podem ser divididas em duas grandes categorias: serial e paralela. Para a escolha do melhor tipo de comunicação a ser usada, deve-se levar em conta a questão do custo benefício. Na comunicação paralela, tem-se uma alta velocidade de comunicação, porém uma alta utilização de meios de transmissão, além da baixa imunidade a ruídos. Por outro lado, na comunicação serial, têm-se velocidades menores do que na comunicação paralela, com uma menor utilização de meios de transmissão e uma melhor imunidade a ruídos (FRENZEL, 2008).

#### 2.7.1 Comunicação Serial

Na comunicação serial, a informação a ser transmitida é fracionada em pequenas partes (*bits*), que são enviadas ao equipamento receptor, uma após a outra, em série, daí a denominação de comunicação serial. Para tal, os microcontroladores já possuem incorporados às suas funcionalidades o módulo EUSART que faz o tratamento da comunicação serial (SOUSA, 2010).

Alerta Verle (2008), que uma EUSART, também é conhecida como SCI (*Serial Communications Interface*), pode ser utilizada no modo síncrono ou assíncrono. O módulo síncrono é utilizado para troca de dados entre periféricos, tais como, conversores analógico-digitais, conversores digital-analógicos (CDA) e memórias. O modo assíncrono é mais utilizado para comunicação entre computadores e pode ser utilizado também para acesso a outros tipos de sistemas. Tal modo de comunicação tem duas linhas de dados, sendo uma de transmissão (TX) e outra de recepção (RX), caracterizando desta forma um modo *full duplex*.

Como o intervalo de tempo de cada *bit* é configurado previamente, o sincronismo de tempo começa com o primeiro *bit* indicando a transmissão de dados. Tal *bit* é chamado de *start bit* (SOUSA, 2010).

Uma vez estabelecido o sincronismo, o transmissor envia 8 *bits* de dados e o receptor aguarda o tempo necessário para coletar os dados recebidos. Finalmente, é enviado um *bit*, com nível lógico alto, denominado *stop bit*, para indicar o final da transmissão.

A Figura 3 mostra o pacote de dados enviado através da comunicação serial.

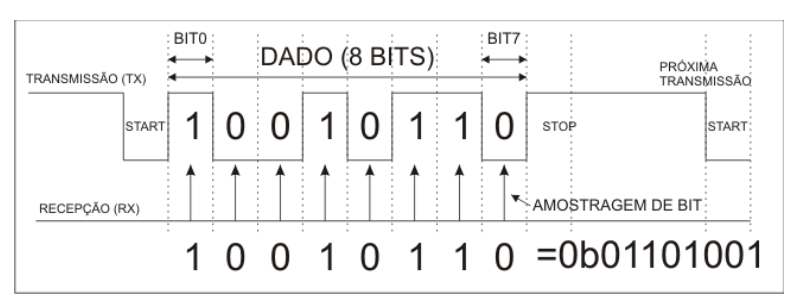

**Figura 3 – Pacote de dados Fonte: Sousa (2010)**

#### 2.7.2 Comunicação Sem Fio

Segundo Baker (2003), os dois meios de comunicações sem fio mais populares são o infravermelho (IR) e a rádio frequência (RF). Para decidir qual dos sistemas deve ser utilizado, é necessário levar em consideração o custo, a facilidade de utilização e a distância entre os dispositivos.

A comunicação IR (*Infrared)* é mais indicada para curtas distâncias e velocidades de transferência de dados baixas e médias, enquanto que a comunicação por RF se propaga quase que instantaneamente, em alta velocidade, alcançando longas distâncias (FRENZEL, 2008).

#### 2.7.3 Protocolos de Comunicação

Ensina Soares (2008), que na ciência da computação, um protocolo é uma convenção que controla e possibilita uma conexão, comunicação e transferência de dados entre dois sistemas computacionais. De maneira simples, um protocolo pode ser definido como as regras que governam a sintaxe, semântica e sincronização da comunicação. Os protocolos podem ser implementados por *hardware*, *software* ou por uma combinação dos dois.

#### 2.7.4 Detecção de Erros

Como mostra Carissimi (2009), o código de redundância cíclica (CRC) é uma das formas mais robusta de detecção de erros. Seu princípio de funcionamento consiste em considerar a informação como um polinômio de grau de mesmo valor que a quantidade de *bits* da palavra, onde cada termo é zero ou um, dependendo do valor do *bit* de dado correspondente. Por exemplo, a sequência binária 101101 é representada pelo polinômio:

$$
1x^5 + 0x^4 + 1x^3 + 1x^2 + 0x^1 + 1x^0
$$
 (2)

O polinômio que representa o fluxo de n *bits* é então dividido por outro polinômio, conhecido pela origem e pelo destino, como polinômio gerador. O resto da divisão é enviado ao final da sequência de *bits* de dados (CARISSIMI, 2009).

É possível analisar esse funcionamento fazendo uma analogia com a aritmética decimal. Por exemplo, para enviar o valor decimal 210.278 (dado), calcula-se sua divisão pelo valor 10.941 (polinômio gerador), que fornece, como resto, o valor 2.399. Transmitem-se então os valores 210.278 (dado) e 2.399 (resto). O destino, ao receber esse par de valores, subtrai o resto do valor dos dados e divide o resultado pelo valor 10.941 (polinômio gerador). Se o resultado for igual a zero, isso indicará que, tanto o dado como o resto, ou seja, a transmissão como um todo, foi feita sem erros. Observa-se também que em caso de recepção sem erros, o valor calculado pelo receptor é uma constante e não o valor do CRC calculado pelo transmissor (CARISSIMI, 2009).

Esse procedimento, apesar de parecer complicado por envolver polinômios e aritmética binária, é na verdade bastante simples, pois esse cálculo é facilmente implementado em *hardware*, por uma série de portas ou-exclusivo (XOR), o que aumenta a velocidade do processo de cálculo (FOROUZAN, 2007).

Um detalhe no funcionamento do CRC é a existência de um acordo mútuo e o conhecimento do polinômio gerador, entre as partes envolvidas na comunicação. Para solucionar esse problema, entra novamente a questão da padronização, definindo conjuntos conhecidos de polinômios geradores como, por exemplo, o CRC16 (c*yclic redundancy check 16)* (FOROUZAN, 2007).

A probabilidade de um erro ser detectado ocorre quando este erro resulta em um valor igual à geradora, ou um múltiplo dela. No caso do CRC16 isto ocorre uma única vez, somente quando o erro for igual à geradora. Portanto, o código detecta todos os erros, menos um, o que gera uma possibilidade de detecção de erros de (CARISSIMI, 2009):

$$
p = \frac{2^{16} - 1}{2^{16}} = \frac{65535}{65536} = 99,9985\%
$$
 (3)

#### 2.8 DISPOSITIVOS DE ENTRADA E SAÍDA

Para que haja a troca de dados entre o meio externo e um microcontrolador é necessário o uso de dispositivos de entrada e saída. Tais dispositivos fazem a interface entre o sistema e o usuário (STALLINGS, 2002).

Os dispositivos de entrada e saída podem ser classificados em três grupos distintos (STALLINGS, 2002):

- Dispositivos de comunicação com o usuário;
- Dispositivos de comunicação com outros equipamentos;
- Dispositivos remotos de comunicação.

Em uma comunicação entre o processador e os dispositivos de entrada e saída trafegam vários tipos de sinais como dados, controle e estado. Os dispositivos mais comuns são sensores, atuadores, indicadores e interfaces de comunicação (PARHAMI, 2011).

#### 2.8.1 Sensores de Presença

Os sensores de presença são sensores infravermelhos passivos, também conhecidos como PIR (*Passive Infrared Sensor*), formados por dois elementos ativos, de material piroelétrico, dispostos em série, opostos um ao outro, que são capazes de gerar eletricidade a partir do aquecimento, quando sujeitos a radiação infravermelha. A pequena carga elétrica produzida é semelhante à carga criada quando a luz visível atinge uma célula solar (REPAS, 2008).

Mesmo a percepção de pequenas mudanças de temperatura no ambiente, geram tensões suficientes para serem aplicadas à entrada de um circuito amplificador, que aumenta o pequeno sinal gerado, e alimenta um comparador diferencial que altera a saída do sensor (REPAS, 2008).

A alta sensibilidade deste tipo de sensor pode gerar ativações indesejadas, e para evitar estas falsas ativações, são inseridos, na frente do sensor, filtros de ondas infravermelhas com comprimentos de onda em torno de 8 a 14  $\mu$ m (BUDZIER & GERLACH, 2011).

#### 2.8.2 Sensores Ópticos

São considerados componentes eletrônicos cujo princípio de funcionamento baseia-se na transmissão ou recepção da luz infravermelha, que pode ser refletida ou interrompida pelo objeto a ser detectado. Estes sensores têm a capacidade de captar a energia transmitida, ou refletida por um objeto, de tal forma que o seu sinal possa ser reconhecido e processado (CONDE, 1996).

Quanto à fonte de energia, os sensores podem ser classificados como ativos ou passivos, sendo que os ativos são aqueles que produzem sua própria radiação e os passivos dependem de uma fonte de energia externa (PEIXOTO, 2006).

Para Peixoto (2006), os sensores remotos podem ser classificados também em função da sua faixa de operação no espectro eletromagnético em:

- Visível (comprimento de onda entre  $0,38$  e  $0,72 \mu m$ );
- Infravermelho próximo (entre 0,72 e 1,3  $\mu$ m);
- $\bullet$  Infravermelho médio (entre 1,3 e 3,0  $\mu$ m);
- $\bullet$  Termal ou infravermelho distante (entre 7 e 15 µm);
- Microondas (entre 1,0 mm e 1,0 m).

#### 2.8.3 *Display* de Cristal Líquido

Cristais líquidos são moléculas que se mantém orientadas em certa direção, porém sem posições fixas como nos sólidos, podendo fluir, quando necessário, como se fosse um líquido (BOLTON, 2008).

A maior aplicação dos cristais líquidos são os LCDs (*Liquid Crystal Displays)*, que são um tipo passivo de mostradores por não gerarem luz própria.

Este fato torna-o um dispositivo de consumo muito baixo, facilitando o uso em aplicações que utilizam, por exemplo, pequenas baterias (BOLTON, 2008).

Os *displays* são estruturados a partir de uma fina camada de cristal líquido, com espessura em torno de 10 µm, inseridos entre duas lâminas de vidro transparente, seladas em suas extremidades. A luz é produzida pelo movimento das moléculas, causado pela variação do campo elétrico, aplicado às malhas condutoras fixadas nas extremidades das lâminas (REZENDE, 2004).

#### 2.8.4 Teclado

O dispositivo mais comum para a inserção de dados, pelo usuário, em um sistema é o teclado. A unidade básica de dados transferidos entre o teclado e o microcontrolador é o caractere, que, normalmente, está associado a um código de 7 *bits*, conhecido como ASCII (*American Standard Code for Information Interchange)*. A utilização de 7 *bits* permite que sejam representados até 128 caracteres diferentes. Um oitavo *bit* de paridade é transmitido juntamente com os 7 *bits* de dados com a função de detectar possíveis erros de transmissão (STALLINGS, 2002).

Em alguns casos, teclados são criados a partir de botões de simples contatos, que fornecem para a entrada do microcontrolador apenas níveis lógicos 0 ou 1.

#### 2.9 CONFECÇÃO DE PLACAS DE CIRCUITO IMPRESSO

O processo de confecção de placas de circuito impresso pode ser feito de várias maneiras, utilizando diversas ferramentas disponíveis para tal. A escolha do método, ou ferramenta a ser utilizada está diretamente relacionada com o tamanho da placa, a complexidade do circuito e a quantidade a ser produzida (TOOLEY, 2007).

As placas com maior grau de complexidade e produção em grande escala são feitas através de processos industriais, onde, normalmente são utilizadas placas de fibra de vidro, com uma ou mais camadas de cobre conhecidas como multicamadas. Porém, para confecção de poucas unidades, o mais comum, é utilizar métodos manuais de confecção, utilizando placas de fenolite e face simples (TOOLEY, 2007).

Um dos métodos manuais, que foi utilizado neste trabalho, consiste em desenhar o circuito elétrico em um programa específico, gerar, a partir do diagrama elétrico, o leiaute da placa, imprimi-lo em papel fotográfico e transferi-lo para a placa, através do aquecimento do papel que depositará a tinta sobre o cobre da placa. Na sequência, a placa é mergulhada em uma solução de percloreto de ferro que irá corroer as partes do cobre que não foram cobertas pela tinta, formando assim as trilhas. Terminado o processo de corrosão a placa é limpa e furada com uma ferramenta específica.

A Figura 4 mostra uma placa sendo furada após o processo de corrosão.

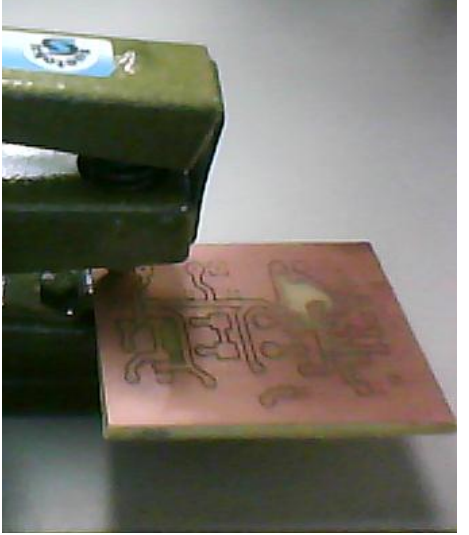

**Figura 4 – Placa de circuito impresso sendo furada Fonte: Autoria própria**

Uma vez concluído o processo de confecção da placa basta inserir os componentes e soldá-los, utilizando um ferro de solda.
## **3 CARACTERÍSTICAS DO PROJETO**

Este projeto tem o propósito de dar continuidade aos estudos realizados na tese de doutorado elaborada pelo nosso orientador, professor Dr. Jorge Assade Leludak, docente da Universidade Tecnológica do Paraná (UTFPR). Em sua tese foram feitas simulações de controle de luminosidade das lâmpadas, aproveitando a luz natural, porém, de forma que alguns LEDs simplesmente acendam ou apaguem, dependendo da quantidade de luz natural presente no ambiente (LELUDAK, 2013).

Este trabalho, por sua vez, faz o controle da luminosidade de forma suave, através do chaveamento da tensão aplicada às luminárias, proporcionando aos usuários um maior conforto visual e uma redução no consumo de energia.

## 3.1 CARACTERÍSTICAS DO AMBIENTE

O ambiente em que foi instalado o projeto trata-se de um laboratório de sistemas térmicos (LST-2), localizado no parque tecnológico, bloco III, da Pontifícia Universidade Católica do Paraná (PUC-PR).

Na sala principal estão dispostas bancadas, distribuídas ao longo das paredes, sobre as quais existem computadores para uso em pesquisas e no centro da sala encontra-se uma pequena mesa de reuniões, conforme pode ser visto na Figura 5.

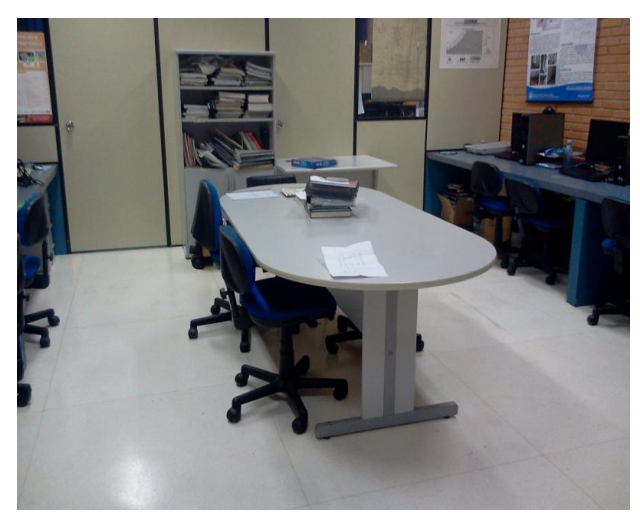

**Figura 5 – Laboratório de sistemas térmicos Fonte: Leludak (2013)**

Dentro do laboratório existem ainda mais dois ambientes, sendo uma pequena sala utilizada pela coordenação do laboratório e uma antessala. As Figuras 6 e 7 mostram os dois ambientes.

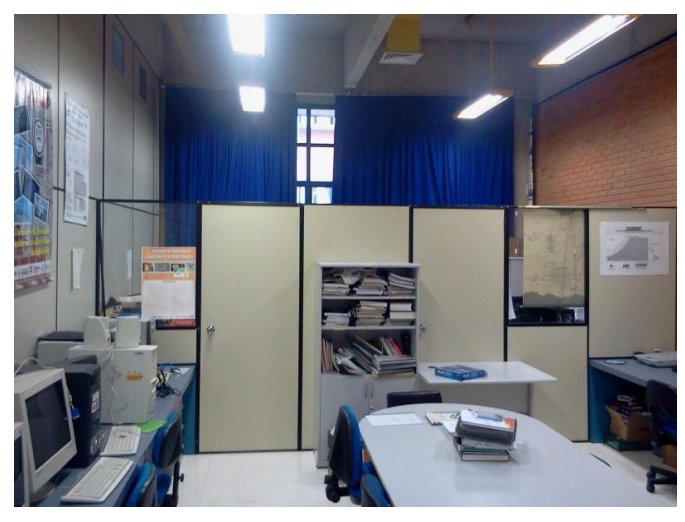

**Figura 6 – Coordenação do laboratório de sistemas térmicos Fonte: Leludak (2013)**

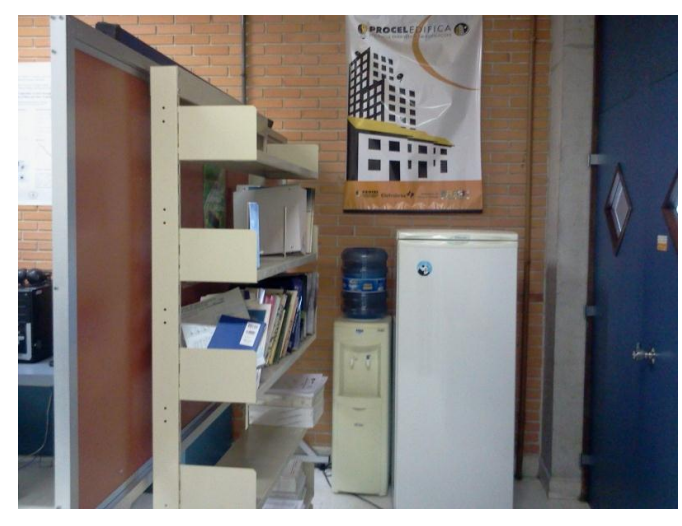

**Figura 7 – Antessala do laboratório de sistemas térmicos Fonte: Leludak (2013)**

## 3.2 LUMINÁRIAS

A considerar que um dos objetivos deste projeto era fazer a análise de uma possível redução do consumo de energia, comparativamente com os dados atuais, foi necessária a utilização das mesmas luminárias existentes no laboratório.

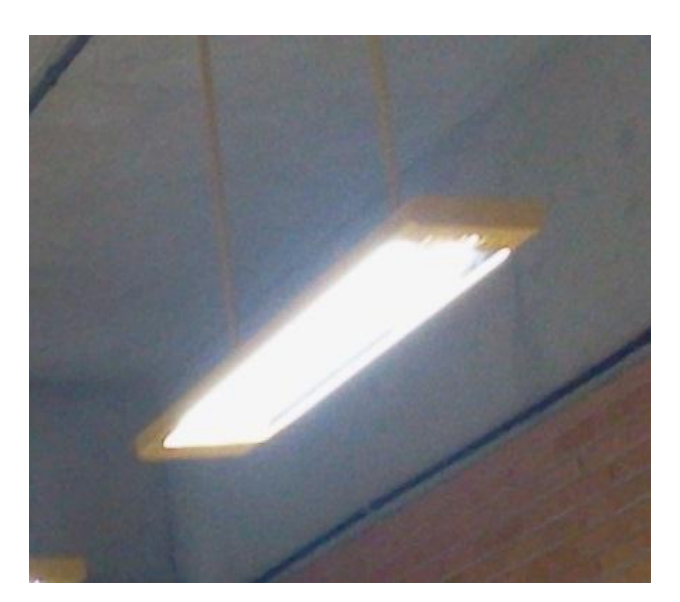

A Figura 8 mostra uma das luminárias instaladas no laboratório.

**Figura 8 – Luminária do laboratório de sistemas térmicos Fonte: Leludak (2013)**

3.2.1 Lâmpadas de LED

Da mesma forma que as luminárias, as lâmpadas LED utilizadas no projeto são as mesmas já existentes no laboratório e são do tipo linear, compostas de duas fileiras paralelas de LEDs, montadas em um corpo equivalente a uma lâmpada fluorescente. Devido ao fato das lâmpadas serem alimentadas com corrente contínua, estas dispensam o uso de reatores.

As principais características das lâmpadas utilizadas são listadas na Tabela 1 e podem ser comprovadas pelo catálogo do fabricante disponível no ANEXO A.

| Características             | Valor                   |
|-----------------------------|-------------------------|
| Fabricante                  | AMBAVI                  |
| Temperatura da cor          | 6000 K                  |
| Fluxo luminoso              | 1600 lm                 |
| Intensidade luminosa        |                         |
| Ângulo de abertura          | $180^\circ$             |
| Temperatura de operação     | $-10 \sim 65^{\circ}$ C |
| Tensão de alimentação       | 80 à 240 Vdc            |
| Indice de reprodução de cor | $>80\%$                 |
| Distorção harmônica total   | ~10                     |
| Fator de potência           | >0.95                   |
| Vida útil                   | 50000 h                 |
| Equivalência                | T8 32W/40W              |

**Tabela 1 – Características construtivas da lâmpada LED**

**Fonte: Catálogo AMBAVI (ANEXO A)**

### 3.3 MÓDULO DE CONTROLE DAS LUMINÁRIAS

De acordo com o que foi proposto, o módulo de controle das luminárias é baseado em microcontroladores, que recebem os sinais dos sensores e aplicam à saída do módulo os níveis adequados de potência, para que o sistema forneça aos usuários os níveis compensatórios de energia, que são somados aos níveis já existentes fornecidos pela iluminação natural da sala.

Para que o microcontrolador central, localizado na IHM, possa identificar cada um dos 5 módulos de controle das luminárias foram utilizadas micro chaves, com 4 posições cada, que permitem configurar o endereçamento de cada um dos módulos.

3.3.1 Sensores de Luminosidade

O sensor de luminosidade utilizado é baseado em um fototransistor que responde eletricamente de acordo com a luminosidade exposta em sua janela óptica. Tal sensor foi fixado na lateral da estrutura da luminária, perpendicularmente à superfície a ser iluminada.

O componente utilizado foi o OPL155PTXC (ANEXO B), que é de fácil aquisição, e foi conectado a uma das entradas ADC (*Analog digital converter)* do microcontrolador, onde seu valor de tensão analógica é amostrado e convertido em um valor digital de 10 *bits* de resolução. A partir deste valor, são tomadas decisões de controle do nível de iluminamento das luminárias.

3.3.2 Sensores de presença

O componente responsável pela detecção de movimento por radiação infravermelha é o RE200B (ANEXO D), que é um componente que detecta variações de calor dentro do seu raio de atuação que, segundo o fabricante, é cerca de 138°.

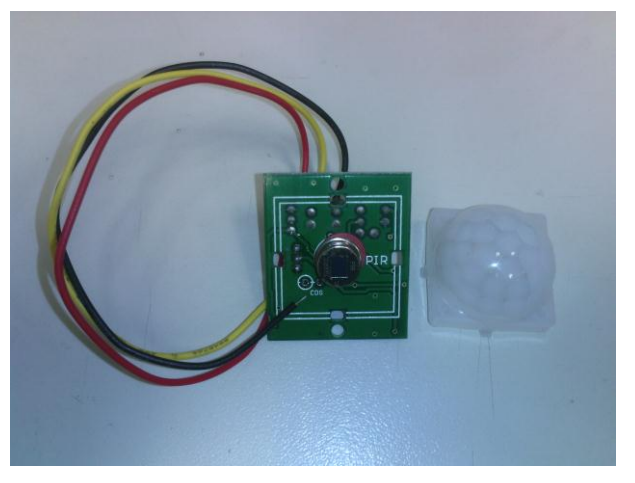

A Figura 9 mostra o sensor de presença RE200B.

**Figura 9 – Sensor RE200B Fonte: Autoria própria**

O projeto contempla um sensor deste tipo para cada luminária, a fim de aumentar a área de abrangência da detecção, evitando com isto, o apagamento das luminárias, mesmo com a presença de pessoas na sala.

#### 3.3.3 Sensor de Corrente

O sensor de corrente foi implementado através de um sensor tipo *shunt,* constituído de um resistor de baixo valor e elevada potência, com cerca de 1Ω e 5W.

O sensor foi conectado em série com a luminária para gerar uma queda de tensão sobre o resistor, proporcional a corrente que circula pelo mesmo. Tal tensão foi amostrada pela porta ADC do microcontrolador, que a converteu em um sinal digital, proporcional à corrente fornecida à lâmpada.

Desta forma, foi possível calcular a potência instantânea entregue a lâmpada através do somatório das amostras dessas potências ao longo do tempo. De posse desses dados, pode-se calcular também a energia gasta para iluminar o ambiente, através de cada luminária.

#### 3.3.4 Placa de Circuito Impresso

Para a produção do diagrama elétrico foi utilizado o programa de computador KICAD (*software* para criação de diagramas esquemáticos), que é um programa de código aberto, e foi utilizado para criação do circuito e conversão deste para o leiaute que foi transferido para a placa.

O processo de transferência do desenho foi feito através da impressão do leiaute em papel fotográfico, que foi aquecido por uma prensa, semelhante às máquinas de estampar camisetas, permitindo que a tinta fosse depositada sobre a placa. Na sequência, a placa foi corroída em uma cuba com percloreto de ferro, foi limpa e furada, encerrando o processo de confecção da PCI (placa de circuito impresso).

#### 3.3.5 Microcontrolador

Baseado na condição de desenvolver um projeto de baixo custo, o microcontrolador escolhido foi o PIC18F4550 (*Programmable Interface Controller)*, cujas principais características podem ser observadas no ANEXO E. Além de ser um componente de uso comercial e de fácil aquisição, apresenta todos os recursos necessários para o desenvolvimento do projeto e, principalmente, possui um custo menor em relação às famílias superiores.

A Figura 10 mostra a pinagem do microcontrolador com a identificação de seus pinos.

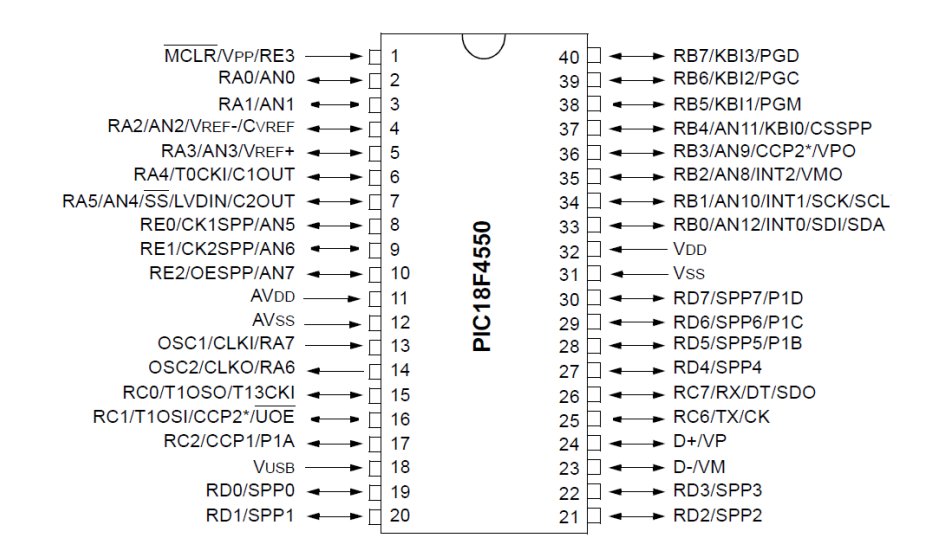

**Figura 10 – Diagrama de pinos do microcontrolador PIC18F4550 Fonte:** *Datasheet* **PIC18F4550 (ANEXO E)**

Para programar o microcontrolador foi utilizado o ambiente de programação MPLAB (ambiente de programação para microcontroladores da família PIC), fornecido gratuitamente e a linguagem de programação utilizada foi a linguagem C.

A Figura 11 apresenta a tela principal do ambiente de programação do programa MPLAB.

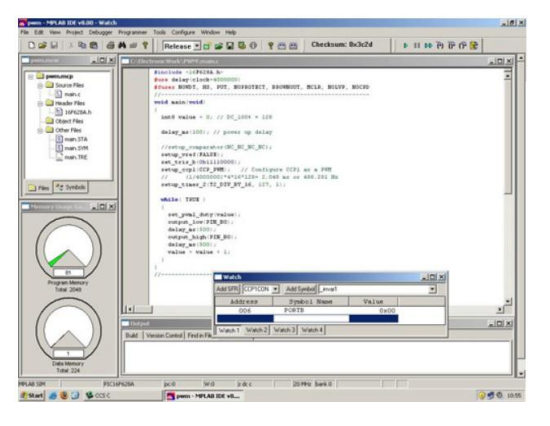

**Figura 11 – Ambiente de programação MPLAB Fonte: Neves (2007)**

Dentre as várias funcionalidades do microcontrolador, foram utilizados os seguintes módulos:

 Módulos de conversão ADC para medições da intensidade luminosa e da corrente fornecida para a luminária;

 Módulo PWM para geração dos pulsos controlados que excitam o circuito de potência que foi entregue para as lâmpadas;

 Módulo EUSART para comunicação serial entre as luminárias e a IHM.

3.3.5.1 Módulo ADC

O módulo ADC serve para transformar um sinal de tensão analógica, aplicado à sua entrada, em um sinal digital de dez *bits*, para que este possa ser interpretado pelo microcontrolador.

O PIC18F4550 possui treze entradas analógicas, das quais foram utilizadas apenas duas: uma para amostrar o nível luminoso fornecido pelas lâmpadas na superfície imediatamente abaixo de cada conjunto de duas lâmpadas e outra para amostrar a intensidade de corrente entregue às lâmpadas.

Os pinos do microcontrolador que podem ser configurados como entradas analógicas são os designados como AN0, AN1, AN2, AN3, AN4, AN5, AN6, AN7, AN8, AN9, AN10, AN11 e AN12, presentes nos pinos 2, 3, 4, 5, 7, 8, 9, 10, 35, 36, 34, 37 e 33, respectivamente, do PIC18F4550.

3.3.5.2 Módulo PWM

Para cada módulo do sistema, seja ele de controle das luminárias ou a interface IHM, foi utilizado um dos dois módulos CCP (*compare / capture /* PWM) disponíveis no microcontrolador, no caso o módulo 1. Os módulos CCP 1 e 2 estão disponíveis através dos pinos 16, 17 ou 36 do microcontrolador. Sendo que para a utilização do módulo CCP2 é necessário configurá-lo, já que ele pode ser configurável para operar em dois pinos distintos do microcontrolador, ou seja, no pino 17 ou 36.

Para selecionar o pino que vai produzir a modulação PWM foram utilizadas as seguintes configurações:

 Primeiramente iniciou-se o *timer*2, que define a frequência do módulo PWM, a partir de um cristal de 20 MHz, com a seguinte sequência de comandos:

/\**timer2* (8bits) utilizado para amostragem PWM\*/ /\*sem pré ou *postscale* frequência máx=46,82kHz\*/ /\*post=1:16 e pré=1:16 freq=2904Hz\*/ T2CONbits.TMR2ON=1; // 1 liga *timer*2 /\**timer2 postscale* 0000=1:1;1111=1:16\*/ T2CONbits.TOUTPS3=0; T2CONbits.TOUTPS2=0; T2CONbits.TOUTPS1=0; T2CONbits.TOUTPS0=0; /\*timer2 *prescale* 00=1:1;11=1:16\*/ T2CONbits.T2CKPS1=0; T2CONbits.T2CKPS0=0;

 Finalmente, iniciou-se o módulo PWM correspondente (CCP1) com o seguinte código:

PR2=255; // período máximo de 8 *bits* do *timer2*

/\*configura o *duty cycle* do PWM escrevendo 8 *bits* no registrador CCPR1L e nos 2 *bits* do registrador CCP1CON<5:4> (DC1B1:DC1B0)\*/

CCPR1L=0;

CCP1CONbits.DC1B1=1;

CCP1CONbits.DC1B0=1;

/\* atribuindo CCP1M3:CCP1M2=11 e CCP1P1M1:CCP1P1M0=00 tem-se uma única saída PWM em: P1A (pino 16 do microcontrolador)\*/

CCP1CONbits.P1M1=0;

CCP1CONbits.P1M0=0;

/\*Os registradores CCP1M3:CCP1M0=1100 definem que o *duty cycle* é normal com 0=desligado e 255=ligado e valores intermediários representariam a modulação PWM\*/

CCP1CONbits.CCP1M3=1;

CCP1CONbits.CCP1M2=1;

CCP1CONbits.CCP1M1=0; CCP1CONbits.CCP1M0=0;

Ao utilizar o módulo PWM, variando-se a largura do pulso, proporcionalmente, varia-se a potência elétrica entregue para os LEDs e, consequentemente, causa uma variação da potência luminosa.

3.3.5.3 Módulo EUSART

O módulo EUSART foi utilizado para comunicação de dados entre a IHM e as luminárias, e foi configurado com as seguintes características: modo assíncrono, comunicação *half-duplex*, *baud-rate* de 1200 bps e 8 *bits* de dados.

3.3.6 Circuito de Potência

O componente de potência utilizado para chavear os pulsos oriundos da saída do PWM e entregar os níveis de potência elétrica para os LEDs é do tipo MOSFET (*Metal Oxide Semiconductor Field Effect Transistor)*, mais precisamente o modelo IRFZ48N (ANEXO C), que, similarmente aos microcontroladores, são de fácil aquisição e baixo custo. O encapsulamento é do tipo TO220 (encapsulamento do transistor de potência) que possibilita a utilização de dissipadores mais compactos, visto que os módulos de controle foram instalados sobre as luminárias.

A escolha deste componente se deu pelo fato de possuir uma baixa resistência interna e alta velocidade de chaveamento. Sabendo-se que a alimentação máxima necessária para as lâmpadas de LED é de 36 V, a tensão máxima característica do MOSFET, que é de 55 V, atende perfeitamente ao projeto.

A Figura 12 mostra o componente e sua representação elétrica.

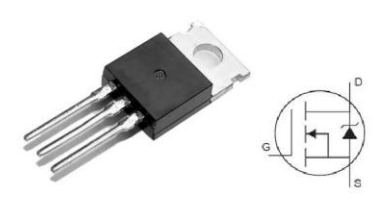

**Figura 12 – Transistor IRFZ48N Fonte: Autoria própria**

## 3.4 INTERFACE HUMANO-MÁQUINA

A interface humano-máquina é composta de botões e um *display* de cristal líquido que fazem o intercâmbio de informações entre o usuário e o sistema de controle, além de uma placa microcontrolada que tem a função de processamento central do sistema.

## 3.4.1 Controles

Os controles do sistema são feitos através de botões instalados na IHM. Para a navegação do sistema foram utilizados botões de seleção de direção, ou seja, esquerda (-), direita (-), para cima (1) e para baixo (1). Além disso, a interface conta com um botão (config) que dá acesso aos comandos de configurações do sistema através de uma senha. Para entrar nos subitens e alterar os valores está disponível o botão de confirmação de comandos (ok).

Já para as funções de seleção de modo de operação, que serão utilizadas pelos usuários, foram criados botões de acesso direto, facilitando a operação do sistema. Os modos de operação disponíveis são:

 Liga: acende todas as luminárias com 99% da potência e apaga totalmente em caso de não haver movimento na sala por um período de tempo configurável através da IHM;

Desliga: desliga todas as luminárias;

 Automático: coloca o sistema em condição de controle compensatório da luminosidade artificial, baseado na iluminação natural. Neste modo as luminárias apagam totalmente se não houver movimento na sala por um período prédeterminado, que pode ser configurado através do modo de configuração, evitando assim o desperdício de energia;

 Projeção: aciona as luminárias de tal forma que a intensidade luminosa seja menor, próximo à área de projeção, aumentando gradativamente à medida que as luminárias estão posicionadas mais longe da tela de projeção. A distribuição do percentual de luminosidade de cada luminária neste modo também pode ser configurável. Este modo de operação também desliga as luminárias no caso de não haver movimentação na sala.

A Figura 13 apresenta o protótipo do painel frontal da IHM.

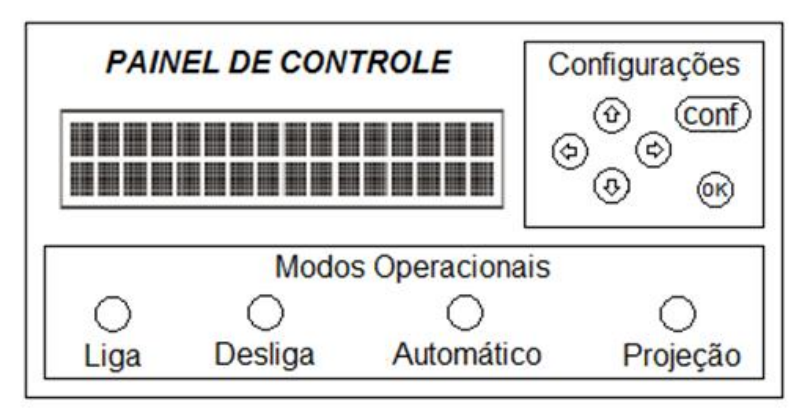

**Figura 13 – Interface humano-máquina Fonte: Autoria própria**

3.4.2 *Display* de Cristal Líquido

Para que os usuários e administradores tenham acesso à visualização dos modos operacionais, dados de configuração do sistema e consulta aos dados de consumo, foi instalado, no painel da IHM, um *display* de cristal líquido do tipo alfanumérico com 2 linhas por 16 caracteres. Seguindo a ideia inicial do projeto de reduzir o consumo de energia, optou-se pelo modelo com *backlight* (iluminação de fundo) e iluminação a LED na cor azul.

Para possibilitar a inserção de dados na IHM foram utilizados botões de simples contato, que são conectados às portas do microcontrolador através de *drivers* e servem tanto para navegação dos itens e visualização dos modos operacionais, como para a alteração dos dados de configuração do sistema, através das funções pré-definidas no projeto.

#### 3.4.4 Meio de Transmissão

A considerar os custos do projeto e procurando evitar que fosse necessário alterar a estrutura do laboratório para a passagem de novos cabeamentos, o meio de transmissão escolhido, entre a IHM e os módulos das luminárias, foi a comunicação sem fio. A troca de informações entre transmissores e receptores é feita por meio da comunicação por rádio frequência, que são imperceptíveis a olho nu e largamente utilizados na indústria eletrônica, mais precisamente em controles remotos, como em portões eletrônicos e alarmes residenciais, por exemplo.

#### 3.4.5 Protocolo de Comunicação

O protocolo escolhido utiliza a comunicação serial. Tal tipo de comunicação está especificada no item 2.7.1. O formato do pacote de dados a ser transmitido é uma adaptação do protocolo DALI (*Digital Addressable Lighting Interface*), sendo especificado com uma velocidade de transmissão fixada em 1200 *bits*/s ±10%. A mensagem de envio é composta de 7 *bytes* de 8 *bits* cada, sendo que cada *byte* é enviado da seguinte forma: 1 *start bit*, 8 *bits* de dados e 2 *stop bits*.

A Figura 14 mostra a adaptação do protocolo DALI.

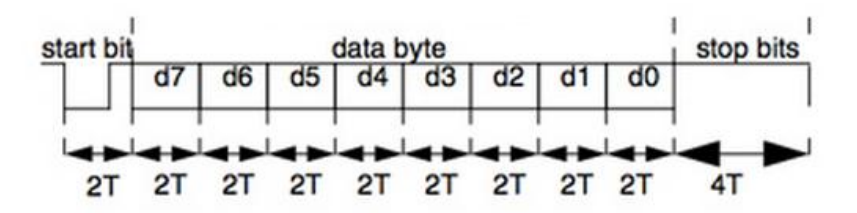

**Figura 14 – Pacote de dados adaptado do protocolo DALI Fonte: Adaptado de DIGIKEY (2013)**

O primeiro *byte* envia o comando 0xAA e o segundo envia 0x55 que servem de sinalização para indicar que a mensagem está sendo iniciada. Após isto, é enviado o terceiro *byte* que informa o endereço da luminária que receberá o comando a ser enviado no quarto *byte*. O quinto *byte* enviado é denominado de potência que representa o complemento do comando enviado no *byte* anterior. Finalmente, no sexto e sétimo *bytes* são enviados os códigos verificadores produzidos pela função CRC16, que é a verificação da integridade da informação.

Todas as luminárias recebem a transmissão, porém somente a luminária que possuir o mesmo endereço da mensagem é que responderá à IHM, com a mesma mensagem, e executará o comando solicitado pela IHM.

As variáveis pertencentes ao protocolo DALI que foram utilizadas no projeto, e que representam funções específicas, são descritas como:

- Variável de transferência de dados:
	- o Nome da variável: dtr;
	- o Tamanho da variável: 1 *byte;*
	- o Valor de reset: 255;
	- o Valores possíveis: 0 a 255.
- Nível atual de dimerização:
	- o Nome da variável: *actual\_dim\_level;*
	- o Tamanho da variável: 1 *byte*;
	- o Valor de reset: 254;
	- o Valores possíveis: 0 a 255.
- Velocidade de alteração de nível (função *fade*):
	- o Nome da variável: *fade\_rate*;
- o Tamanho da variável: 4 *bits*;
- o Valor de reset: 7 (45 *steps/s*);
- o Valores possíveis (*steps/s*):
	- $^{\circ}$  1=358:
	- $^{\circ}$  2=253;
	- $^{\circ}$  3=179;
	- $^{\circ}$  4=127:
	- $^{\circ}$  5=89;
	- $^{\circ}$  6=63;
	- $^{\circ}$  7=45;
	- $^{\circ}$  8=32;
	- $^{\circ}$  9=22;
	- $^{\circ}$  10=16:
	- $^{\circ}$  11=11:
	- $^{\circ}$  12=8;
	- $^{\circ}$  13=6;
	- $^{\circ}$  14=4;
	- $^{\circ}$  15=3.

Os comandos utilizados para o controle de potência, modo de operação e solicitação de informações são descritos a seguir:

Comando 33: 0b00100001 = define o atual nível de iluminamento;

 Comando 156: 0b10011100 = ativa o modo de compensação automática de nível de iluminamento;

 Comando 157: 0b10011101 = denominado de comando\_responde\_adc, solicita o nível de iluminamento captado pelo sensor de luminosidade da luminária selecionada;

 Comando 158: 0b10011110 = denominado de comando\_responde\_i, solicita qual a corrente instantânea entregue pela luminária selecionada;

 Comando 165: 0b10100101 = denominado de comando\_responde\_fader, solicita qual o nível de *fader* produzido pela saída da modulação PWM enviado à luminária selecionada.

Para garantir a eficiência das informações foi utilizado o protocolo de detecção de erros do tipo CRC16, o qual realiza uma verificação da validade das informações transmitidas, permitindo desta forma que o sistema retorne uma solicitação de reenvio de dados, no caso de algum erro detectado.

#### **4 DESENVOLVIMENTO DO PROJETO**

Como um dos objetivos do projeto é fazer uma análise comparativa dos dados de iluminamento e consumo de energia do LST-2, o primeiro passo do projeto foi coletar os dados iniciais, sem que fossem alteradas as características originais do laboratório.

#### 4.1 COLETA DE DADOS INICIAIS

Baseado no fato de que este projeto surgiu a partir da tese de doutorado do professor Dr. Jorge Assade Leludak, para efeito de comparação, optou-se por utilizar os mesmos nove pontos de coleta de dados utilizados por ele, como mostra a Figura 15.

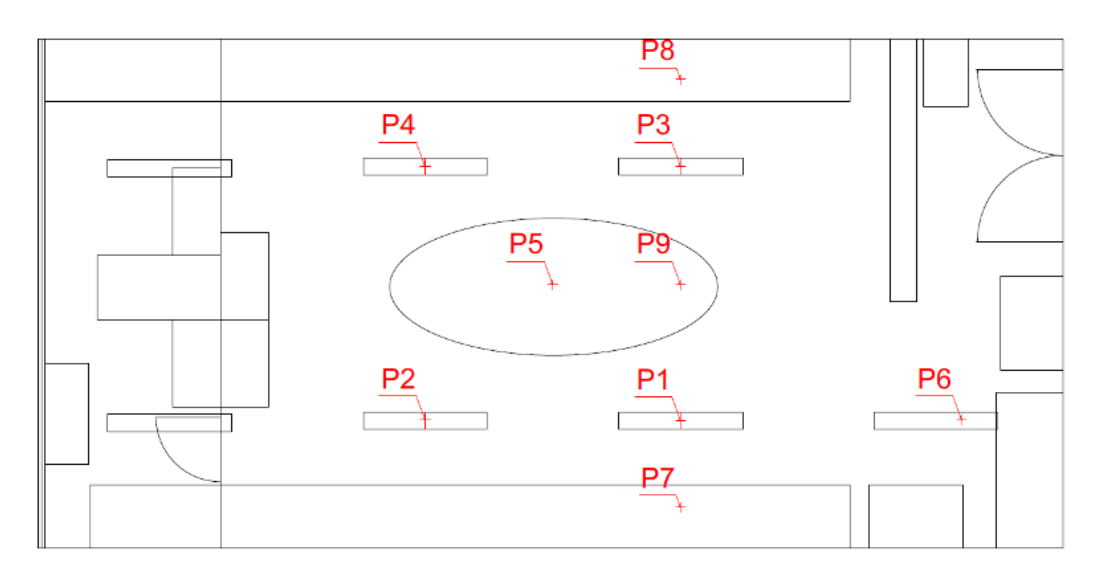

**Figura 15 – Pontos de coleta de dados do LST-2 Fonte: Leludak (2013)**

Como, após a implantação do projeto, o controle automatizado de luminosidade terá influência direta das condições climáticas e do horário de coleta de dados, foram registradas, além dos dados, as condições em que as medições foram feitas, para que sejam repetidas durante as novas medições a serem realizadas ao final do projeto. Estas características estão listadas a seguir.

- Data e hora da medição: 21/07/2014 às 15h30min;
- Condição Climática: tempo limpo, sem nuvens;
- Cortinas: abertas.

Para garantir a qualidade na realização das medições dos níveis de iluminamento foram realizadas três medições utilizando um luxímetro, cujas características são mostradas na Tabela 2.

| <b>Características</b> | Luxímetro   |
|------------------------|-------------|
| Fabricante             | <b>ICEL</b> |
| Modelo                 | LD-550      |
| Escala utilizada       | 2000 LUX    |

**Tabela 2 – Luxímetro utilizado para coleta de dados**

Para realizar as medições dos valores da corrente total consumida pelo sistema, que posteriormente foram utilizados para o cálculo da potência, foi utilizando um alicate amperímetro, conforme características estão descritas na Tabela 3, posicionado junto ao interruptor principal da sala que fornece alimentação para todas as luminárias.

| <b>Características</b> | <b>Alicate</b> |  |
|------------------------|----------------|--|
| Fabricante             | <b>ICEL</b>    |  |
| Modelo                 | AD-9030        |  |
| Escala de corrente     | 20A            |  |
| Escala de tensão       | 750 V CA       |  |
| Fonte: Autoria própria |                |  |

**Tabela 3 – Alicate amperímetro utilizado para coleta de dados**

Para se ter uma maior precisão dos dados obtidos foram realizadas 3 medições de cada parâmetro, cujo intervalo de tempo entre eles foi em torno de 10 minutos. Os resultados obtidos para as medidas do nível de iluminamento estão listados na Tabela 4, enquanto que os dados de corrente e potência consumida são mostrados na Tabela 5.

| Local                  | Medida 1 | Medida 2 | Medida 3 | <b>Média</b> |  |  |
|------------------------|----------|----------|----------|--------------|--|--|
| Ponto 1                | 383 LUX  | 388 LUX  | 379 LUX  | 383 LUX      |  |  |
| Ponto 2                | 376 LUX  | 372 LUX  | 382 LUX  | 376 LUX      |  |  |
| Ponto 3                | 348 LUX  | 355 LUX  | 349 LUX  | 350 LUX      |  |  |
| Ponto 4                | 328 LUX  | 320 LUX  | 326 LUX  | 324 LUX      |  |  |
| Ponto 5                | 349 LUX  | 352 LUX  | 346 LUX  | 349 LUX      |  |  |
| Ponto 6                | 302 LUX  | 305 LUX  | 297 LUX  | 301 LUX      |  |  |
| Ponto 7                | 328 LUX  | 337 LUX  | 325 LUX  | 330 LUX      |  |  |
| Ponto 8                | 300 LUX  | 304 LUX  | 302 LUX  | 302 LUX      |  |  |
| Ponto 9                | 343 LUX  | 352 LUX  | 347 LUX  | 347 LUX      |  |  |
| Eanta: Autoria prápria |          |          |          |              |  |  |

**Tabela 4 – Níveis iniciais de iluminamento**

**Fonte: Autoria própria**

#### **Tabela 5 – Consumo inicial de energia**

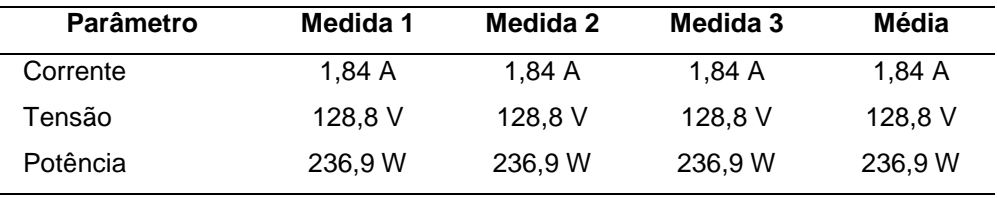

**Fonte: Autoria própria**

De posse dos dados iniciais pôde ser iniciado o desenvolvimento de um protótipo em bancada, cuja principal finalidade foi definir os parâmetros iniciais de programação do microcontrolador.

## 4.2 PROJETO DA PLACA DE CONTROLE DAS LUMINÁRIAS

Inicialmente foi criada a primeira versão da placa de controle da luminária, que embora utilize um microcontrolador atua no sistema apenas como escravo, fazendo o papel de interface de entrada para os sinais dos sensores e como saída para os sinais de ativação do circuito de potência.

Em um primeiro instante, sem conexão com a interface humano-máquina, foram realizados testes relativos à modulação PWM. Para tanto, foi utilizado como carga um único LED, de potência igual a 1 W, cuja finalidade foi definir a região de operação do PWM. Embora o microcontrolador disponha de 10 *bits*, para este teste foram utilizados apenas oito, desconsiderando os dois *bits* menos significativos, uma vez que os comandos padronizados do protocolo DALI são de apenas oito *bits*. Ao finalizar os testes ficou comprovado que toda a região poderia ser utilizada, ou seja, de 1 a 255.

A Figura 16 mostra o diagrama elétrico da primeira versão da placa de controle das luminárias, composta por um retificador de onda completa, um regulador de tensão, os sensores de luminosidade e presença, o circuito digital com o microcontrolador e circuito de potência. Este diagrama pode ser visualizado de forma mais detalhada no APÊNDICE F.

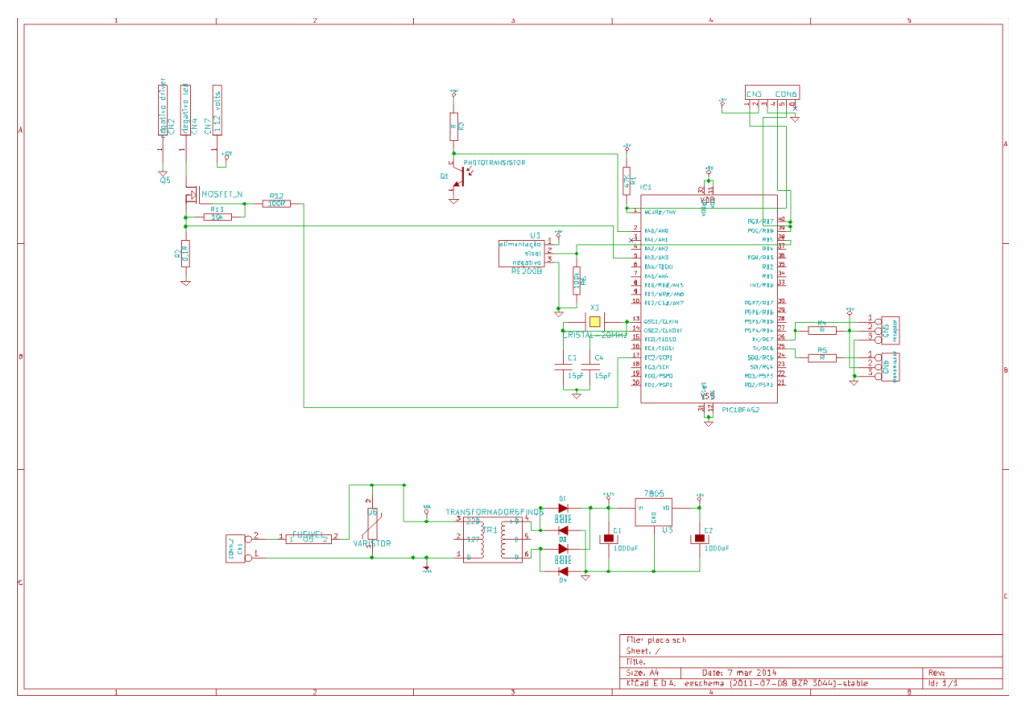

**Figura 16 – Diagrama elétrico da placa de controle das luminárias V1 Fonte: Autoria própria**

De posse do diagrama elétrico foi desenvolvida a primeira versão da placa de controle das luminárias, como mostra a Figura 17.

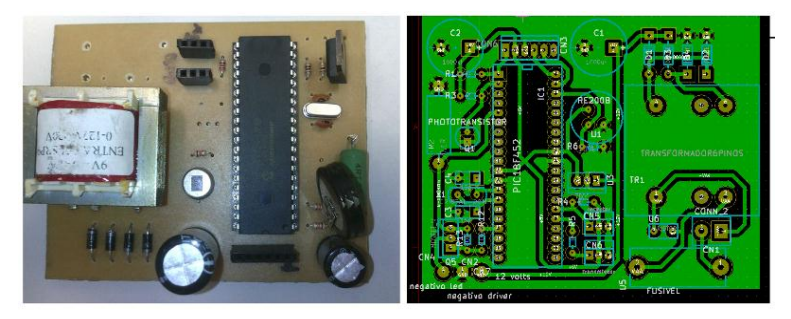

**Figura 17 – Protótipo da placa de controle das luminárias – V1 Fonte: Autoria própria**

#### 4.3 DESENVOLVIMENTO E TESTES DA IHM

Uma vez concluídos os testes iniciais com o microcontrolador, foi desenvolvido o projeto da IHM, cujas funções são: o processamento central do sistema e a interface com os usuários. Atuando como mestre, a IHM recebe os sinais vindos dos sensores, localizados em cada uma das luminárias, ou os comandos gerados pelas teclas localizadas no painel frontal, processa as informações e fornece os sinais necessários para que sejam executadas as funções solicitadas e mostradas no *display* as respectivas informações.

A Figura 18 mostra o diagrama elétrico da IHM, cujos detalhes podem ser vistos no APÊNDICE G e é formado por um microcontrolador, um *display* de cristal líquido, botões de entrada de sinal e o circuito de transmissão sem fio.

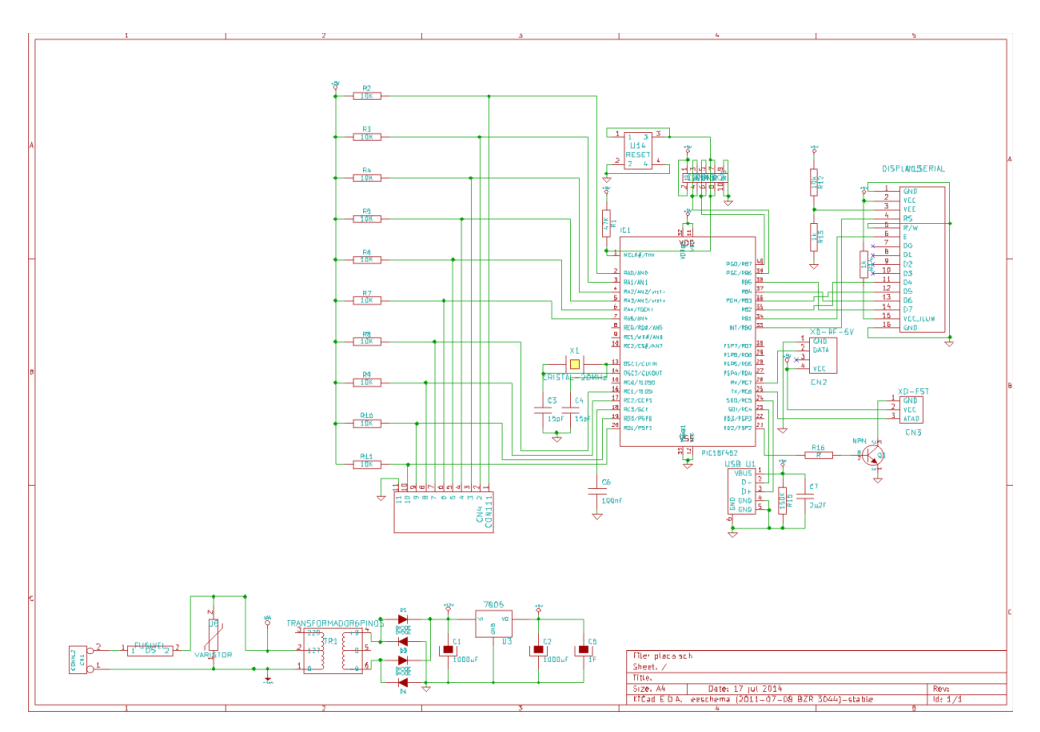

**Figura 18 – Diagrama elétrico da interface humano-máquina Fonte: Autoria própria**

Com base no diagrama elétrico foi elaborada a placa definitiva da IHM e o seu respectivo painel frontal, como podem ser observados nas Figuras 19 e 20 respectivamente.

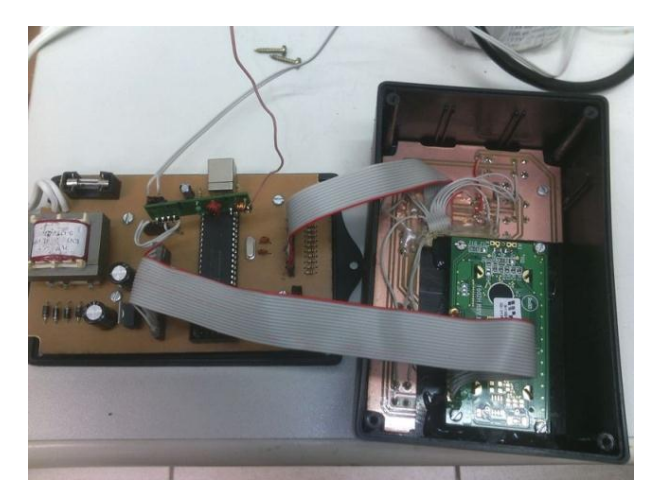

**Figura 19 – Placas da interface humano-máquina Fonte: Autoria própria**

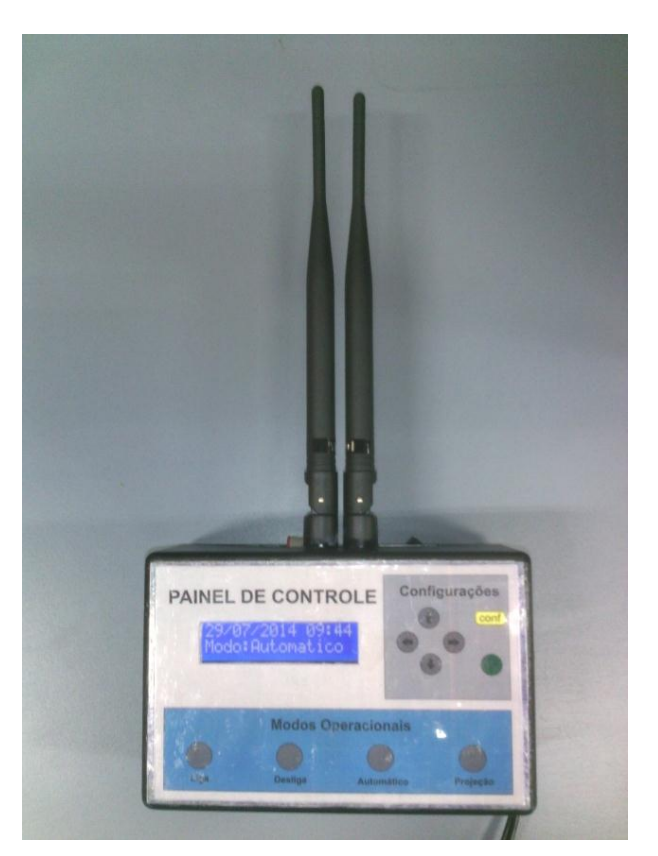

**Figura 20 – Painel frontal da IHM Fonte: Autoria própria**

Uma vez definido o *hardware*, foi necessário definir quais seriam as telas a serem mostradas no *display*, bem como a sequência de comandos possíveis de serem inseridos pelo usuário através dos botões disponíveis no painel frontal da IHM.

Para facilitar a operação do sistema, foram separados por níveis hierárquicos de acesso os comandos relativos à operação e configuração do sistema. Sendo que para o nível de usuário os comandos de operação estão disponíveis, sem a utilização de senha de acesso, enquanto que para o nível de administrador os comandos de configuração estão acessíveis somente com o uso de uma senha pessoal.

Uma visão geral das árvores de comando e dos níveis de navegação criados para o projeto está disponível, tanto para o nível de usuário no APÊNDICE A, como para o nível de administrador do sistema no APÊNDICE B.

Concluído o desenvolvimento da IHM com a confecção da placa, definição das funções e programação do microcontrolador, o passo seguinte foi a realização dos testes iniciais.

Primeiramente foram testados os comandos de interface com o usuário, bem como suas respectivas telas mostradas nos *displays*, tomando como base a árvore de comandos disponível no APÊNDICE A. Da mesma forma, foram testados, pelo administrador do sistema, os comandos de configuração disponíveis no APÊNDICE B.

Terminados os testes de comandos, iniciaram-se os testes relativos à comunicação com fio com os módulos de controle das luminárias, para definir quais componentes se adaptavam melhor às características do projeto.

### 4.4 TESTES DE COMUNICAÇÃO

Inicialmente, utilizando LEDs e fototransistores, não se obteve sucesso na comunicação, uma vez que o sinal ficava muito sensível. Ainda na tentativa de utilizar LEDs foram inseridas lentes para buscar uma melhora na focalização do sinal. Este procedimento propiciou uma melhora, porém o sinal apresentou uma baixa confiabilidade.

Na tentativa de buscar uma melhora na comunicação de dados foram utilizados *laser* e fototransistores, o que proporcionou um incremento considerável de velocidade e confiabilidade. Porém, como a qualidade do sinal ao utilizar o laser está diretamente ligada ao posicionamento do feixe, este tipo de comunicação foi descartada, uma vez que as luminárias estão suspensas e susceptíveis a variações de posição.

Como solução mais adequada às condições do laboratório optou-se pelo uso da comunicação via rádio, através de módulos de transmissão e recepção. Devido à demora na aquisição destes módulos os testes preliminares foram realizados através da comunicação com fio, sendo adaptada posteriormente, quando da chegada dos módulos de rádio.

A Figura 21 mostra o conjunto de transmissor e receptor de rádio.

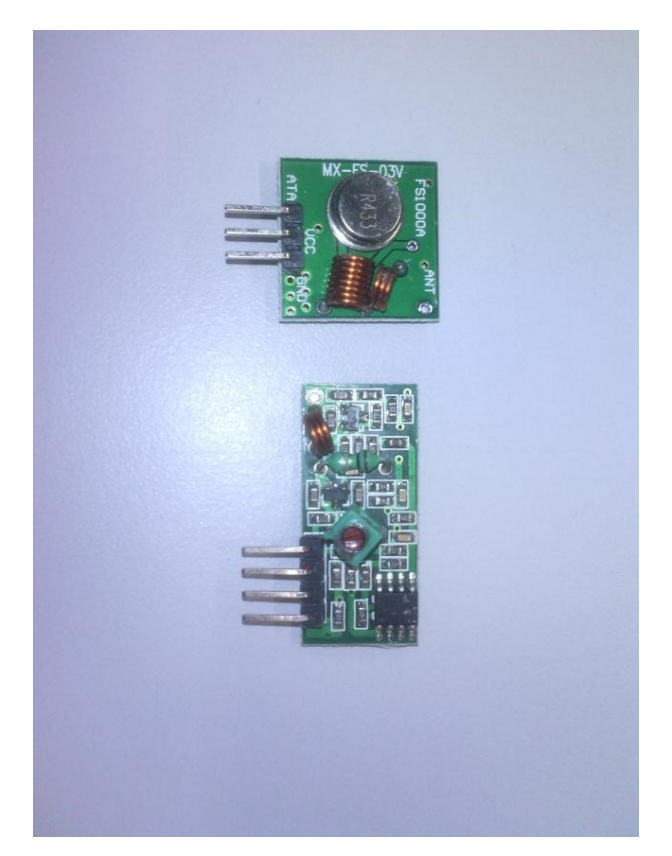

**Figura 21 – Transmissor e receptor de rádio Fonte: Autoria própria**

## 4.5 TESTES DE DIMERIZAÇÃO

Para a realização dos primeiros testes de dimerização foi utilizado o mesmo LED, de 1 W de potência, que havia sido utilizado para definição da faixa de operação do PWM. Inicialmente, foi criada uma fonte de tensão de 4,2 V, a qual permitiu que o controle de luminosidade do LED funcionasse perfeitamente e com baixa dissipação de calor. Porém, ao tentar controlar a potência das lâmpadas definitivas, em corrente alternada, verificou-se que as lâmpadas mantinham o seu brilho inalterado.

Para solucionar este problema foi necessário desmontar uma das lâmpadas, como mostra a Figura 22, e fazer um estudo do tipo de *driver* utilizado nas lâmpadas definitivas, chegando-se a conclusão de que se tratava de uma fonte chaveada, cuja faixa de trabalho era de 90 a 240 V, e cujas características não permitiam a dimerização em corrente alternada.

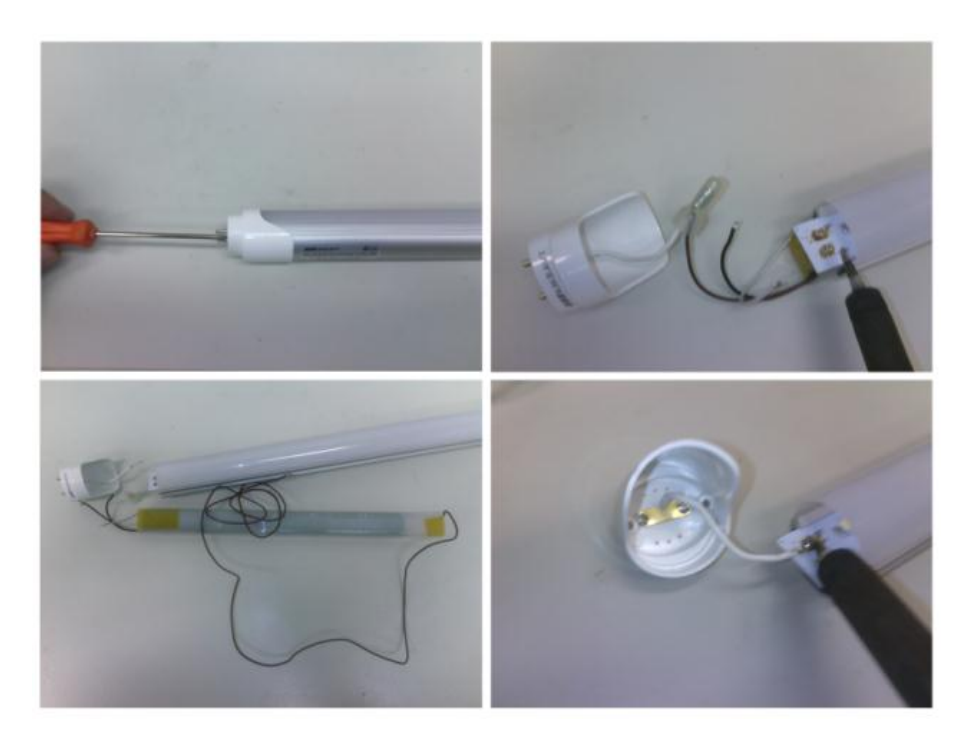

**Figura 22 – Desmontagem do** *driver* **original da lâmpada Fonte: Autoria própria**

Optou-se então por tentar fazer a dimerização em corrente contínua, utilizando o *driver* original da lâmpada, o que também não foi possível, por se tratar de uma fonte de corrente não dimerizável. Como consequência, as lâmpadas começaram a piscar com uma frequência próxima a 1 Hz, independentemente da frequência de chaveamento do PWM, o que inviabilizou também este tipo de dimerização.

Por fim, decidiu-se eliminar o *driver* original da lâmpada e criar uma fonte de corrente própria, com transformador e limitador de corrente, utilizando o componente LM317 como regulador de corrente. Ao realizar testes com uma lâmpada LED do mesmo fabricante, mas de menor potência (9 W), do que as lâmpadas utilizadas no

LST-2, o controle funcionou perfeitamente. Porém, ao utilizar as duas lâmpadas definitivas, de maior potência (18 W cada), não se conseguiu a máxima potência, devido à elevada resistência interna do transformador.

Na tentativa de solucionar o problema de limitação de corrente tentou-se comprar transformadores com tensões e potências mais elevadas, mas isto acabaria tornando o projeto inviável, física e economicamente, devido ao tamanho, peso e custo de tais transformadores. Como solução, foi desenvolvido um transformador com núcleo toroidal que foi incorporado à placa de controle das luminárias, surgindo a versão final da mesma, cujo diagrama elétrico pode ser visualizado na Figura 23 e melhor detalhado no APÊNDICE H.

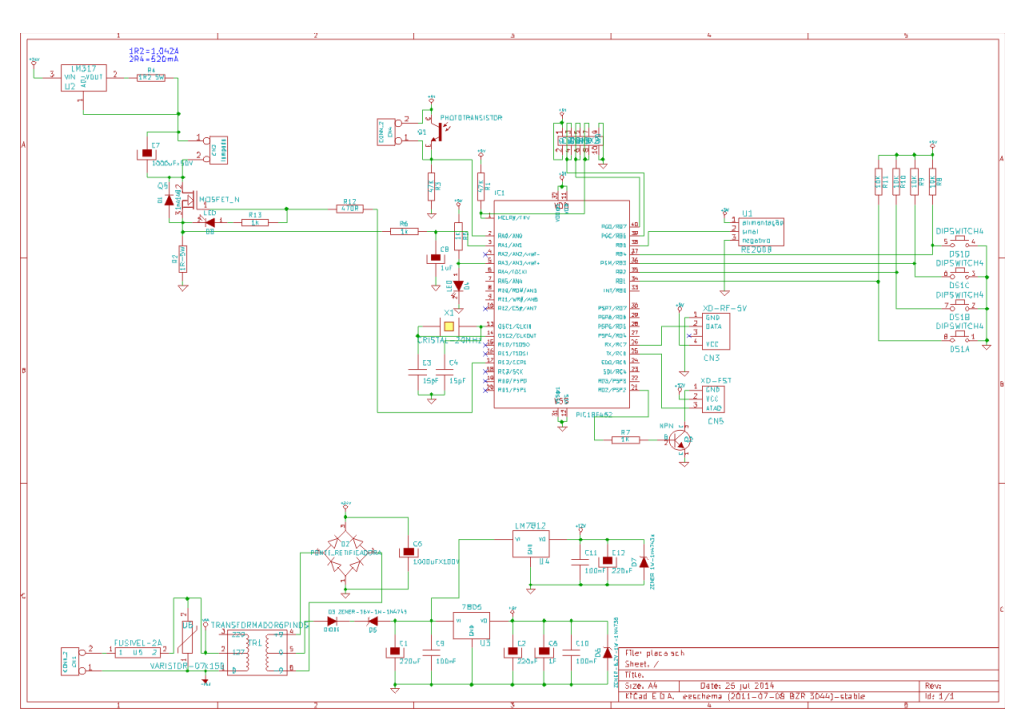

**Figura 23 – Diagrama elétrico do conjunto de controle das luminárias Fonte: Autoria própria**

Uma vez definido o diagrama elétrico foi montada a placa definitiva de controle das luminárias como mostra a Figura 24.

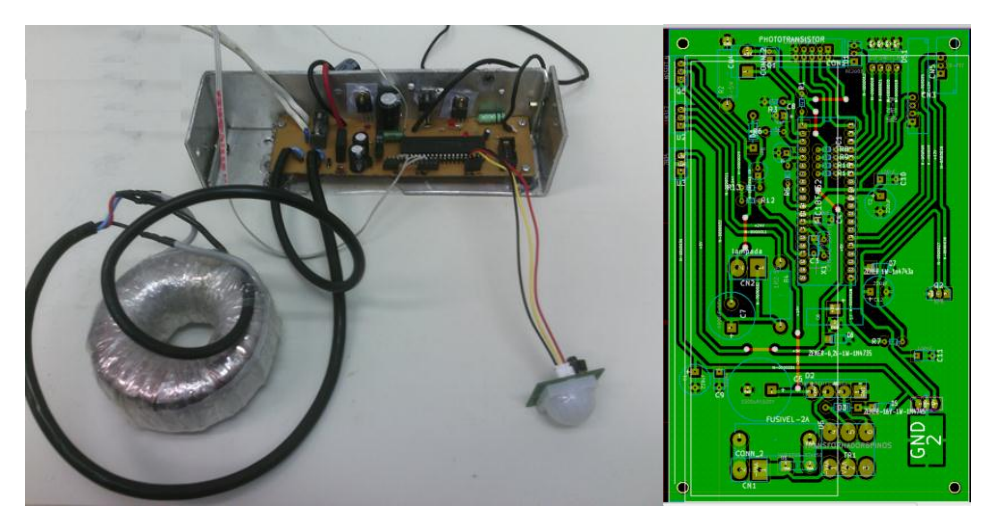

**Figura 24 – Placa definitiva de controle das luminárias Fonte: Autoria própria**

O transformador toroidal foi enrolado manualmente, com 710 voltas de fio 25 AWG no primário e 240 voltas de fio 21 AWG no secundário, até se conseguir os níveis de tensão e corrente necessários para a alimentação das duas lâmpadas, resolvendo desta forma o problema de potência entregue à carga. Porém, acrescentou um novo problema de dissipação de calor no LM317, que passou a limitar a corrente entregue para as lâmpadas, sendo necessário utilizar toda a carcaça do sistema como dissipador. Desta forma, optou-se por utilizar um perfil de alumínio para acomodar o circuito.

A Figura 25 mostra o conjunto definitivo formado pela placa de controle, o transformador toroidal e as antenas de transmissão e recepção, acomodadas no novo perfil de alumínio.

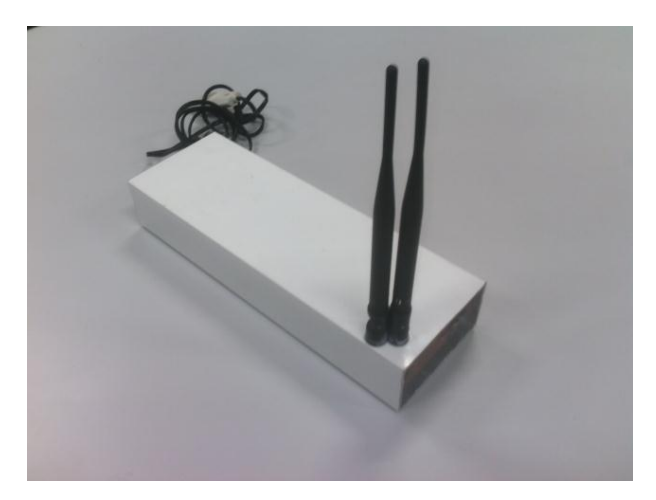

**Figura 25 – Conjunto definitivo do controle das luminárias Fonte: Autoria própria**

Concluídas as alterações necessárias e os testes de dimerização foram inseridos na placa de controle das luminárias os sensores de presença e de luminosidade.

## 4.6 PROGRAMAÇÃO DOS SENSORES

O componente utilizado para detecção de presença foi o RE200B (ANEXO D), acrescido de uma lente que tem a função de ampliar o seu raio de atuação. Cada um dos cinco conjuntos de controle das luminárias tem um sensor de presença que garante que toda a área do laboratório esteja coberta pelos sensores, evitando desta forma que as luzes se apaguem com a presença de alguém na sala.

O sistema foi programado para que as lâmpadas desliguem automaticamente no caso de ausência de movimento por um período superior a 10 minutos, valor este, que pode ser alterado na IHM, através das configurações, no modo administrador. Este desligamento ocorre sempre que o sistema estiver operando em um dos seguintes modos operacionais: liga, automático ou projeção. Assim que o sensor perceber um novo movimento na sala, as luzes voltarão a acender no modo em que estava operando no momento do desligamento, podendo o operador alterá-lo através dos comandos na IHM.

Para que fosse possível fazer o ajuste da luminosidade de referência em cada uma das luminárias foi desenvolvida uma placa comparadora de tensão, utilizando amplificadores operacionais do tipo LM324 e um potenciômetro de ajuste, que permite definir a tensão de referência para que se obtenha 300 LUX sob a luminária em questão, a uma altura de 75 cm do chão.

A Figura 26 mostra o módulo formado pelos sensores de presença e luminosidade, bem como o potenciômetro de ajuste fino.

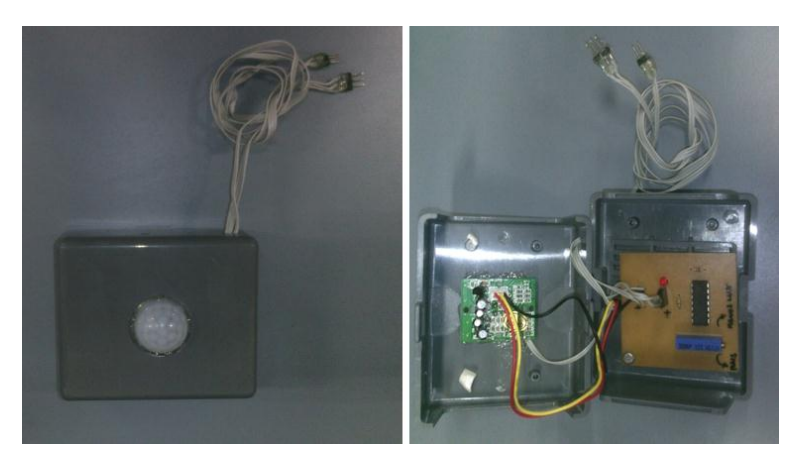

**Figura 26 – Módulo de sensores Fonte: Autoria própria**

## 4.7 TESTES DE COMUNICAÇÃO SEM FIO

Com a chegada dos rádios, foram iniciados os testes de transmissão sem fio. Nos testes preliminares foi detectada a presença de diversos sinais de interferência que causavam a diminuição do alcance dos rádios para menos de um metro de distância. Inicialmente, tentou-se aumentar a potência do sinal transmitido conseguindo-se um aumento no alcance da transmissão para valores em torno de cinco metros. Porém, o sinal ainda apresentava ruídos, sendo necessário retransmitir o sinal por várias vezes para que a transmissão ocorresse sem falhas.

Para corrigir o problema de transmissão foram alterados, via *software,* alguns parâmetros de transmissão, tais como, o acréscimo de um para dois *bytes* referentes ao *caractere* de marcação de início da *string* de transmissão. Tal procedimento não foi suficiente para corrigir todos os erros, sendo necessário retransmitir os dados por sete vezes em cada transmissão, garantindo a qualidade do sinal.

Referente à recepção do sinal, o sistema realiza o tratamento de erro através do cálculo do CRC16 cada vez que é recebida uma *string,* utilizando para isso a comparação do valor calculado com o valor recebido que foi calculado na origem do sinal. Na sequência, é verificado ainda se o valor do endereço da *string* coincide com o endereço configurado na luminária através das micro chaves.

#### 4.8 IMPLEMENTAÇÃO DO *SOFTWARE*

Devido ao tamanho e complexidade dos códigos de programas utilizados nos microcontroladores deste projeto, optou-se por não incluí-los no trabalho. Porém, eles estão disponíveis com a equipe de projeto e uma cópia dos mesmos foi entregue em mídia, juntamente com esta monografia, ao responsável pelo laboratório de sistemas térmicos da Pontifícia Universidade Católica do Paraná, em nome do Prof. Dr. Nathan Mendes.

#### 4.9 TRATAMENTO DE ERROS

Para o desenvolvimento deste projeto foi feito apenas um tratamento superficial das principais falhas que podem ocorrer, uma vez que este não é o foco principal do trabalho. Sugere-se que uma análise mais detalhada de falhas fique como sugestão para estudos futuros relacionados a este projeto.

O principal tratamento de falhas que foi realizado está relacionado com a falta de energia elétrica. No caso dos módulos das luminárias ficarem sem energia as lâmpadas apagarão e ao retornar, os módulos entrarão automaticamente no modo ligado, colocando todas as luminárias em sua potência máxima. Quando houver o retorno da alimentação da IHM, esta irá enviar um comando para todos os módulos das luminárias alterando a configuração do modo ligado para o modo em que se encontrava configurado o sistema quando da queda de energia.

Outro ponto que está sendo tratado é referente a possíveis falhas na transmissão de dados entre a IHM e os módulos de controle das luminárias. Para garantir uma maior confiabilidade do sistema, os dados são transmitidos sete vezes, o receptor calcula o código de erro CRC16 e o compara com o calculado na origem que é enviado junto com a mensagem, e quando o receptor recebe o primeiro sinal íntegro, aceita como verdadeiro e trata a mensagem. Porém, caso haja erro nas sete transmissões o sistema informará, no painel da IHM, que houve um erro de comunicação com determinada luminária. Neste caso, o sistema irá retransmitir, após um minuto, o comando desejado.

Outra situação possível é a queima de um dos módulos de controle das luminárias. Neste caso, o sistema apresentará falha de comunicação.

Caso haja a queima de uma das lâmpadas, o que, segundo o fabricante é improvável, uma vez que a vida útil especificada é de 50000 horas, não haverá um tratamento de falha específico, apenas será observado visualmente.

## **5 IMPLANTAÇÃO DO PROJETO NO LST-2**

Concluído o desenvolvimento do projeto e os testes iniciais em bancada, a etapa seguinte foi a implantação definitiva do projeto. A Figura 27 mostra o conjunto completo de módulos preparados para serem instalados no LST-2.

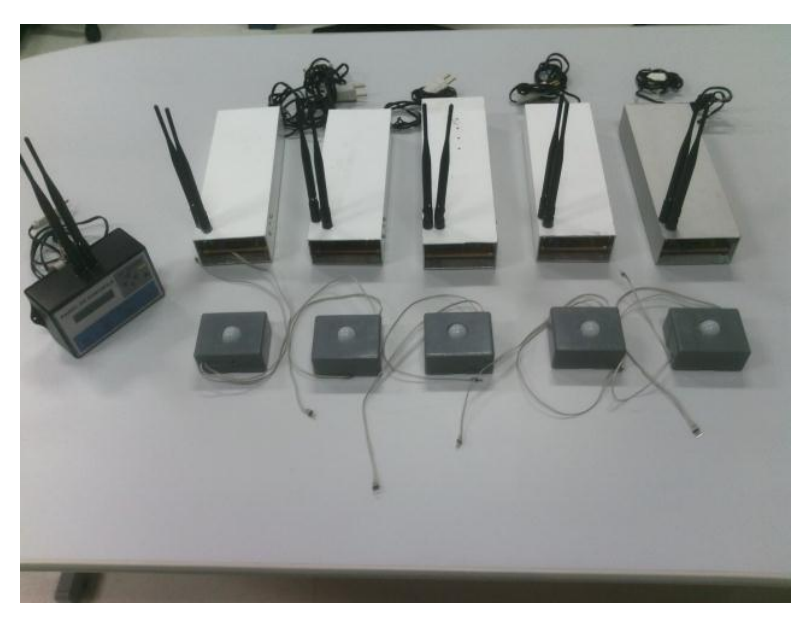

**Figura 27 – Conjunto de módulos que formam o projeto Fonte: Autoria própria**

Para que fosse possível a instalação do projeto foram necessárias algumas alterações e adaptações nas luminárias existentes no LST-2. Para isto, contou-se com a aprovação e o apoio do responsável pelo laboratório, o professor Dr. Nathan Mendes.

## 5.1 PREPARAÇÃO DAS LÂMPADAS

Da mesma forma como foi feito durante os testes preliminares em bancada, cada uma das lâmpadas existentes no laboratório teve que ser desmontada para a retirada do *driver* original que não permitia a dimerização.

Com a retirada dos *drivers* a placa de LEDs passou a exigir que os terminais das lâmpadas tivessem que ser polarizados, uma vez que as lâmpadas deixaram de ter alimentação CA e passaram a receber tensão contínua de 36,5 V.

## 5.2 INSTALAÇÃO DOS MÓDULOS DE CONTROLE

O módulo de controle da luminária foi simplesmente colocado na parte superior da luminária, sem que fosse necessária sua fixação. Para a instalação do conjunto contendo os sensores de presença e luminosidade foi utilizada fita dupla face de forma que o módulo fosse fixado na lateral de cada luminária, conforme mostra a Figura 28.

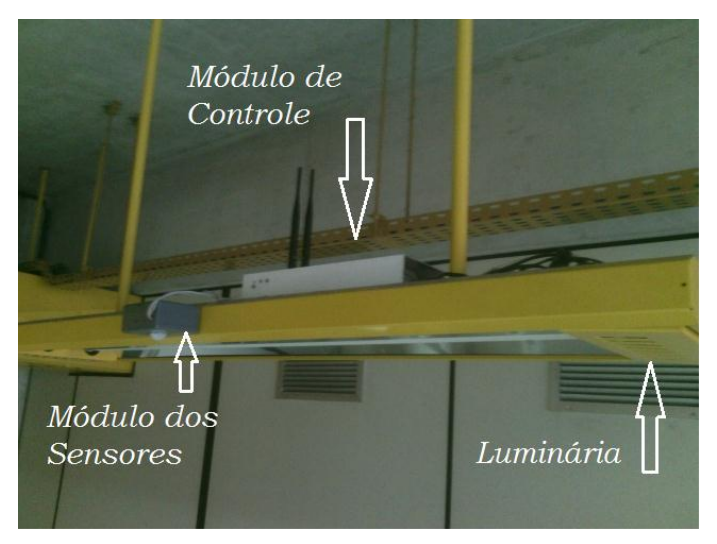

**Figura 28 – Instalação dos controladores das luminárias Fonte: Autoria própria**

Além da instalação física, o endereço de cada uma das luminárias teve que ser configurada, através de um código binário introduzido através de micro chaves existentes na placa de controle, com um endereço que vai de 1 a 5. Este endereço serve para identificar qual das luminárias está enviando ou recebendo dados para o controlador mestre que está localizado na IHM.

A Figura 29 mostra uma das luminárias configurada.

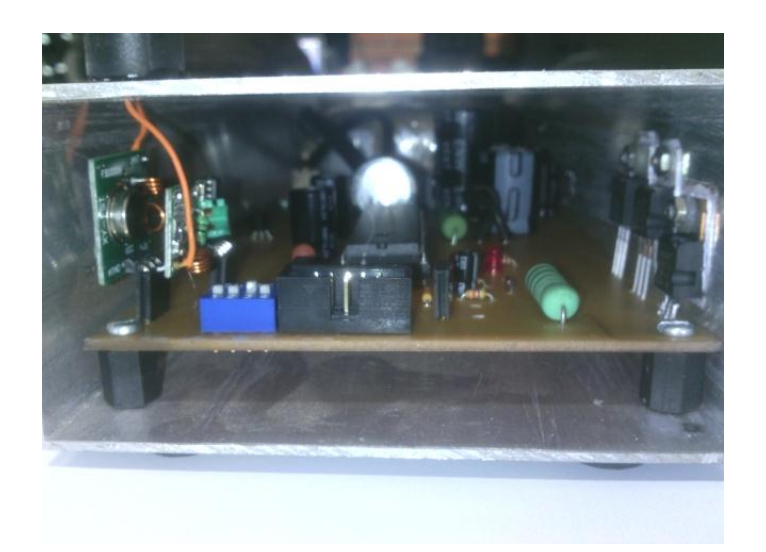

**Figura 29 – Configuração das micro chaves Fonte: Autoria própria**

# 5.3 INSTALAÇÃO DA IHM

O funcionamento da IHM não necessita de uma instalação específica, bastando apenas alimentá-la com uma tensão de 127 V alternados, proveniente de qualquer tomada simples.

A Figura 30 mostra a IHM.

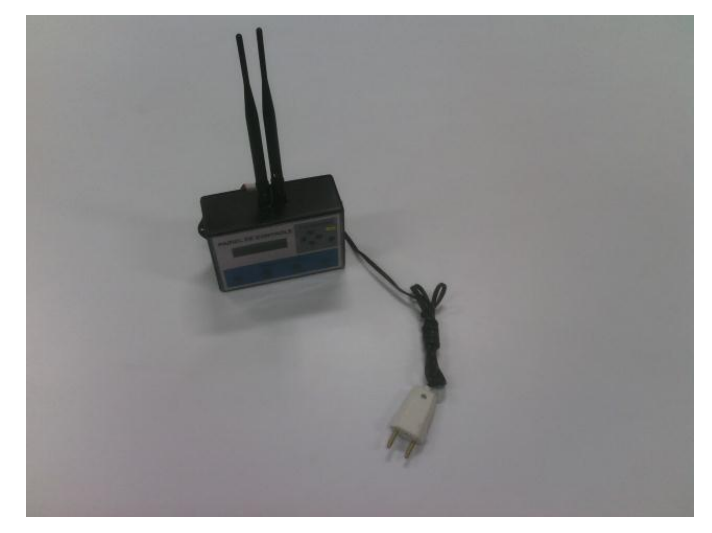

**Figura 30 – IHM Fonte: Autoria própria**

#### 5.4 TESTES E AJUSTES NECESSÁRIOS

Concluída a instalação iniciaram-se os testes e ajustes definitivos para que o projeto atendesse os objetivos definidos no capítulo 1.

#### 5.4.1 Ajuste de Luminosidade

Conforme definido no projeto, no modo automático de operação, o nível de iluminamento da sala, a uma altura de 75 cm do chão, deve-se manter em torno de 300 LUX. Como o controle da luminosidade é feito pela quantidade de luz refletida que retorna aos sensores de luminosidade, estes valores podem variar dependendo da superfície em que a luz de cada luminária está incidindo. Logo, para que se consiga controlar o valor de 300 LUX, o projeto prevê um ajuste fino de cada uma das luminárias. Este ajuste deve ser feito através de potenciômetros instalados nos módulos dos sensores de luminosidade e presença, no momento da instalação, ou quando se fizer necessário, em caso de perda de luminosidade dos LEDs causados pela diminuição da sua vida útil.

Para fazer o ajuste, o sistema foi colocado no modo projeção e com o auxílio de um luxímetro posicionado abaixo da luminária a ser ajustada, a uma altura de 75 cm do chão, foi incrementando ou decrementando o percentual da potência das lâmpadas, através das configurações do modo administrador na IHM, até que se obtivesse o valor de 300 LUX. Este procedimento foi realizado em todas as luminárias.

Como a luminosidade de uma lâmpada influencia nos valores medidos nas demais luminárias, este processo teve que ser repetido várias vezes até que o valor de 300 LUX fosse alcançado em todas as luminárias.

Definidos os percentuais de cada luminária, o passo seguinte foi realizar o ajuste da tensão de referência do comparador de entrada do sinal do fototransistor, através do potenciômetro localizado no módulo dos sensores. O ajuste foi feito de tal forma que o LED indicador ficasse no limiar de acender, indicando o ponto correto de ajuste.

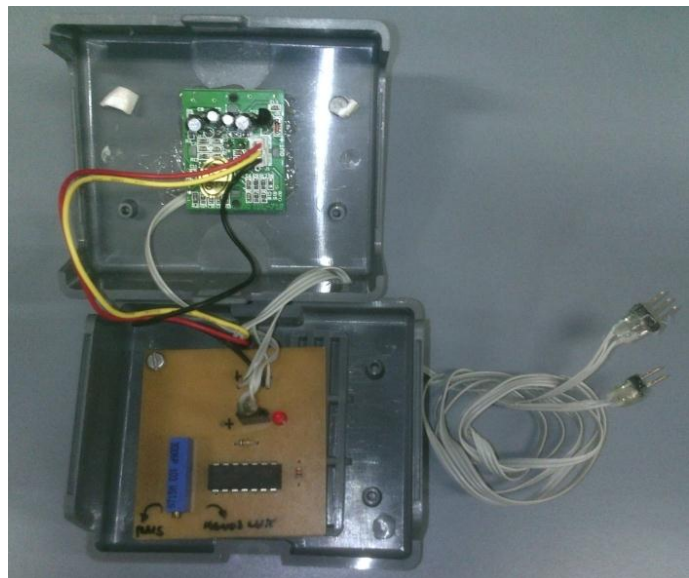

**Figura 31 – Ajuste de luminosidade Fonte: Autoria própria**

Concluídos os ajustes o sistema foi colocado no modo automático para que fosse possível iniciar os testes finais do projeto.

5.4.2 Testes do sistema

Após a conclusão da montagem e realizados os ajustes necessários, foi realizada uma bateria de testes que englobam todas as funções possíveis do sistema, garantindo o seu perfeito funcionamento.

Para que fosse feita uma sequência lógica de testes foi criado um documento chamado TAF (teste de aceitação final), disponível no APÊNDICE E.

Em resumo, os testes realizados foram:

Verificação inicial ao ligar o sistema;

 Testes de navegação da IHM e verificação dos dados no modo operador;

- Teste do modo operacional liga;
- Teste do modo operacional desliga;

A Figura 31 mostra o potenciômetro de ajuste na placa do comparador.
Teste do modo operacional projeção;

 Teste do modo operacional automático com o auxílio do luxímetro em situações adversas como dia e noite;

 Alteração das configurações no modo administrador e análise das consequentes mudanças no funcionamento do sistema;

- Teste do funcionamento dos sensores de presença;
- Alteração da senha do administrador.
- Verificação dos dados alterados.

# 5.5 TESTE DE ACEITAÇÃO FINAL - TAF

Uma vez terminados todos os testes e ajustes realizados pela equipe de projeto foi convidado o professor Dr. Nathan Mendes, responsável pelo LST-2, para que acompanhasse uma nova realização dos testes de aceitação final (APÊNDICE E), porém, desta vez, utilizando os manuais do usuário (APÊNDICE C) e o manual do administrador (APÊNDICE D), caracterizando desta forma o treinamento de uso do sistema, além da concordância, por parte do responsável pelo laboratório, da entrega final do projeto.

Para cada item testado foi solicitado um visto do responsável pelo laboratório, concordando com o funcionamento do sistema. A cópia impressa e assinada do TAF ficou com a equipe de projeto.

## **6 DADOS COMPARATIVOS**

Este capítulo trata da análise comparativa dos dados referentes aos níveis de iluminamento e consumo de energia coletados antes e depois da implantação do projeto.

# 6.1 COLETA DE DADOS FINAIS

Da mesma forma como foram coletados os dados iniciais, para a obtenção dos dados finais, foram utilizados os mesmos nove pontos de medição mostrados na Figura 15.

Diferentemente das condições iniciais em que o consumo das lâmpadas não variava, pois as mesmas não tinham um controle automatizado e ficavam acesas com 100% de suas potências, após a implantação do projeto, o controle automático tem influência direta das condições climáticas e do horário de coleta de dados. Por isso, os dados utilizados para efeito de comparação foram coletados em condições similares às iniciais. Ou seja, com o tempo parcialmente nublado, com poucas nuvens, com as cortinas abertas e no meio da tarde.

- Data e hora da medição: 30/07/2014 às 15h30min;
- Condição Climática: tempo parcialmente nublado, poucas nuvens;
- Cortinas: abertas.

Para garantir a qualidade na realização das medições dos níveis de iluminamento e não inserir variáveis que pudessem comprometer os resultados foram realizadas três medições utilizando o mesmo luxímetro utilizado nas medições iniciais em intervalos de 10 minutos entre cada conjunto de medidas.

Os resultados obtidos estão listados na Tabela 6.

| Local                  | Medida 1 | Medida 2 | Medida 3       | Média          |
|------------------------|----------|----------|----------------|----------------|
| Ponto 1                | 341 LUX  | 340 LUX  | 342 LUX        | 341 LUX        |
| Ponto 2                | 295 LUX  | 301 LUX  | 316 LUX        | 304 LUX        |
| Ponto 3                | 305 LUX  | 304 LUX  | 311 LUX        | 307 LUX        |
| Ponto 4                | 322 LUX  | 324 LUX  | 325 LUX        | 324 LUX        |
| Ponto 5                | 299 LUX  | 313 LUX  | $312$ LUX      | 308 LUX        |
| Ponto 6                | 305 LUX  | 304 LUX  | 305 LUX        | 305 LUX        |
| Ponto 7                | 305 LUX  | 307 LUX  | 306 LUX        | 306 LUX        |
| Ponto 8                | 263 LUX  | 263 LUX  | <b>272 LUX</b> | <b>266 LUX</b> |
| Ponto 9                | 289 LUX  | 303 LUX  | 303 LUX        | 298 LUX        |
| Fonte: Autoria própria |          |          |                |                |

**Tabela 6 – Níveis finais de iluminamento**

Da mesma forma, para medir a corrente consumida pelo sistema foi utilizado o mesmo alicate amperímetro das medições iniciais.

A Figura 32 mostra o posicionamento do alicate amperímetro durante a coleta de dados

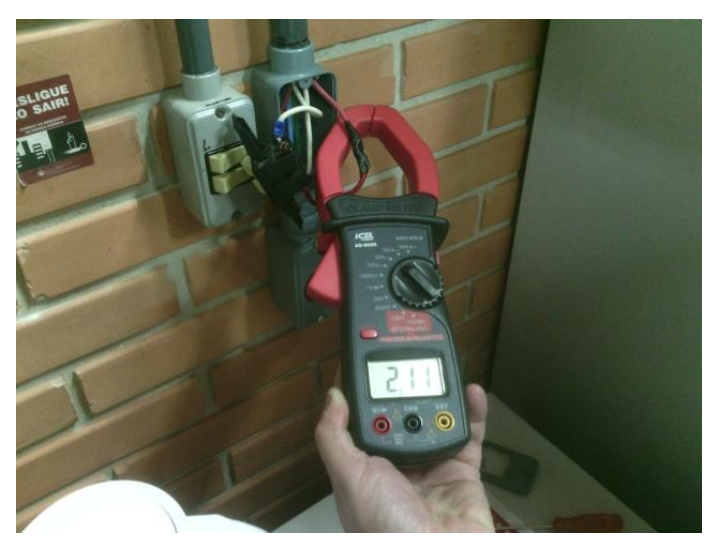

**Figura 32 – Medição de corrente final Fonte: Autoria própria**

Na Tabela 7 podem ser observados os dados das correntes medidas e os respectivos cálculos das potências consumidas. Lembrando que do valor medido pelo alicate amperímetro da Figura 32 deve ser descontado o valor de 0,68 A referente à corrente consumida pelas duas luminárias da sala de controle que não estão contempladas neste projeto.

| <b>Parâmetro</b> | Medida 1 | Medida 2 | Medida 3 | Média   |
|------------------|----------|----------|----------|---------|
| Corrente         | 1,43 A   | 1.43 A   | 1.43 A   | 1.43 A  |
| Tensão           | 128.8 V  | 128.8 V  | 128.8 V  | 128.8 V |
| Potência         | 184.2 W  | 184.2 W  | 184.2 W  | 184.2 W |

**Tabela 7 – Consumo final de energia**

Com a intenção de confirmar a eficiência do sistema de controle de luminosidade em situações diferentes das encontradas na coleta de dados iniciais foram realizadas mais duas coletas, sendo a primeira em um dia chuvoso, com as cortinas abertas e a segunda durante a noite.

A Tabela 8 mostra os dados de iluminamento e a Tabela 9 os dados referentes ao consumo de energia obtido no dia chuvoso.

| Local   | Medida 1       | Medida 2       | Medida 3  | Média          |
|---------|----------------|----------------|-----------|----------------|
| Ponto 1 | 310 LUX        | 307 LUX        | 312 LUX   | 309 LUX        |
| Ponto 2 | 295 LUX        | 302 LUX        | 289 LUX   | 295 LUX        |
| Ponto 3 | 315 LUX        | 309 LUX        | $310$ LUX | $311$ LUX      |
| Ponto 4 | 306 LUX        | 304 LUX        | 302 LUX   | 304 LUX        |
| Ponto 5 | 303 LUX        | 308 LUX        | 301 LUX   | 304 LUX        |
| Ponto 6 | 311 LUX        | 304 LUX        | 309 LUX   | 308 LUX        |
| Ponto 7 | 261 LUX        | 274 LUX        | 265 LUX   | 266 LUX        |
| Ponto 8 | <b>270 LUX</b> | <b>285 LUX</b> | 277 LUX   | <b>277 LUX</b> |
| Ponto 9 | 299 LUX        | 303 LUX        | 307 LUX   | 303 LUX        |

**Tabela 8 – Níveis de iluminamento em dia chuvoso**

**Fonte: Autoria própria**

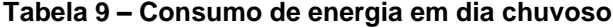

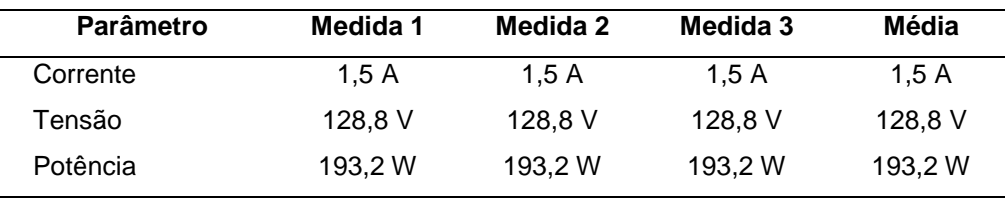

#### **Fonte: Autoria própria**

Similarmente, as Tabelas 10 e 11 mostram os dados coletados à noite.

| Local   | Medida 1               | Medida 2 | Medida 3 | Média          |  |  |
|---------|------------------------|----------|----------|----------------|--|--|
| Ponto 1 | 354 LUX                | 359 LUX  | 351 LUX  | 354 LUX        |  |  |
| Ponto 2 | 324 LUX                | 323 LUX  | 322 LUX  | 323 LUX        |  |  |
| Ponto 3 | 335 LUX                | 334 LUX  | 337 LUX  | 335 LUX        |  |  |
| Ponto 4 | 305 LUX                | 303 LUX  | 305 LUX  | 304 LUX        |  |  |
| Ponto 5 | 343 LUX                | 342 LUX  | 342 LUX  | 342 LUX        |  |  |
| Ponto 6 | 306 LUX                | 305 LUX  | 304 LUX  | 305 LUX        |  |  |
| Ponto 7 | 296 LUX                | 315 LUX  | 309 LUX  | 306 LUX        |  |  |
| Ponto 8 | 302 LUX                | 300 LUX  | 389 LUX  | <b>297 LUX</b> |  |  |
| Ponto 9 | 338 LUX                | 337 LUX  | 334 LUX  | 336 LUX        |  |  |
|         | Eonte: Autoria própria |          |          |                |  |  |

**Tabela 10 – Níveis de iluminamento à noite**

#### **Tabela 11 – Consumo de energia à noite**

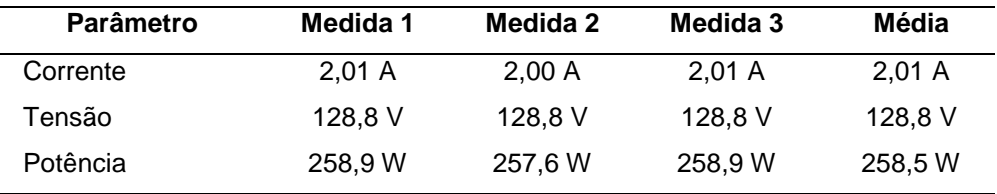

#### **Fonte: Autoria própria**

Como se pode observar, os dados mostrados nas Tabelas 6, 8 e 10 deixam claro que a implantação do sistema automatizado manteve os níveis de iluminamento sob cada luminária, excluindo-se os pontos 7 e 8, dentro do esperado, ou seja, próximos à 300 LUX, com uma margem de erro de 18% para mais e 11,33% para menos, independente da condição climática ou o horário. O que varia é o consumo de corrente que reduz à medida que se tem mais iluminação natural na sala.

Ao observar os pontos 7 e 8 nota-se que os níveis caem um pouco devido ao fato destes pontos não estarem exatamente embaixo de uma das luminárias.

Para efeito de comparação, foram realizadas medidas com o sistema ativo no modo liga, ou seja, com todas as luminárias ajustadas para a máxima potência, no mesmo dia em que foram feitas as medições finais, com o tempo parcialmente nublado. As Tabelas 12 e 13 mostram os dados coletados nesta condição.

| Local   | Medida 1                      | Medida 2 | Medida 3 | Média   |  |  |
|---------|-------------------------------|----------|----------|---------|--|--|
| Ponto 1 | 410 LUX                       | 397 LUX  | 408 LUX  | 405 LUX |  |  |
| Ponto 2 | 369 LUX                       | 376 LUX  | 362 LUX  | 369 LUX |  |  |
| Ponto 3 | 424 LUX                       | 432 LUX  | 420 LUX  | 425 LUX |  |  |
| Ponto 4 | 377 LUX                       | 386 LUX  | 392 LUX  | 385 LUX |  |  |
| Ponto 5 | 408 LUX                       | 399 LUX  | 412 LUX  | 406 LUX |  |  |
| Ponto 6 | 339 LUX                       | 349 LUX  | 342 LUX  | 343 LUX |  |  |
| Ponto 7 | 360 LUX                       | 373 LUX  | 362 LUX  | 365 LUX |  |  |
| Ponto 8 | 377 LUX                       | 384 LUX  | 375 LUX  | 378 LUX |  |  |
| Ponto 9 | 403 LUX                       | 408 LUX  | 399 LUX  | 403 LUX |  |  |
|         | <b>Eonte: Autoria própria</b> |          |          |         |  |  |

**Tabela 12 – Níveis de iluminamento com a máxima potência**

**Tabela 13 – Consumo de energia com a máxima potência**

| <b>Parâmetro</b> | Medida 1 | Medida 2 | Medida 3 | Média   |
|------------------|----------|----------|----------|---------|
| Corrente         | 1.99 A   | 1.99 A   | 1.99 A   | 1.99A   |
| Tensão           | 128.8 V  | 128.8 V  | 128.8 V  | 128,8 V |
| Potência         | 256.3 W  | 256.3 W  | 256.3 W  | 256.3 W |

**Fonte: Autoria própria**

# 6.2 ANÁLISE COMPARATIVA DOS DADOS

Buscando fazer uma análise relacionada ao objetivo principal deste trabalho, que é reduzir o consumo de energia através do sistema automatizado, foram relacionados, em uma mesma tabela, os dados coletados antes e depois da implantação do sistema. As Tabelas 14 e 15 relacionam os dados iniciais do projeto com os dados referentes aos modos: automático e ligado, após a implantação do sistema.

| Local   | <b>Dados Iniciais</b> | <b>Modo Automático</b> | <b>Modo Ligado</b> |
|---------|-----------------------|------------------------|--------------------|
| Ponto 1 | 383 LUX               | 341 LUX                | 405 LUX            |
| Ponto 2 | 376 LUX               | 304 LUX                | 369 LUX            |
| Ponto 3 | 350 LUX               | 307 LUX                | 425 LUX            |
| Ponto 4 | $324$ LUX             | 324 LUX                | 385 LUX            |
| Ponto 5 | 349 LUX               | 308 LUX                | 406 LUX            |
|         |                       |                        |                    |

**Tabela 14 – Tabela comparativa de dados de iluminamento**

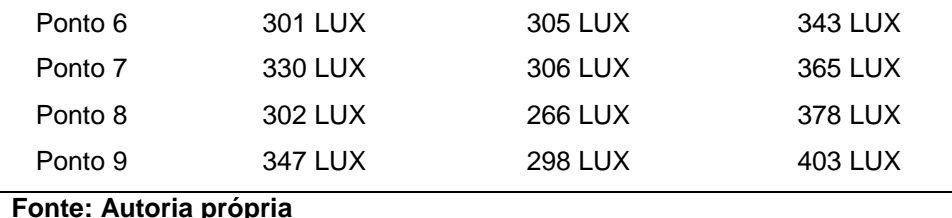

**Tabela 15 – Tabela comparativa de dados de consumo**

| <b>Parâmetro</b> | Dados Iniciais | <b>Modo Automático</b> | Modo Ligado |
|------------------|----------------|------------------------|-------------|
| Corrente         | 1.84 A         | 1,43 A                 | 1,99 A      |
| Tensão           | 128.8 V        | 128,8 V                | 128,8 V     |
| Potência         | 236,9 W        | 184.2 W                | 256,3 W     |

Ao comparar os dados de consumo relacionados na Tabela 15 fica fácil observar que após a implantação do projeto, utilizando o sistema no modo automático, houve uma redução em torno de 22,28% no consumo de energia, e uma redução de 28,14% se comparado o consumo entre os modos de operação ligado e automático.

O aumento apresentado no consumo de energia quando comparados os dados iniciais com os dados referentes ao modo ligado são justificados, uma vez que com a substituição do *driver* original das lâmpadas pelo módulo de controle das luminárias houve um ganho considerável nos níveis de iluminamento quando se utiliza as lâmpadas em sua máxima potência. Porém, como consequência há um aumento no consumo de energia que pode ser observado na Tabela 15.

Como o objetivo do projeto é fazer com que o sistema funcione no modo automático, conclui-se que a implantação do mesmo torna-se viável na questão do consumo de energia.

### **7 CUSTOS DO PROJETO**

Embora este item não conste nos objetivos específicos do trabalho, optou-se por relacionar os custos envolvidos no projeto, como forma de registrar os possíveis investimentos necessários, no caso de implantação do projeto em um novo ambiente, ou mesmo na ampliação do sistema existente.

## 7.1 CUSTO DA IHM

Para a confecção da IHM foi gasto, no total, o valor de R\$ 117,92 (cento e dezessete reais e noventa e dois centavos), cujos componentes e seus respectivos valores estão descritos na Tabela 16.

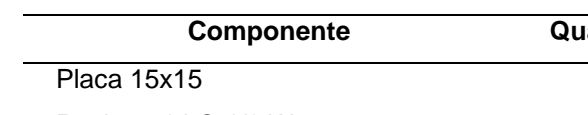

**Tabela 16 – Gastos com a IHM**

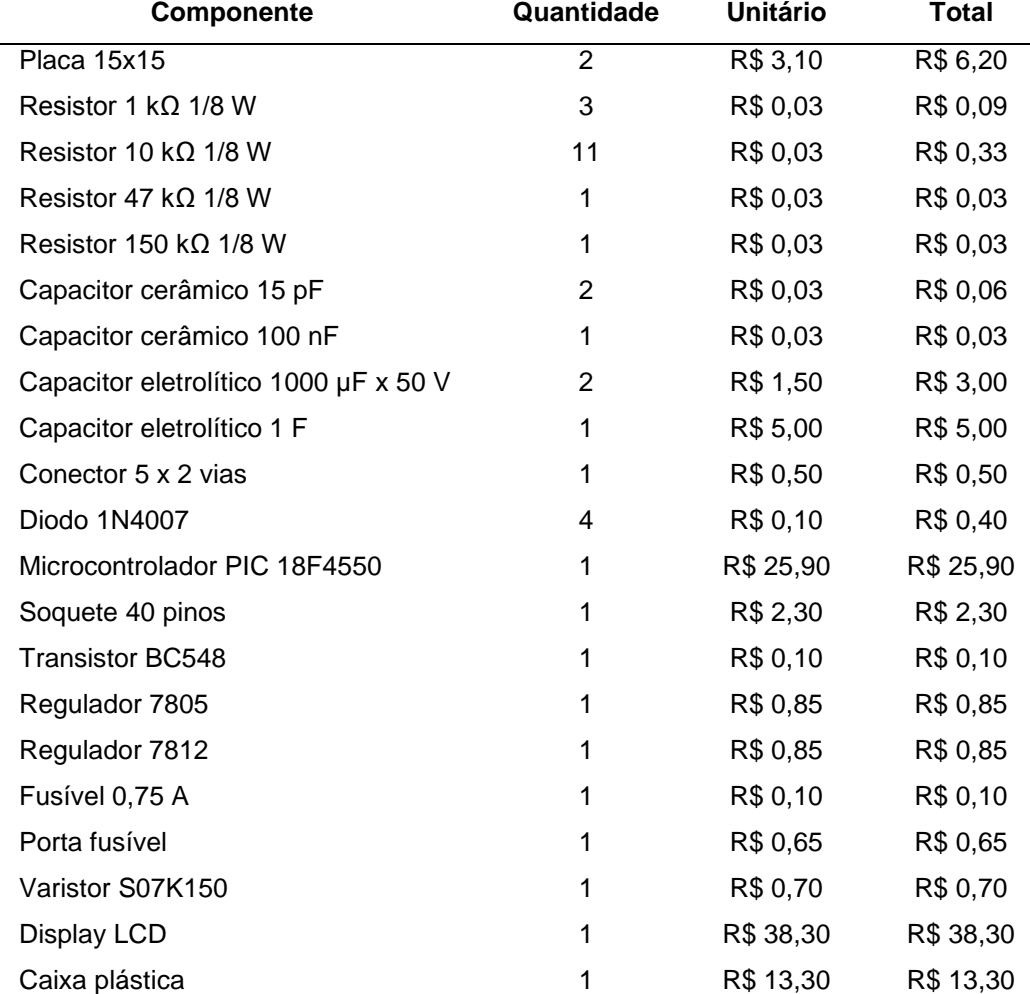

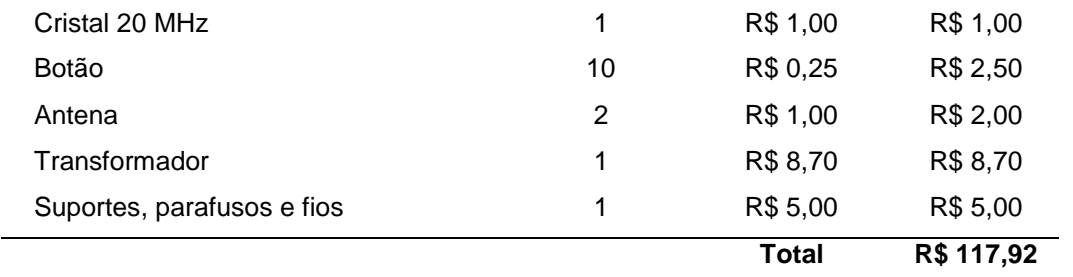

# 7.2 CUSTO DOS CONJUNTOS DE CONTROLE DAS LUMINÁRIAS

O custo referente à montagem de cada um dos conjuntos composto pelo módulo de controle das luminárias e o módulo com os sensores de presença e luminosidade está relacionado na Tabela 17. Lembrando, que o projeto é composto por cinco conjuntos que foram instalados em cada uma das luminárias, o total gasto para confecção de cada um dos módulos foi de R\$ 138,84 (cento e trinta e oito reais e oitenta e quatro centavos), totalizando R\$ 694,20 (seiscentos e noventa e quatro reais e vinte centavos) para a montagem dos cinco conjuntos.

| Componente                             | Quantidade     | <b>Unitário</b> | Total     |
|----------------------------------------|----------------|-----------------|-----------|
| Placa 15 x 15                          | 1              | R\$ 3,10        | R\$ 3,10  |
| Resistor 1 $\Omega$ 5 W                | 1              | R\$ 0,50        | R\$ 0,50  |
| Resistor 1,2 $\Omega$ 5 W              | 1              | R\$ 0,50        | R\$ 0,50  |
| Resistor 100 $\Omega$ 1/8 W            | 1              | R\$ 0,03        | R\$ 0,03  |
| Resistor 1 k $\Omega$ 1/8 W            | 3              | R\$ 0,03        | R\$ 0,09  |
| Resistor 10 k $\Omega$ 1/8 W           | 5              | R\$ 0,03        | R\$ 0,15  |
| Resistor 47 k $\Omega$ 1/8 W           | 2              | R\$ 0,03        | R\$ 0,06  |
| Capacitor cerâmico 15 pF               | $\overline{2}$ | R\$ 0,10        | R\$ 0,20  |
| Capacitor cerâmico 100 nF              | 3              | R\$ 0,10        | R\$ 0,30  |
| Capacitor eletrolítico 1 µF x 50 V     | 1              | R\$ 0,10        | R\$ 0,10  |
| Capacitor eletrolítico 220 µF x 50 V   | 3              | R\$ 0,10        | R\$ 0,30  |
| Capacitor eletrolítico 1000 µF x 100 V | 1              | R\$4,00         | R\$4,00   |
| Capacitor eletrolítico 1000 µF x 50 V  | 1              | R\$ 1,50        | R\$ 1,50  |
| Capacitor eletrolítico 1 F             | 2              | R\$ 5,00        | R\$ 10,00 |
| Módulo receptor de RF                  | 1              | R\$ 3,09        | R\$ 3,09  |
| Módulo transmissor de RF               | 1              | R\$ 3,09        | R\$ 3,09  |

**Tabela 17 – Gastos com os conjuntos de controle das luminárias**

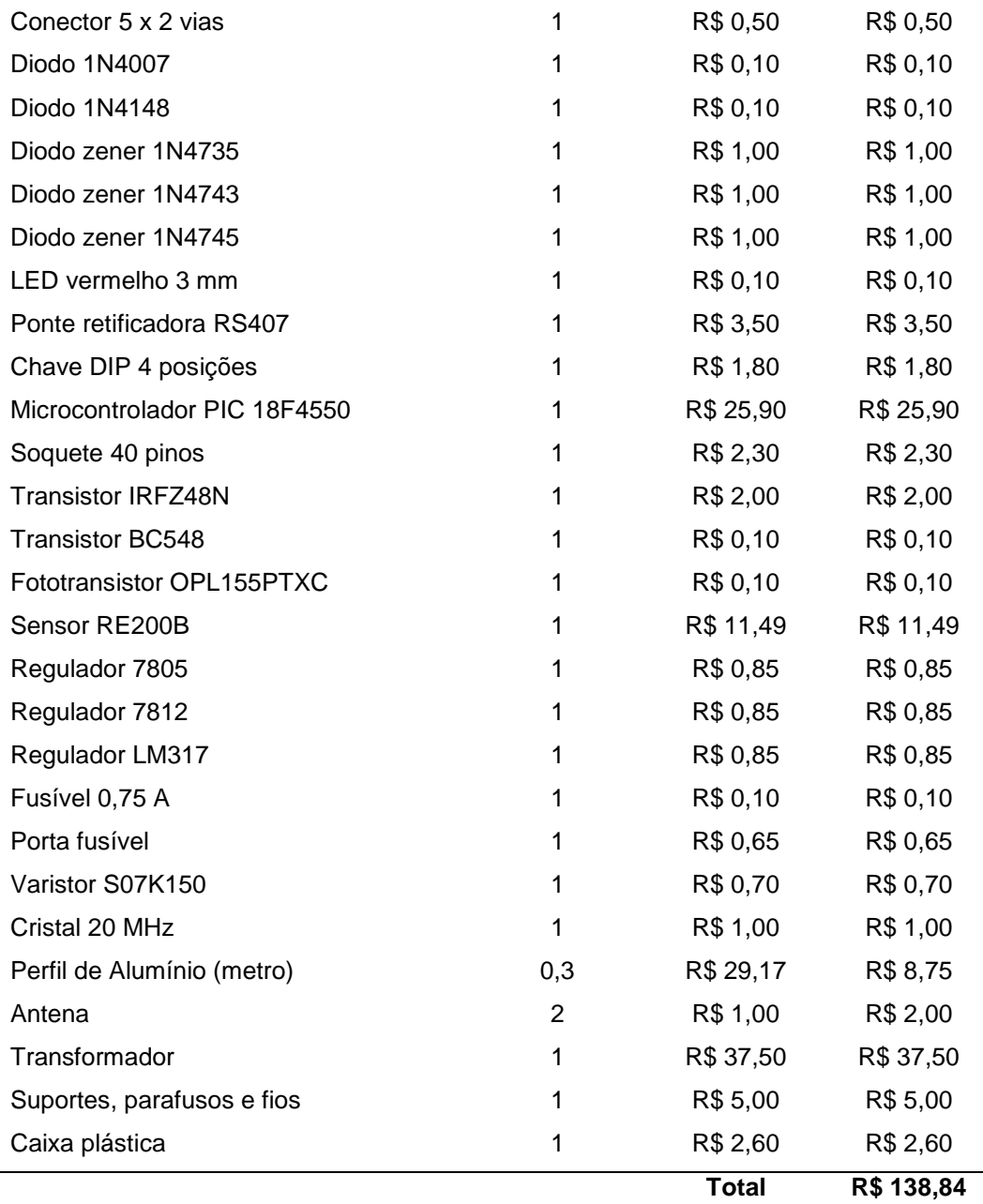

Ao final do projeto, ao somarem-se os valores dos cinco conjuntos das luminárias com o valor da IHM chegou-se a um investimento total de R\$ 812,12 (oitocentos e doze reais e doze centavos).

### **8 CONSIDERAÇÕES FINAIS**

Durante a execução deste projeto ficou evidente que a implantação de um sistema de controle automatizado para iluminação contribui significativamente para a redução do consumo de energia, além da utilização da tecnologia LED.

Ao ser executada a coleta inicial de dados, para efeito de comparação ao final da implantação do projeto, observou-se que a sensibilidade relacionada às medições dos níveis de iluminamento foi um fator bastante crítico, que chamou a atenção, uma vez que um pequeno deslocamento do luxímetro apresentava variações consideráveis nos valores medidos. A presença de obstáculos ou pessoas nas proximidades dos pontos de medição também influenciava de forma bastante significativa, o que justifica os percentuais de tolerância obtidos, ao final do projeto, em relação ao valor esperado de 300 LUX.

Uma das grandes dificuldades encontradas ao longo do projeto, e que comprometeu o cronograma, foi o fato dos *drivers* das lâmpadas existentes no LST-2 não permitirem a dimerização, fazendo com que fosse necessário o desenvolvimento de um *driver* próprio. Uma solução seria substituir todas as lâmpadas por similares que permitissem a dimerização em corrente alternada, o que facilitaria muito o desenvolvimento do projeto. Porém, como o objetivo era manter as características físicas do laboratório, optou-se por utilizar as mesmas lâmpadas.

A considerar os problemas encontrados durante os testes de comunicação sem fio, concluiu-se que para o perfeito funcionamento deste tipo de transmissão é necessário um estudo criterioso das condições em que o projeto irá funcionar. As tentativas de uso de ferramentas como: LEDs, IR, *laser* e RF mostraram que cada uma delas tem suas vantagens e desvantagens, porém estão diretamente ligadas à aplicação a que serão utilizadas.

Outra limitação que foi percebida ao longo do projeto foi com relação à quantidade de recursos e memória disponível nos microcontroladores, o que faz com que a escolha do mesmo exija um certo conhecimento prévio do projeto como um todo.

Percebeu-se ao longo dos testes, que a parcela de contribuição da iluminação natural para a redução do consumo de energia foi menos significante do que o fato do sistema manter estável o nível de iluminamento em 300 LUX, reduzindo a potência aplicada às lâmpadas. Esta parcela possivelmente teria uma

contribuição maior caso o laboratório dispusesse de janelas maiores, aproveitando uma quantidade maior de luz natural.

Relacionado à proposta de redução de consumo de energia observou-se, após a implantação do sistema, quando utilizado o sistema no modo automático, uma redução de 22,28% em comparação com a instalação original do laboratório.

Finalmente, o trabalho mostrou que nem sempre o que se aprende em sala de aula pode ser aplicado diretamente na prática, pois influências externas que são desconsideradas na teoria causam diversos problemas que devem ser sanados ao longo do desenvolvimento de um projeto.

# **REFERÊNCIAS**

AGÊNCIA NACIONAL DE ENERGIA ELÉTRICA. **Atlas de energia elétrica do Brasil**. Brasília: ANEEL, 2002. 153p.

ALMEIDA, Fernando. **Desenvolvimento sustentável 2012-2050**: visões, rumos e contradições. Rio de Janeiro: Elsevier, 2012.

ASSOCIAÇÃO BRASILEIRA DE NORMAS TÉCNICAS. **NBR ISO/CIE 8995-1**: iluminação de ambientes de trabalho, parte 1, interior. São Paulo: 2013.

BAKER, Bonnie C. **Wireless communication using the IrDA® standard protocol**. Microchip Technology Inc., 2003.

BAUER, Wolfgang; WESTFALL, Gary D.; DIAS, Helio. **Física para universitários**: eletricidade e magnetismo. São Paulo: Editora Bookman, 2012.

BERNARDO, Luís Miguel. **História da luz e das cores**. 1. ed. Porto: Editora Universidade do Porto, 2007.

BOLTON, Willian. **Mecatrônica**: uma abordagem multidisciplinar. 4. ed. São Paulo: Editora Bookman, 2008.

BRANDIMILLER, Primo A. **O corpo no trabalho**: guia de conforto e saúde para quem trabalha em microcomputadores. 2. ed. São Paulo: Editora SENAC, 1997.

BUDZIER, Helmut; GERLACH, Gerald. **Thermal infrared sensor:** theory, optimisation and practice. John Wiley & Sons Ltd., 2011.

CARISSIMI, Alexandre da Silva. **Redes de computadores**: série livros didáticos informática UFRGS. vol. 20, Porto Alegre: Editora Bookman, 2009.

CAVALIERO, Carla Kazue Nakao. **Geração de energia elétrica:** As novas regulamentações para as fontes renováveis alternativas. Artigo – Planejamento de sistemas energéticos. Faculdade de engenharia mecânica, Unicamp, Campinas: 8f, 2003.

CONDE, Concepción Pérez. **Sensores ópticos**. Valência: Universidade de Valência, 1996.

COSTA, Gilberto José Corrêa da. **Iluminação econômica**: cálculo e avaliação. 4. ed. Porto Alegre: EIPURS, 2006.

DIAS, Rubens Alves; MATTOS, Cristiano Rodrigues de; BALESTIERI, José Antônio Perella. **Uso Racional da Energia**: ensino e cidadania. São Paulo: Editora UNESP, 2006.

DIGIKEY CORPORATION. **Designing wired lighting control networks to DALI standard**. European editors, ago. 2013. Disponível em: < http://www.digikey.com/us/en/techzone/lighting/resources/articles/designing-wired-lighting-controlnetworks.html> Acesso em: 22 fev. 2014.

FLOYD, Thomas L. **Sistemas digitais**: fundamentos e aplicações. 9 ed. São Paulo: Editora Bookman, 2006.

FOROUZAN, Behrouz A. **Comunicação de dados e redes de computadores**. 4. ed. Porto Alegre: Editora Bookman, 2007.

FRANKLIN, Gene F.; POWELL J. David; NAEINI, Abbas Emami. **Sistemas de controle para engenharia**. 6. ed., Porto Alegre: Bookman, 2013.

FRENZEL, Louis E. **Fundamentos de comunicação eletrônica**: modulação, demodulação e recepção. 3. ed. Porto Alegre: Editora Bookman, 2008.

HART, Stuart L. **O capitalismo a encruzilhada**: as inúmeras oportunidades de negócios na solução dos problemas mais difíceis do mundo. Porto Alegre: Editora Bookman, 2005.

HUANG, Han-Way. **PIC Microcontroller**: An introduction to software and hardware interfacing. USA: Thompson Delmar Learning, 2005.

INTERNATIONAL ELECTROTECHNICAL COMMISSION. **IEC 60929**: AC supplied electronic ballasts for tubular fluorescent lamps – performance requirements. Geneva, Switzerland: International Electrotechnical Commission, 2006.

KRAUSE, Cláudia Barroso. **Manual de prédios eficientes em energia elétrica:** José Luis Pitanga Maia, coordenador. Rio de Janeiro: IBAM/ELETROBRÁS/PROCEL, 230p, 2002.

LEITE, Antônio Dias. **Eficiência e desperdício da energia no Brasil**. Rio de Janeiro: Elsevier, 2013.

LELUDAK, Jorge Assade. **Sistema energeticamente eficiente de iluminação LED assistido por energia solar**. 2013. 183 f. Tese (Doutorado em Engenharia Mecânica) – Pontifícia Universidade Católica do Paraná, Curitiba, 2013.

MOTTO, John William. **Introduction to solid state power electronics**. Powerex Inc., 1977.

NEVES, Nelson. **Software and hardware used to work with Microchip PICs**: Microchip MPLab8 IDE. Portugal, nov. 2007. Disponível em: <http://botdream.com/oldsite/blog/2007/11/16/ Softwarehardware-that-ill-use-to-work-with-microchip-pics/index.html>. Acesso em: 15 jun. 2014.

OTTEN, Kim. **IrDA® standard stack for microchip 16-bit and 32-bit microcontrollers**. Microchip Technology Inc., 2010.

PARHAMI, Behrooz. **Arquitetura de computadores**: de microprocessadores a supercomputadores. Porto Alegre: Editora AMGH, 2011.

PEIXOTO, Aristeu Mendes. **Enciclopédia agrícola brasileira S-Z**. vol. 6, São Paulo: Editora da Universidade de São Paulo, 2006.

PEREIRA, Fábio. **Microcontroladores PIC:** programação em C. São Paulo: Editora Érica, 2003.

\_\_\_\_\_. **Microcontroladores PIC**: técnicas avançadas. São Paulo: Editora Érica, 2002.

PÉREZ, Fernando E. Valdés; ARENY, Ramon Pàllas. **Microcontroladores**: Fundamentos Y aplicaciones con PIC. Espanha: Marcombo, 2007.

PUCRS, Pontifícia Universidade Católica do Rio Grande do Sul. **USE – Uso sustentável de energia**: guia de orientações. Faculdade de engenharia, grupo de eficiência energética. Porto Alegre: PUCRS, 2010.

REPAS, Robert. **Sensor Sense**: passive infrared motion sensors. Universidade da Califórnia, Penton, ed 13, v. 80, jun. 2008.

REZENDE, Sergio M. **Materiais e dispositivos eletrônicos**. São Paulo: Editora Livraria da Física, 2004.

SOARES, Antônio José M. **Redes de comunicação convergentes**. Brasília: Editora UNB, 2008.

SOUSA, Daniel Rodrigues de. **Desbravando o microcontrolador PIC18**: recursos avançados. São Paulo: Editora Érica, 2010.

SOUZA, David José de. **Conectando o PIC 16F877A**: recursos avançados. São Paulo: Editora Érica, 2003.

\_\_\_\_\_. **Desbravando o PIC**. São Paulo: Editora Érica, 2000.

STALLINGS, Willian. **Arquitetura e organização de computadores**: projeto para o desempenho. São Paulo: Prentice Hall, 2002.

STRAUHS, Faimara do Rocio. **Gestão do conhecimento em laboratório acadêmico**: proposição de metodologia. Tese de doutorado - programa de pós-graduação em engenharia de produção, Universidade Federal de Santa Catarina. Florianópolis: UFSC, 480f, 2003.

TOOLEY, Mike. **Circuitos eletrônicos**: conceitos e aplicações. Rio de Janeiro: Elsevier, 2007.

VERLE, Milan. PIC Microcontrollers: with examples in assembly language. USA: mikroElektronika, 2008.

ZANCO, Wagner da Silva. **Microcontroladores PIC:** técnicas de software e hardware para projetos de circuitos eletrônicos com base no PIC 16F877A. São Paulo: Editora Érica, 2006.

# APÊNDICE A - Árvore de comandos da IHM no modo usuário

Modo Usuário:

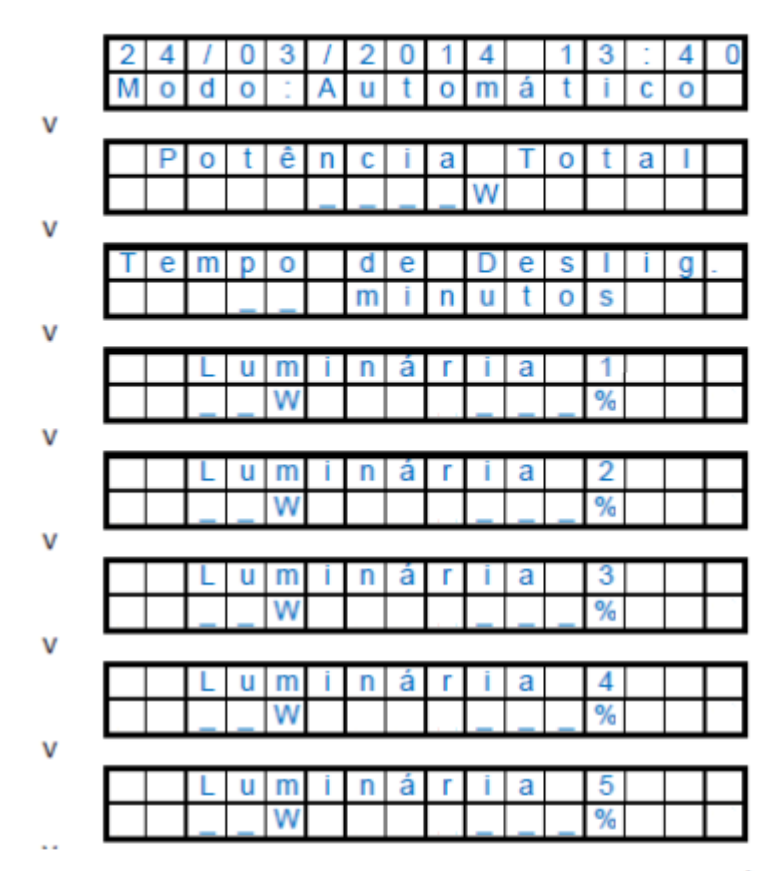

Para este tipo de usuário somente estão disponíveis as teclas: ^ e V Caso sejam pressionadas as teclas: >, <, conf e OK o display mostrará:

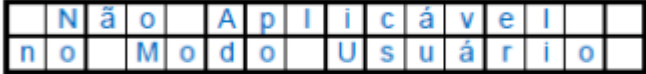

Ao pressionar a tecla ok ou temporizar volta para a tela inicial. Caso o usuário pressione a tecla conf aparecerá:

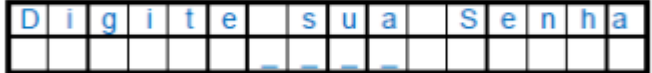

Se o usuário digitar a senha errada aparecerá a mensagem:

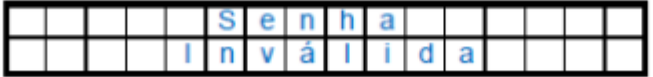

Se a senha não for digitada ou estiver errada por 3 vezes volta para a tela inicial.

# APÊNDICE B - Árvore de comandos da IHM no modo administrador

Modo Administrador:

Ao pressionar a tecla config:

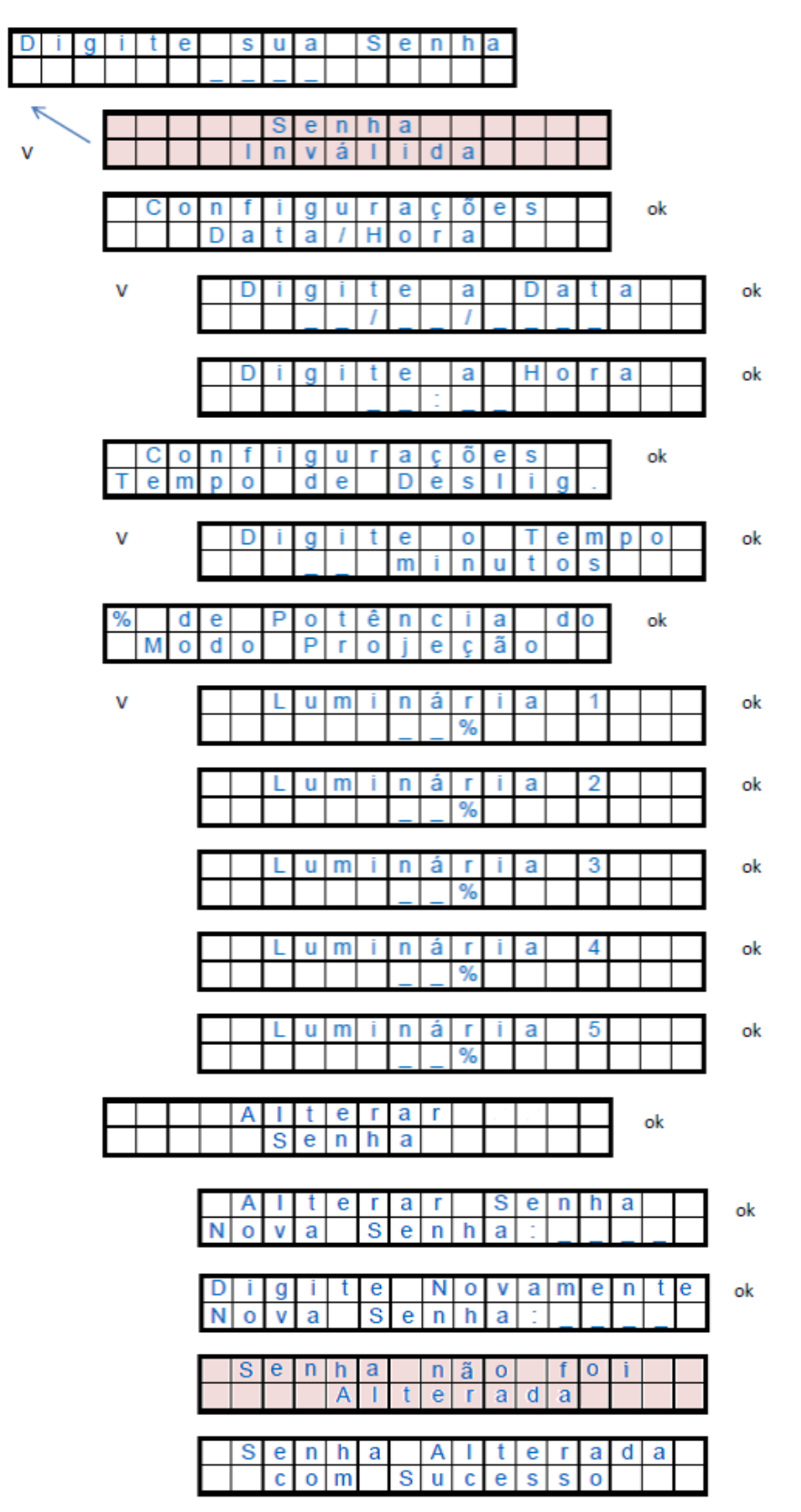

# **APÊNDICE C – Manual do usuário**

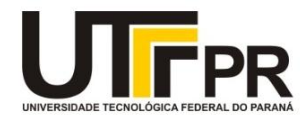

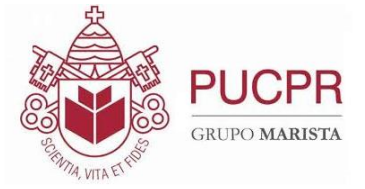

# *Sistema de Iluminação Automatizada*

*Manual do Usuário (Operação)*

*2014*

*Manual de Operação do Sistema - Usuário*

# *MODOS OPERACIONAIS*

A interface humano-máquina disponibiliza 4 botões com funções pré-determinadas que são descritas a seguir:

 **Botão Liga:** este botão tem a função de ligar todas as lâmpadas com 99% de sua luminosidade.

A diferença deste modo operacional para um interruptor normal é que na ausência de pessoas na sala o sistema desligará as lâmpadas após um período pré-definido pelo administrador do sistema.

 **Botão Desliga:** este botão tem a função de desligar todas as lâmpadas, similar a um interruptor comum.

 **Botão Automático:** neste modo operacional o sistema fará o controle automático dos níveis de luminosidade de cada luminária, aproveitando a luz natural, proporcionando aos usuários a quantidade necessária de luz e conforto visual, economizando energia, sem desperdícios.

Da mesma forma como no botão "liga" o sistema desligará automaticamente após um período prédefinido

*Manual de Operação do Sistema - Usuário*

pelo administrador do sistema em caso de não haver ninguém na sala.

 **Botão Projeção:** a função deste botão é ajustar a intensidade de cada luminária para percentuais préprogramados, no caso de uso do laboratório para palestras ou cursos que necessitem o uso de projetores. As luminárias mais próximas da tela terão níveis mais baixos de luminosidade que vão aumentando à medida que se distancia da tela.

# *PAINEL DE CONFIGURAÇÕES E NAVEGAÇÃO*

Para este painel, no nível de usuário está disponível apenas a navegação através dos botões ^ e v , que permite visualizar os parâmetros configurados no sistema e informações relativas às luminárias.

Ao pressionar sequencialmente o botão v o usuário terá acesso às seguintes informações, respectivamente:

 **Potência Total:** esta tela mostra o valor da potência total que está sendo consumida pelo sistema naquele determinado instante.

*Manual de Operação do Sistema - Usuário*

 **Tempo de desligamento:** esta informação refere-se ao tempo que as luminárias levarão para desligar automaticamente a partir do momento que não houver ninguém na sala.

 **Luminária X:** a partir desta tela serão mostrados os dados de configuração, nível de luminosidade e o consumo de cada luminária em específico, onde X representa o número da luminária, conforme identificação física de cada uma delas.

As informações mostradas são:

- Consumo instantâneo;
- Porcentagem configurada no modo projeção.

Ao atingir a última luminária o sistema retorna a tela inicial. Caso seja pressionado o botão ^ , a sequência de informações será inversa ao que foi apresentado anteriormente.

Caso alguma outra tecla seja pressionada no modo usuário o sistema trará a mensagem "Não Aplicável no Modo Usuário".

# **APÊNDICE D – Manual do administrador**

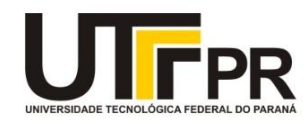

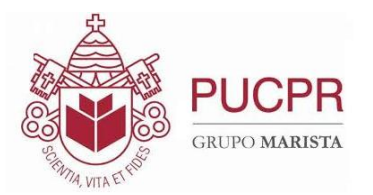

# *Sistema de Iluminação Automatizada*

*Manual do Administrador (Configurações)*

*2014*

*Manual de Configurações do Sistema - Administrador*

Este manual trata especificamente dos comandos relacionados às configurações do sistema. Caso o administrator tenha dúvidas em relação à operação do sistema deve consultar o manual do usuário.

 *Entrando no modo configuração:* Para ter acesso ao modo de configuração o administrador deve pressionar a tecla "conf" no painel de configurações. Ao ser pressionada a tecla, o sistema solicitará uma senha, cujo valor padrão é **0000**. Ao ser inserido o valor corretamente deve-se pressionar a tecla "ok" para confirmar a entrada dos dados. Sugere-se que a senha padrão seja alterada logo no primeiro acesso.

Caso a senha seja informada de forma incorreta o sistema apresentará a mensagem "Senha Inválida" e solicitará novamente a senha.

 **Alterando a senha:** Para alterar a senha do sistema, na tela inicial de solicitação de senha, o administrador deve entrar com a senha correta e na tela de "Configuração de Data/Hora" pressionar a tecla "^" que dará acesso à tela de alteração. Será solicitada a nova senha e na sequência deve-se pressionar a tecla "ok" e a sua confirmação será solicitada. Caso a senha não seja confirmada, o sistema trará a mensagem "Senha não Foi Alterada".

*Manual de Configurações do Sistema - Administrador*

Caso contrário, a mensagem "Senha Alterada com Sucesso" será exibida.

 *Configuração de data e Hora:* uma vez acessado o sistema, a tela de configuração de data e hora será apresentada. Para alterar os dados basta pressionar o botão "ok" e aumentar ou diminuir os valores através das teclas ^ ou v, confirmando novamente através da tecla "ok". Após a confirmação de cada valor o sistema passa automaticamente para o dado seguinte. Ao final de todas as informações, o sistema retorna à tela de configuração de data e hora.

Para ter acesso aos demais itens de configuração basta pressionar uma das teclas ^ ou v.

 *Configuração do tempo de desligamento:* esta tela permite configurar o tempo em que as luminárias irão levar para desligar em caso de ausência de pessoas na sala. Para alterar o valor, dado em minutos, o administrador deve pressionar uma das teclas, ^ ou v e confirmar com o botão "ok".

*Percentual de potência do modo projeção:* a partir desta tela serão mostradas, na sequência, as telas de configuração dos níveis desejados de iluminamento, em percentual, de cada uma das 5 luminárias. O valor a ser inserido para cada uma delas deve variar de 0 a 99%.

*Manual de Configurações do Sistema - Administrador*

Para alterar os dados basta selecionar o valor, através das teclas ^ ou v e confirmar com o botão "ok". Ao final de cada luminária o sistema mostrará a mensagem "Enviando Comando" e em seguida "Comando Enviado com Sucesso". Para passar à próxima luminária pressionar >.

 *Ajuste fino de luminosidade:* Caso seja necessário fazer um ajuste fino nos níveis de iluminamento de cada luminária para os valores de referência de 300LUX, é aconselhável que seja contatada a equipe de projeto, uma vez que este ajuste se dá através de um potenciômetro localizado dentro dos módulos de sensores. O ajuste é feito com o auxílio de um luxímetro devidamente calibrado, posicionado sob a luminária desejada, a uma altura de 75 cm do chão, fazendo-se pequenas correções do nível de luminosidade.

Como este ajuste depende de vários fatores, como por exemplo, a cor ou o tipo do material que está refletindo a luz, não existe um valor padrão, sendo necessário um ajuste específico para cada luminária em particular.

 *Saindo do modo de configuração:* Para sair do modo de configuração basta pressionar a tecla "conf" até que a tela inicial de operação do sistema seja exibida.

 *Confirmando as alterações:* Para ter certeza de que as configurações foram feitas corretamente basta seguir os passos do manual do usuário que permitirá ter acesso às informações do sistema.

# **APÊNDICE E – TAF (teste de aceitação final)**

# *TAF – Teste de Aceitação Final*

**Projeto:** Sistema automático de controle de luz artificial com base na iluminação natural para a redução do consumo de energia.

**Data da realização do teste:** 30 de julho de 2014.

Para garantir o perfeito funcionamento do projeto de acordo com o que foi proposto, foi elaborada uma sequência de testes com todas as situações possíveis de uso e configurações do sistema, que deve ser executada com o acompanhamento do responsável pelo laboratório.

Partindo da condição inicial de que o sistema estivesse alimentado e no modo operacional "Desliga", foram realizados os seguintes testes:

# **Testes dos modos operacionais (usuário):**

- Verificar se o display apresenta a tela inicial com data, hora e modo operacional, no caso, "Modo: Desligado" ...........................................................
- Acionar o modo de operação "Liga", verificar se todas as lâmpadas acendem com a potência máxima e se o *display* muda para "Modo: Ligado"....................
- Acionar o modo de operação "Desliga", verificar se todas as lâmpadas apagam totalmente e se o *display* muda para "Modo: Desligado"......................
- Acionar o modo de operação "Projeção", verificar se as lâmpadas acendem de forma gradual, com os percentuais pré-programados, aumentando a luminosidade à medida que as luminárias estão mais afastadas da tela e se o *display* muda para "Modo: Projeção"..................................................................
- Durante o dia, com as cortinas abertas, acionar o modo de operação "Automático", verificar, com o auxílio de um luxímetro, se o nível de iluminamento sob cada uma das luminárias está em torno de 300LUX e se o *display* muda para "Modo: Automático" ..............................................................
- Repetir o teste anterior, porém com as cortinas fechadas..................................
- Repetir o teste anterior, porém durante a noite ..................................................

# **Testes de navegação do modo usuário:**

- Na tela inicial, verificar se os parâmetros: data, hora e modo operacional estão corretos.....................................................................................................
- Pressionar a tecla v e verificar se a informação "Potência Total", cujo valor é apresentado em Watt, e refere-se ao consumo instantâneo total do sistema é mostrado no display............................................................................................
- Pressionar novamente a tecla v e verificar se a informação "Tempo de Deslig.", cujo valor é apresentado em minutos, e refere-se ao tempo em que o sistema aguarda para desligar as lâmpadas através dos sensores de presença é mostrado no display.........................................................................
- Pressionar novamente a tecla v e verificar se as informações de consumo instantâneo, dado em Watt e percentual de luminosidade, em %, da luminária 1 estão sendo apresentados no display .............................................................
- Repetir o teste anterior para a luminária 2..........................................................
- Repetir o teste anterior para a luminária 3..........................................................
- Repetir o teste anterior para a luminária 4..........................................................
- Repetir o teste anterior para a luminária 5..........................................................
- Pressionar novamente a tecla v e verificar se o sistema retorna a tela inicial com os dados de data, hora e modo operacional...............................................
- Pressionar a tecla > e verificar se a mensagem "Não Aplicável no Modo Usuário" é mostrada no display ..........................................................................
- Pressionar a tecla < e verificar se a mensagem "Não Aplicável no Modo Usuário" é mostrada no display ..........................................................................
- Pressionar a tecla ok e verificar se a mensagem "Não Aplicável no Modo Usuário" é mostrada no display ..........................................................................
- Pressionar a tecla conf e verificar que a mensagem "Senha  $\mu = \mu$ " deverá ser mostrada no display. Pressione conf novamente para retornar a tela anterior ...............................................................................................................
- Pressionar novamente a tecla conf e, ao ser mostrada a mensagem "Senha \_  $\mu$   $\mu$   $\mu$  selecionar um valor qualquer para cada dígito da senha, através das teclas v ou  $\Lambda$ . Para passar ao próximo dígito utilizar as teclas > ou <. Ao final de todos os dígitos confirmar com a tecla ok e verificar se a mensagem

"Senha Inválida" é apresentada no display. Após 2 segundos o sistema deve retornar a tela anterior ........................................................................................

- Para testar o funcionamento dos sensores de presença, colocar o sistema em um dos modos: liga, automático ou projeção, e manter a sala sem nenhum movimento por um período igual ou superior ao configurado para desligamento do sistema. Todas as luminárias devem apagar por completo.....
- Com as luminárias desligadas através dos sensores, retornar à sala e verificar se o sistema acende automaticamente as luminárias de acordo com o modo operacional que estava programado antes do desligamento .............................

# **Testes de configuração do modo Administrador:**

- Na tela inicial, pressionar a tecla conf e verificar se a mensagem "Digite sua Senha" é mostrada no display. ...........................................................................
- Através das teclas v ou  $^{\prime}$  selecionar o primeiro dígito da senha. Para passar ao próximo dígito utilizar as teclas > ou <. Pressionar ok ao final de todos os dígitos e verificar se o display mostra a mensagem "Configurações Data / Hora"...................................................................................................................
- Pressionar ok e verificar se a mensagem "Digite a Data  $\frac{1}{2}$   $\frac{1}{2}$   $\frac{1}{2}$   $\frac{1}{2}$   $\frac{1}{2}$   $\frac{1}{2}$   $\frac{1}{2}$   $\frac{1}{2}$   $\frac{1}{2}$   $\frac{1}{2}$   $\frac{1}{2}$   $\frac{1}{2}$   $\frac{1}{2}$   $\frac{1}{2}$   $\frac{1}{2}$   $\frac{1}{2}$   $\frac{1}{$ mostrada no display............................................................................................
- Através das teclas y ou  $\Lambda$  selecionar a dezena do dia, pressionar a tecla > para passar ao próximo campo e ir selecionando os valores até que todos os campos estejam preenchidos. Ao final, pressionar a tecla ok e verificar se o display mostra a mensagem "Digite a Hora \_ \_:\_ \_"...........................................
- Utilizar o mesmo procedimento do item anterior para selecionar a hora. Ao final, verificar se o display retornará a tela de configuração de data e hora.......
- Pressionar a tecla v. Deverá ser mostrada no display a tela "Configurações Tempo de Deslig." ..............................................................................................
- Pressionar a tecla ok. A tela "Digite o tempo minutos" será mostrada ...........
- Através dos botões de navegação selecionar o tempo desejado e pressionar a tecla ok. O display retornará à tela "Configurações Data/Hora" .........................
- Pressionar duas vezes a tecla v. Será mostrada no display a tela "% de Potência do Modo Projeção" ..............................................................................
- Pressionar ok para entrar na configuração dos percentuais de luminosidade, pressionar ok novamente e a tela "Luminária 1 \_ \_%" será mostrada................
- Utilizar os botões de navegação para selecionar o percentual desejado. Ao final, pressionar a tecla ok. O display mostrará a mensagem "Enviando Comando" e em seguida "Comando Enviado com Sucesso". Para configurar a próxima luminária pressionar >...........................................................................
- Configurar todas as 5 luminárias. Para retornar é necessário pressionar a tecla "conf" .........................................................................................................
- Para sair do modo de configuração e voltar à tela inicial do sistema pressionar a tecla conf .........................................................................................................
- Para verificar se os dados foram alterados, utilizar a navegação do modo usuário................................................................................................................

# **Alteração da senha de administrador:**

- A partir da tela inicial do sistema pressionar a tecla conf. A mensagem "Senha \_ \_ \_ \_" deverá aparecer ....................................................................................
- Selecionar, através dos botões de navegação a senha correta e pressionar o botão ok. Verificar se a mensagem "Configuração Data/Hora" é mostrada no display. Pressionar a tecla  $\wedge$  para entrar na tela de alteração de senha ............
- Na tela "Alterar Senha" pressione o botão ok para confirmar. A tela "Alterar Senha Nova Senha:\_ \_ \_ \_" será mostrada........................................................
- Selecionar, através dos botões de navegação a nova senha e pressionar a tecla ok para confirmar. A tela "Digite Novamente, Nova Senha: \_ \_ \_ \_" será exibida ................................................................................................................
- Repetir o procedimento anterior, porém com a nova senha errada e pressionar a tecla ok para confirmar. O display mostrará a mensagem "Senha não Foi Alterada". E o sistema retornará a tela "Configuração Data/Hora..........
- Selecionar, através dos botões de navegação a nova senha correta e pressionar a tecla ok para confirmar. O display apresentará a mensagem "Senha Alterada com Sucesso". .........................................................................
- Pressionar a tecla confipara retornar à tela inicial do sistema..............................
- Testar a nova senha através do acesso às telas de configuração do modo Administrador .....................................................................................................
- Retornar a tela inicial do sistema através da tecla conf......................................

De acordo,

 Prof. Dr. Nathan Mendes (Responsável pelo LST-2)

\_\_\_\_\_\_\_\_\_\_\_\_\_\_\_\_\_\_\_\_\_\_\_\_\_\_\_\_\_\_\_\_\_\_\_

A cópia impressa e assinada deste documento ficou com a equipe de projeto

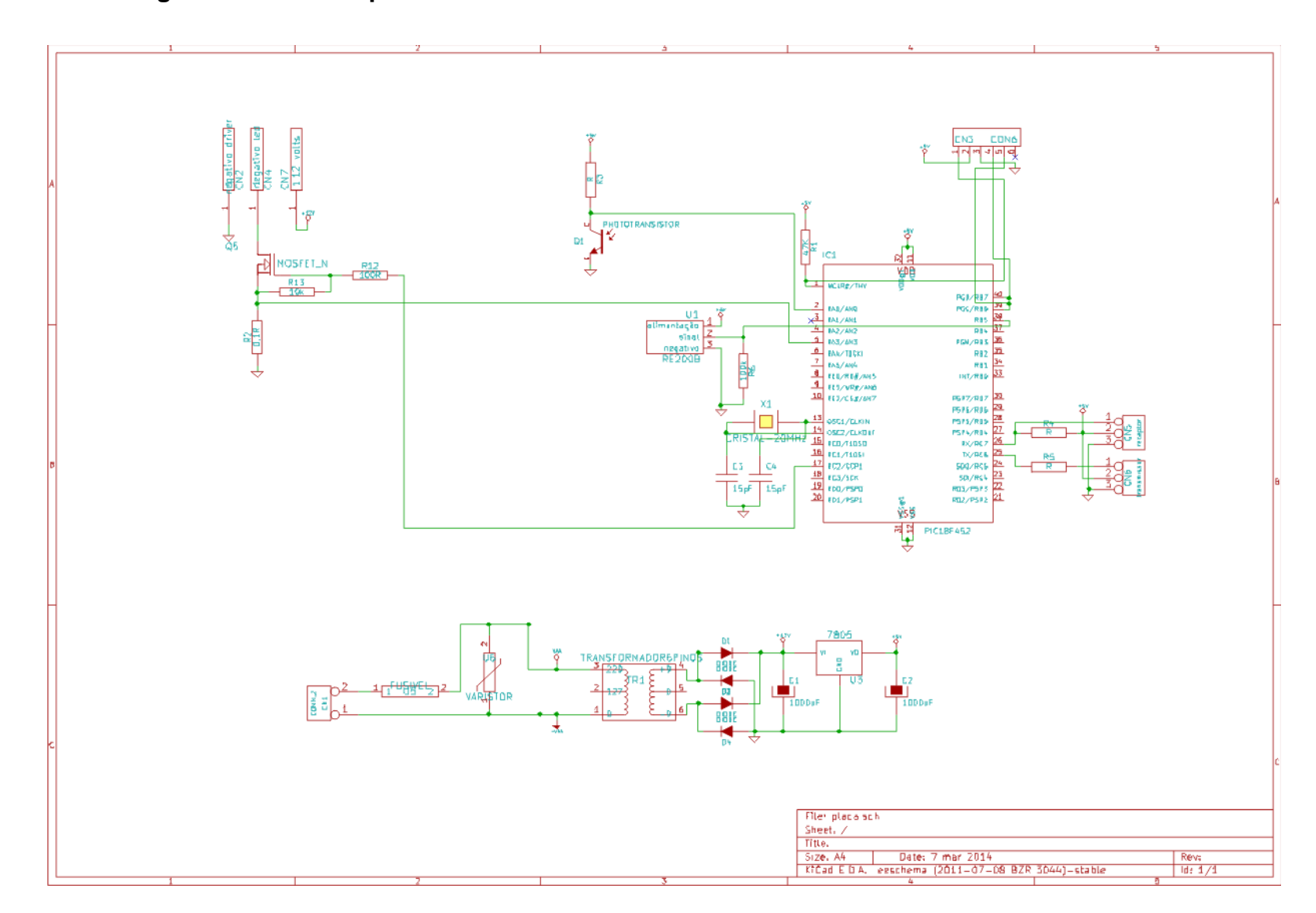

# APÊNDICE F - Diagrama elétrico da placa de controle das luminárias V1

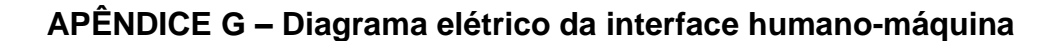

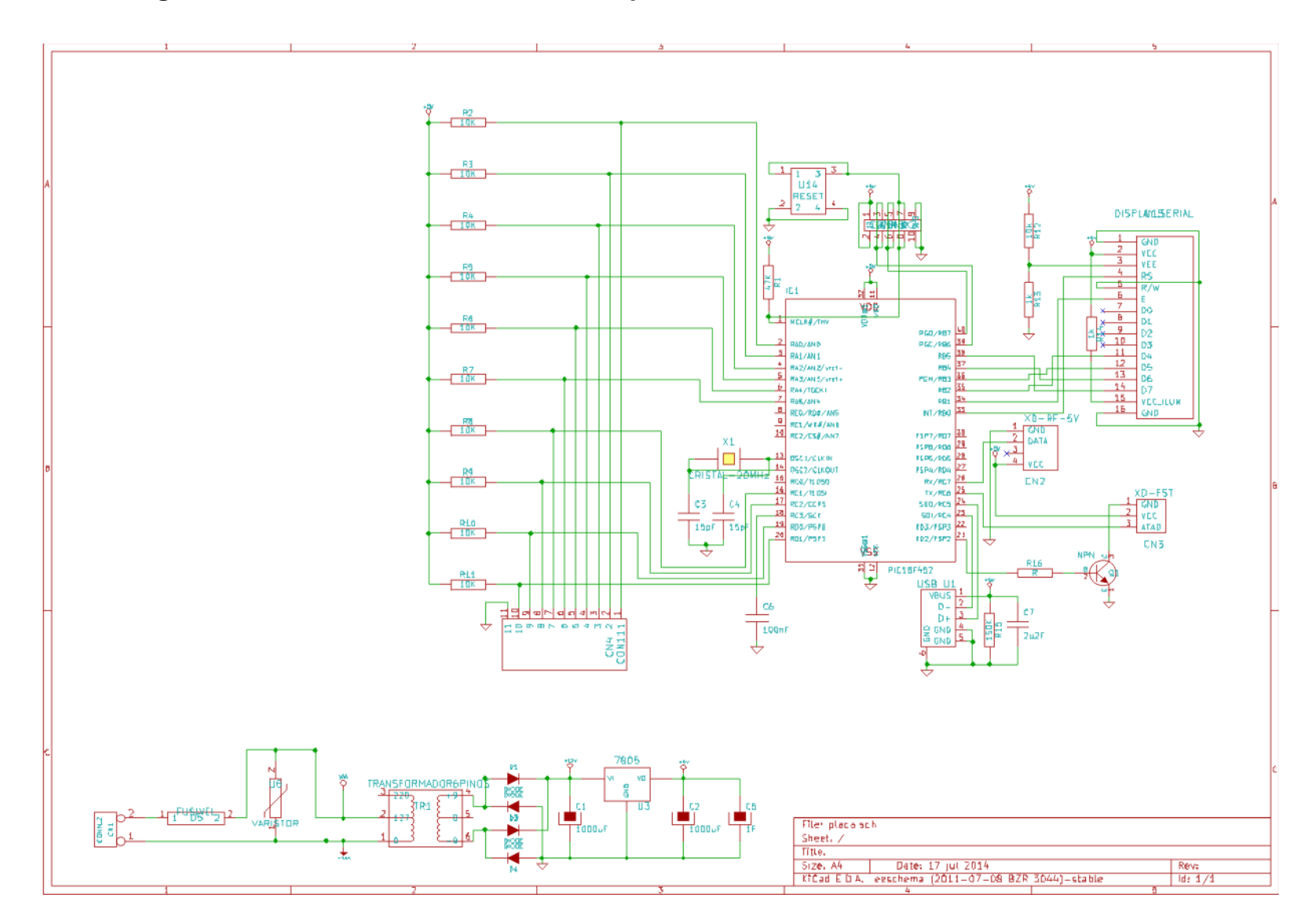

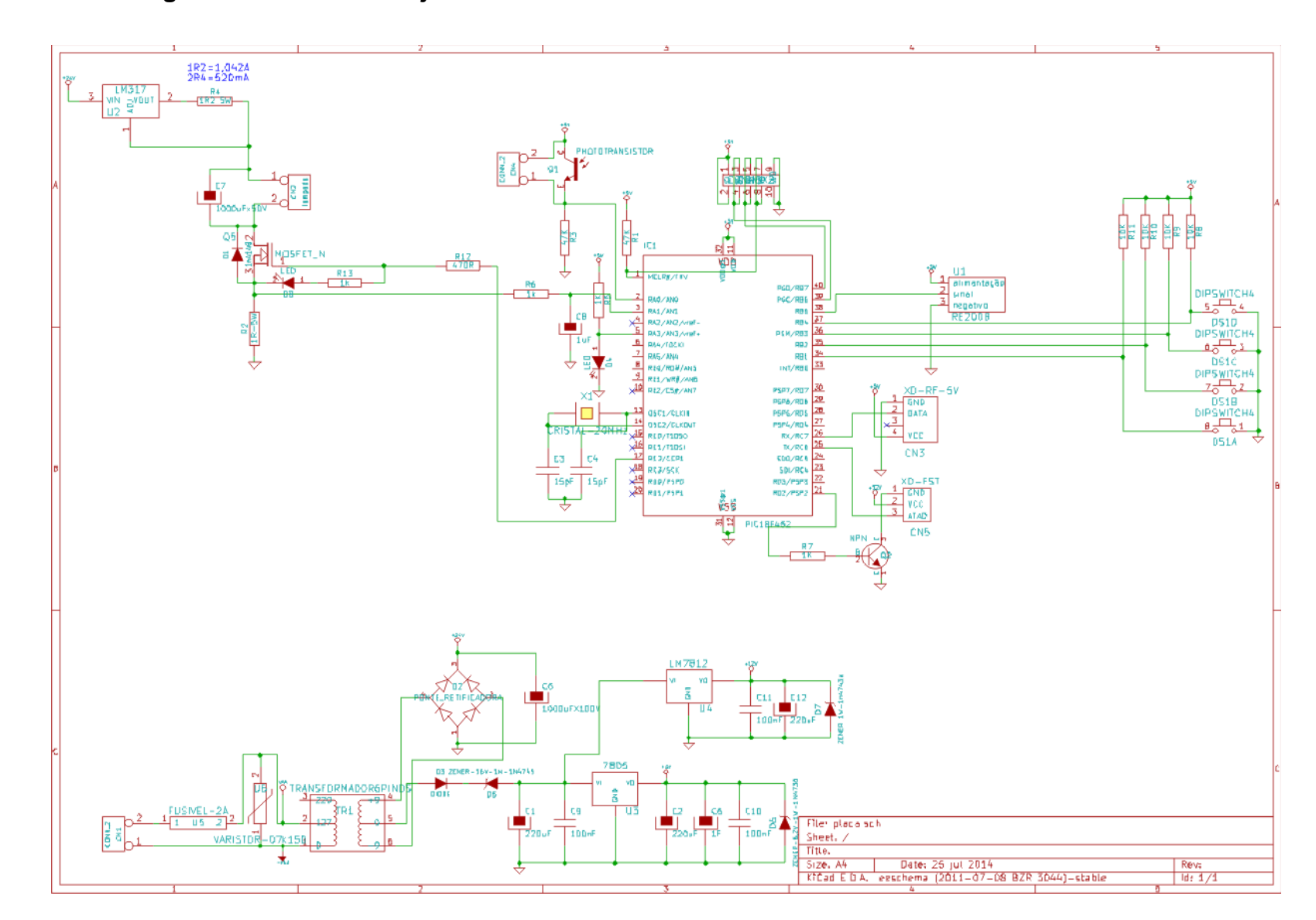

# APÊNDICE H - Diagrama elétrico do conjunto de controle das luminárias

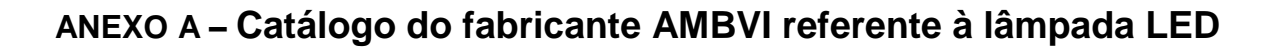

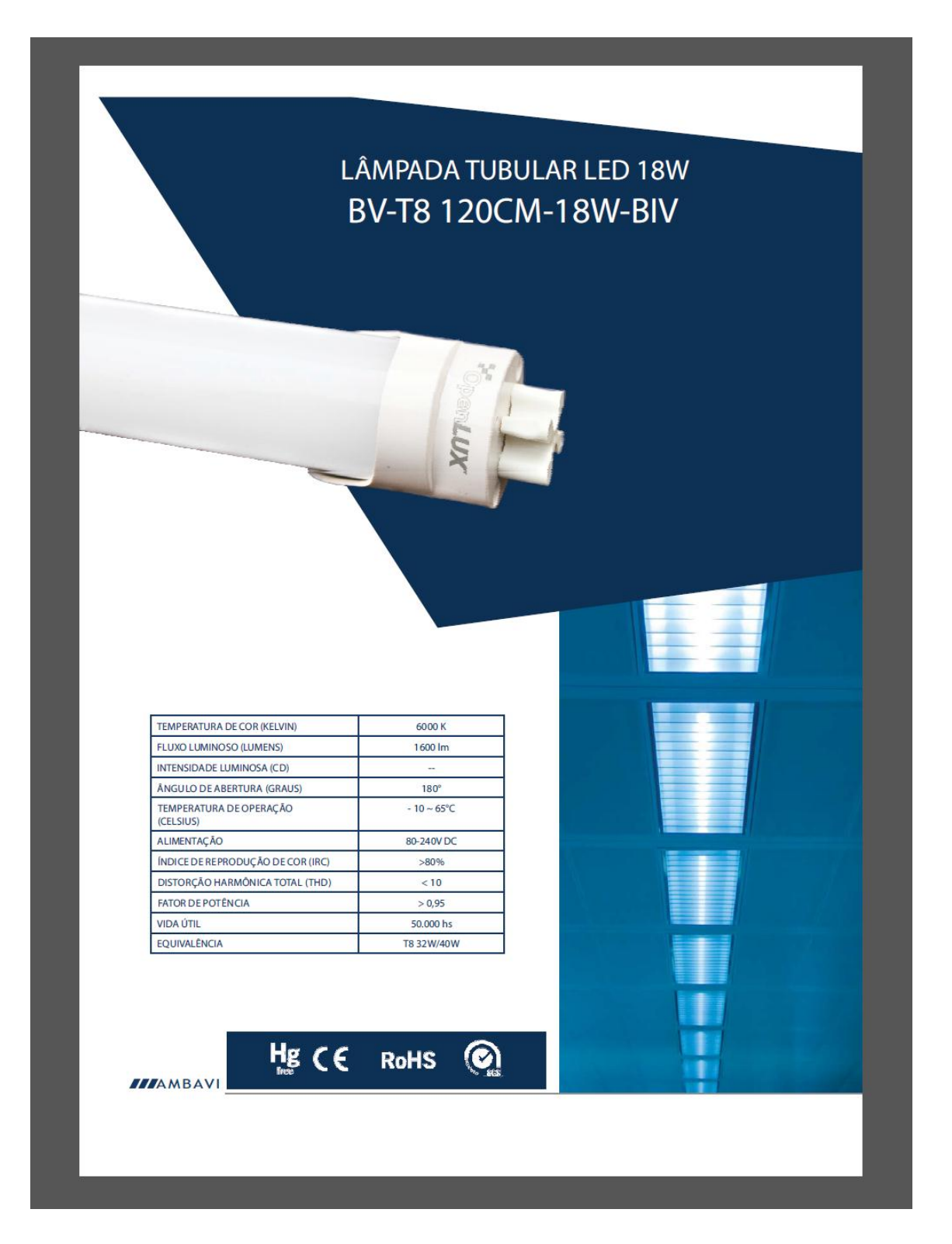

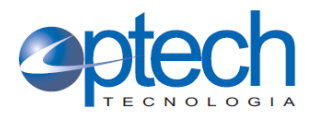

**• PHOTO TRANSISTOR** Water Clear Lens  $\bullet$ 

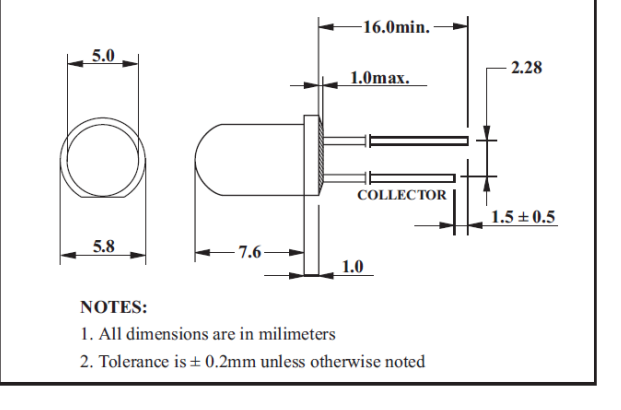

PHOTO TRANSISTOR ROUND LAMP

OPL 155 PTXC

 $(Ta = 25^{\circ}C)$ 

#### ELECTRO-OPTICAL CHARACTERISTICS

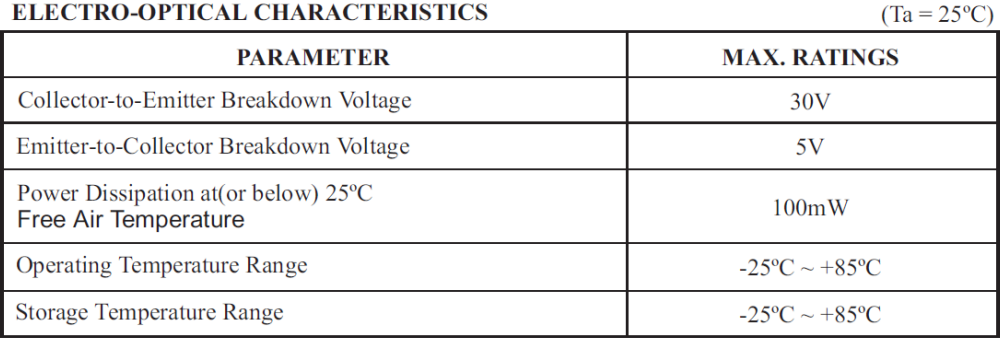

#### ELECTRO-OPTICAL CHARACTERISTICS

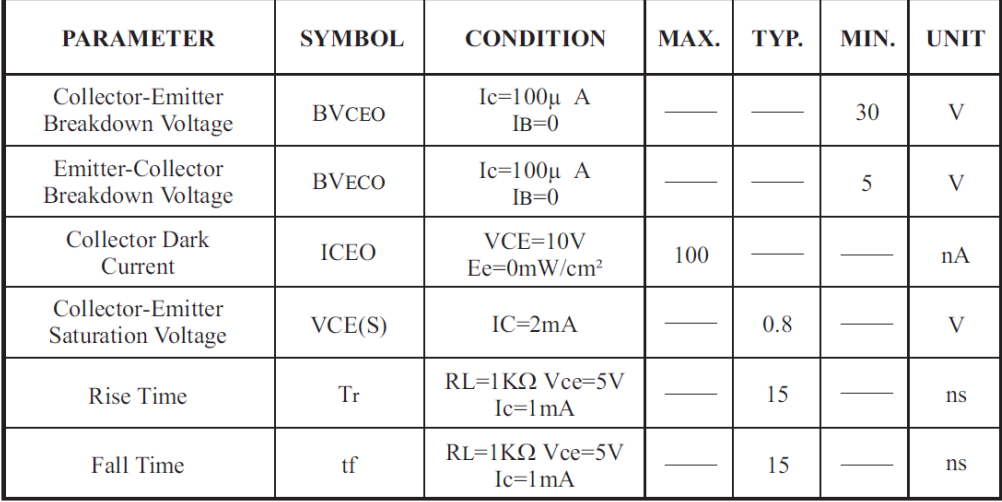

Rua Piauí, 196 - Porto Alegre / RS Brasil - Cep.91030-320<br>International call: (55 51)3345.3329 - International Fax:(55 51)3362.2982 / Brazil call: (51)3345.3326 / 3345.3327 - Brazil Fax:(51)3362.2982<br>optech@optech.ind.br

# **ANEXO C - Transistor IRFZ48N**

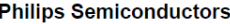

N-channel

 $\overline{2}$ 

 $\overline{3}$ 

#### **Product specification**

**IRFZ48N** 

# N-channel enhancement mode<br>TrenchMOS™ transistor

mode

#### **GENERAL DESCRIPTION**

enhancement

standard level field-effect power

transistor in a plastic envelope using

trench' technology. The device<br>features very low on-state resistance

and has integral zener diodes giving

ESD protection up to 2kV. It is

intended for use in switched mode

power supplies and general purpose

switching applications.

PINNING - TO220AB

#### **QUICK REFERENCE DATA**

**SYMBOL PARAMETER UNIT** MAX.  $\mathsf{V}_{\mathsf{DS}}$ Drain-source voltage 55  $\vee$  $X^{\overline{A}}_{\overline{C}}$  $\frac{I_D}{P_{tot}}$ Drain current (DC) 64 Total power dissipation 140 Junction temperature 175  $R_{DS(ON)}$ Drain-source on-state  $16$  $m\Omega$ resistance  $V_{GS}$  = 10 V

#### **PIN CONFIGURATION**

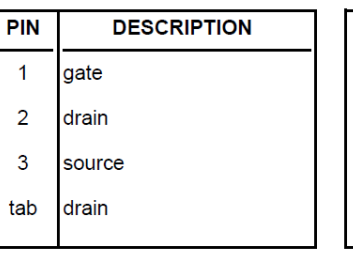

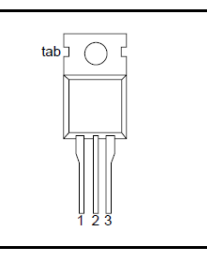

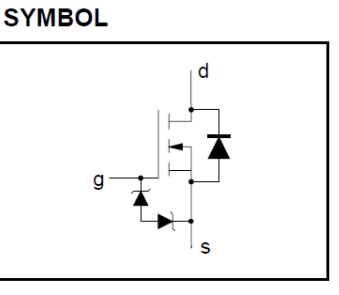

#### **LIMITING VALUES**

Limiting values in accordance with the Absolute Maximum System (IEC 134)

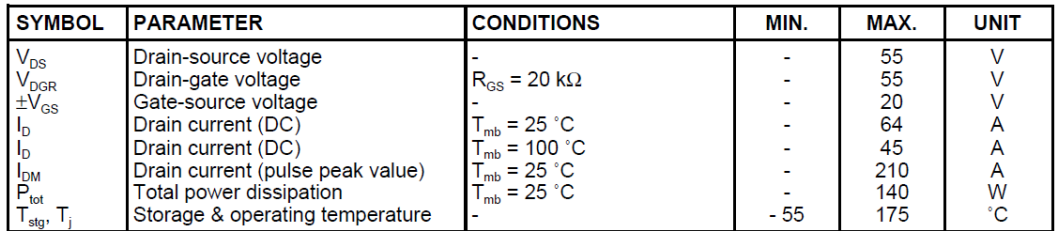

#### **ESD LIMITING VALUE**

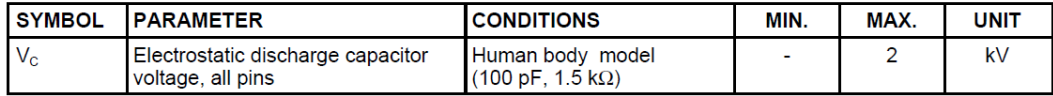

#### **THERMAL RESISTANCES**

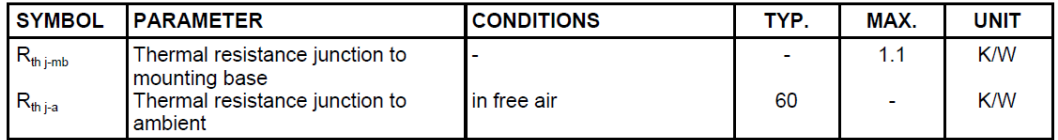

#### ANEXO D - Sensor de presença RE 200B

#### **PIR SENSOR RE 200B**

# **Pyroelectric Passive Infrared Sensor**

#### **General Description**

The RE 200B is a passive infrared sensor designed to pick up heat radiation of wave lengths in a band around 10 microns. It contains two active elements configured as balanced differential series opposed type. This results in good compensation of environmental temperature and excellent sensitivity for small changes of a spatial temperature pattern. Thermal signals far below one microwatt are sufficient to trigger a sufficient output voltage change.

#### **Functional Description**

If the active elements of the PIR sensor are exposed to a change in the surrounding temperature field, electrical charges are separated within the sensor elements. The voltage across the sensors controls a J-FET source follower impedance converter and thus modulates the output current of the PIR detector.

The spectral sensitivity of the sensor is controlled by the optical transfer characteristics of the window in the case and has been optimized to pick up radiation of the human body.

#### **Applications**

- $\bullet$  alarm systems
- $\bullet$  consumer electronics
- human body detection
- $\bullet$  automatic switches

#### **Operating Conditions**

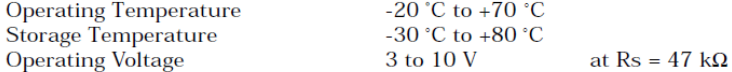

#### **Electrical and Optical Characteristics at 25C**

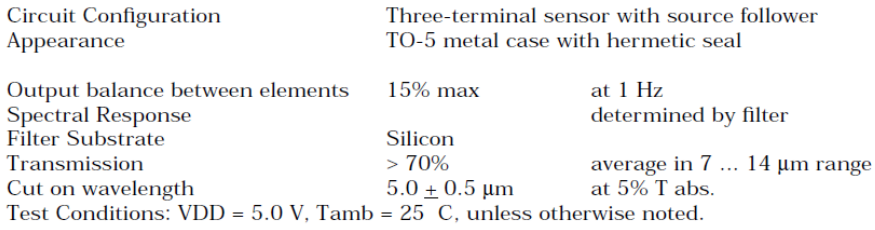

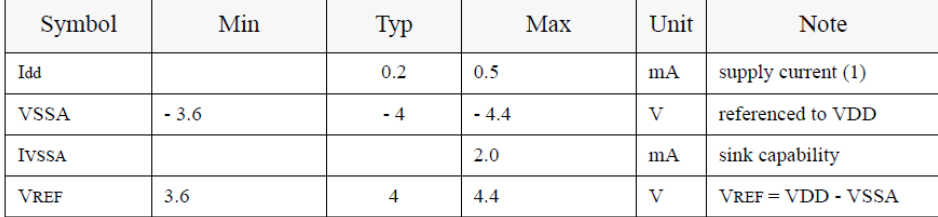

#### Dimensions [unit: mm]

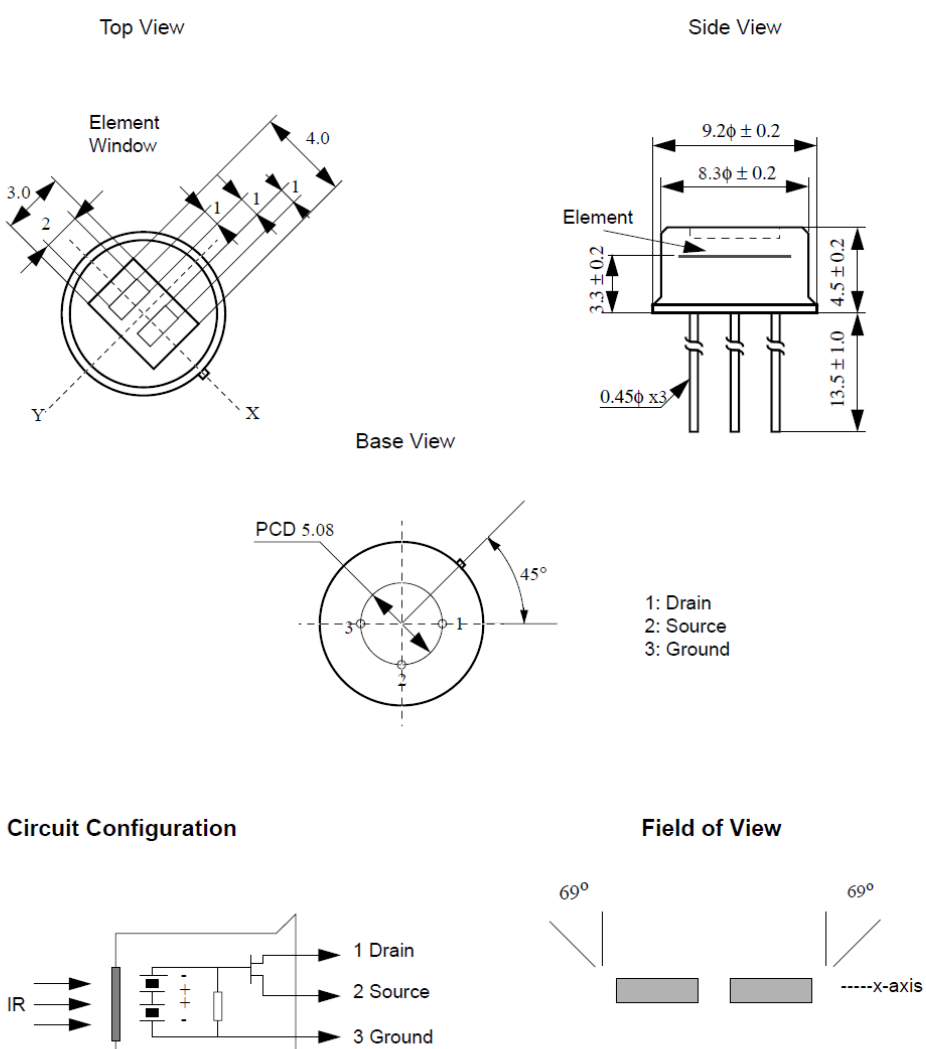

 $62,5^{\circ}$ 

7.4.99

 $2/2$ 

 $62,5^{\circ}$ 

-----y-axis

#### ANEXO E - Microcontrolador PIC18F4550

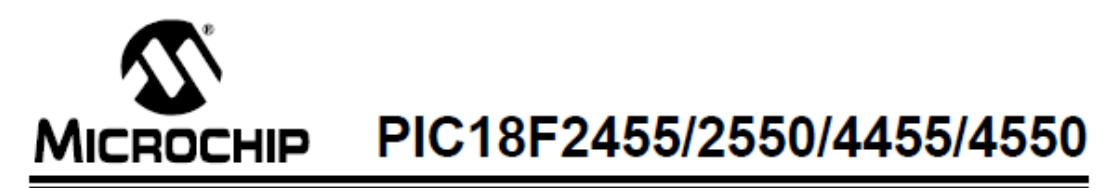

# 28/40/44-Pin High-Performance, Enhanced Flash USB **Microcontrollers with nanoWatt Technology**

#### **Universal Serial Bus Features:**

- USB V2.0 Compliant SIE
- Low-speed (1.5 Mb/s) and full-speed (12 Mb/s) · Supports control, interrupt, isochronous and bulk transfers
- Supports up to 32 endpoints (16 bidirectional)
- . 1-Kbyte dual access RAM for USB
- . On-board USB transceiver with on-chip voltage regulator
- Interface for off-chip USB transceiver
- Streaming Parallel Port (SPP) for USB streaming transfers (40/44-pin devices only)

#### **Power Managed Modes:**

- · Run: CPU on, peripherals on
- · Idle: CPU off, peripherals on
- · Sleep: CPU off, peripherals off
- Idle mode currents down to 5.8 µA typical
- Sleep current down to 0.1 µA typical
- · Timer1 oscillator: 1.1 µA typical, 32 kHz, 2V
- Watchdog Timer: 2.1 µA typical
- Two-Speed Oscillator Start-up

#### **Flexible Oscillator Structure:**

- Five Crystal modes, including High-Precision PLL for USB
- Two External RC modes, up to 4 MHz
- Two External Clock modes, up to 40 MHz
- · Internal oscillator block:
- 8 user selectable frequencies, from 31 kHz to 8 MHz User tunable to compensate for frequency drift
- · Secondary oscillator using Timer1 @ 32 kHz
- Fail-Safe Clock Monitor
- 
- Allows for safe shutdown if any clock stops

#### **Peripheral Highlights:**

- · High current sink/source: 25 mA/25 mA
- Three external interrupts
- Four Timer modules (Timer0 to Timer3)
- Up to 2 Capture/Compare/PWM (CCP) modules:
	- Capture is 16-bit, max, resolution 6.25 ns (TCY/16)
	- Compare is 16-bit, max. resolution 100 ns (TCY)
	- PWM output: PWM resolution is 1 to 10-bit
- · Enhanced Capture/Compare/PWM (ECCP) module:
	- Multiple output modes
	- Selectable polarity
	- Programmable dead-time
	- Auto-Shutdown and Auto-Restart
- Addressable USART module:
- IIN bus support
- . Master Synchronous Serial Port (MSSP) module supporting 3-wire SPI™ (all 4 modes) and I<sup>2</sup>C™ Master and Slave modes
- 10-bit, up to 13-channels Analog-to-Digital Converter module (A/D) with programmable acquisition time
- Dual analog comparators with input multiplexing

#### **Special Microcontroller Features:**

- C compiler optimized architecture with optional extended instruction set
- · 100,000 erase/write cycle Enhanced Flash program memory typical
- · 1,000,000 erase/write cycle data EEPROM memory typical
- · Flash/data EEPROM retention: > 40 years
- · Self-programmable under software control
- Priority levels for interrupts
- 8 x 8 Single Cycle Hardware Multiplier
- Extended Watchdog Timer (WDT):
- Programmable period from 41 ms to 131s • Programmable Code Protection
- . Single-supply 5V In-Circuit Serial Programming™ (ICSP™) via two pins
- . In-Circuit Debug (ICD) via two pins
- Wide operating voltage range (2.0V to 5.5V)

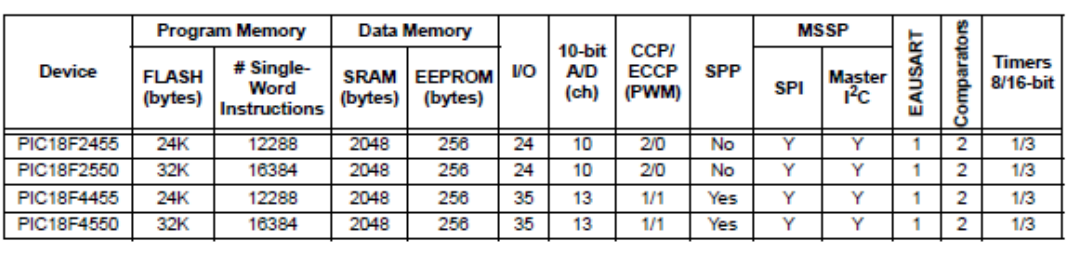

@ 2003 Microchip Technology Inc.

**Advance Information** 

DS39617A-page 1
## PIC18F2455/2550/4455/4550

## **Pin Diagrams**

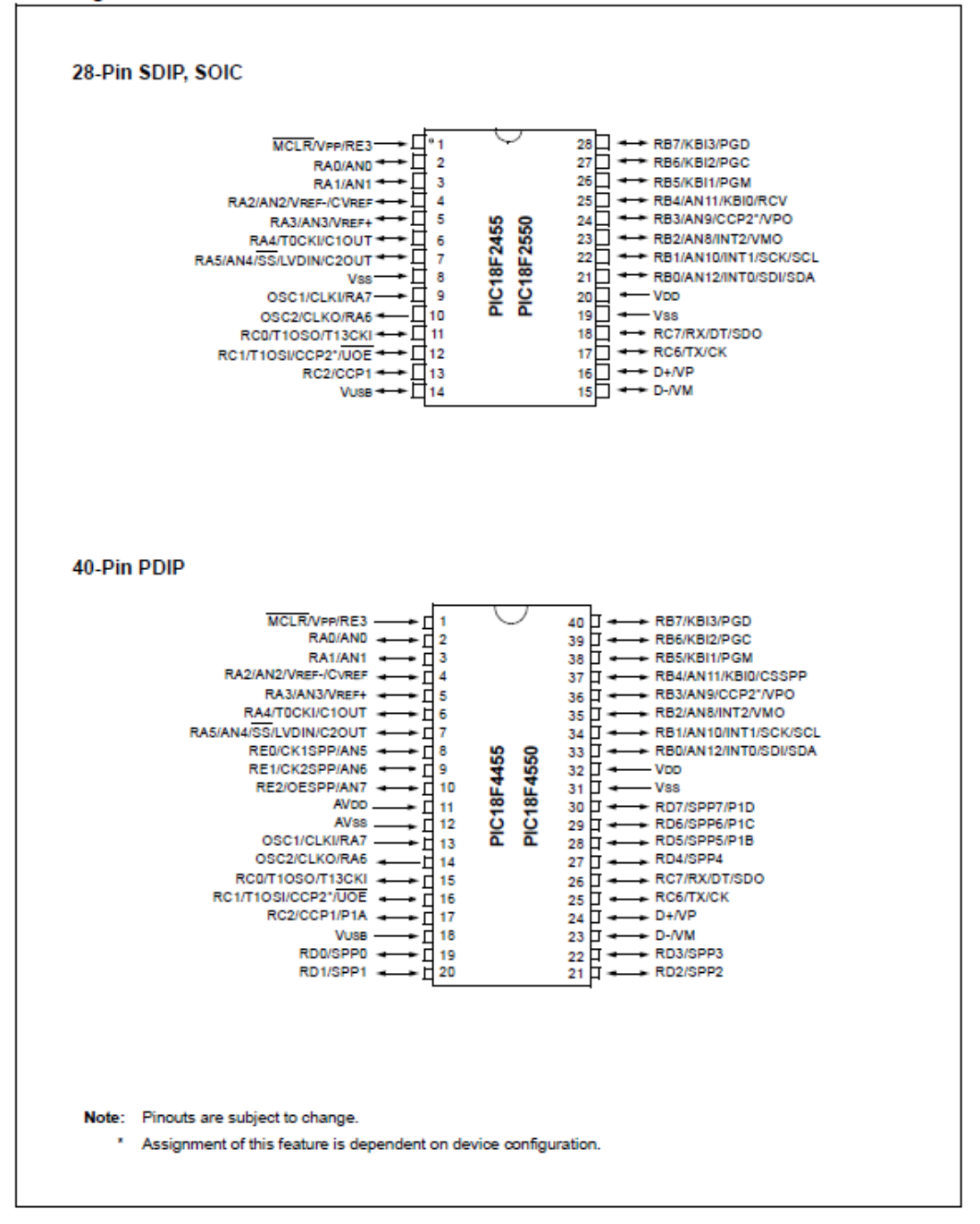

DS39617A-page 2

**Advance Information** 

@ 2003 Microchip Technology Inc.